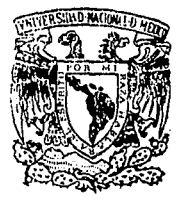

# UNIVERSIDAD NACIONAL AUTONOMA DE MEXICO

### FACULTAD DE INGENIERIA

# TEORIA Y APLICACIONES DEL ANALISIS ESPECTRAL

#### Т F.

QUE PARA OBTENER EL TITULO DE **MECANICO** INGENIERO **ELECTRICISTA** P.  $R =$ E.  $S^{\pm}$ E.  $N$  T A JOSE ANTONIO MEJIA PEREZ

> Director de Tesis: ING, MARIO A, IBARRA PEREYRA

TESIS CON **FALLA DE ORIGEN** 

MEXICO, D. F.

1990

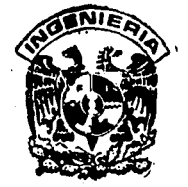

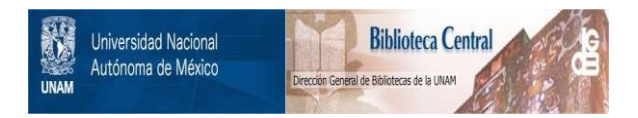

### **UNAM – Dirección General de Bibliotecas Tesis Digitales Restricciones de uso**

## **DERECHOS RESERVADOS © PROHIBIDA SU REPRODUCCIÓN TOTAL O PARCIAL**

Todo el material contenido en esta tesis está protegido por la Ley Federal del Derecho de Autor (LFDA) de los Estados Unidos Mexicanos (México).

El uso de imágenes, fragmentos de videos, y demás material que sea objeto de protección de los derechos de autor, será exclusivamente para fines educativos e informativos y deberá citar la fuente donde la obtuvo mencionando el autor o autores. Cualquier uso distinto como el lucro, reproducción, edición o modificación, será perseguido y sancionado por el respectivo titular de los Derechos de Autor.

TEORIA Y APLICACIONES DEL ANALISIS ESPECTRAL .

CAPITULO UNO .- INTRODUCCION . OBJETIVOS Y METAS DE LA TESIS . HISTORIA Y PANORAMA DE LA TESIS .

あたいがい 名に プレールメート<br>全社の場合 (Alexander Schule Schule

振动力

줄임

그리스 하는

Ļ.

CAPITULO DOS .- TEORIA DEL ANALISIS ESPECTRAL .<br>2.1 TRANSFORMADA DE FOURIER .<br>2.1.1 DE FUNCIONES PERIODICAS .<br>2.1.2 DE FUNCIONES APERIODICAS .<br>2.1.3 DENSIDAD ESPECTRAL DE POTENCIA Y ENERGIA . 2.1.4 ANALISIS ESPECTRAL DE REDES LINEALES .<br>2.1.4.1 RESPUESTA A LA FRECUENCIA . 2.1.4.2 RESPUESTA AL IMPULSO .<br>2.1.4.3 RESPUESTA A OTRAS EXCITACIONES .

> CAPITULO TRES .- TEORIA DE LAS TRANSFORMADAS DISCRETA Y RAPIDA DE FOURIER.

3.1 INTRODUCCION .<br>3.2 VENTANA Y MUESTREO .<br>3.3 TRANSECCIONAL 3.3 TRANSFORMADA DISCRETA DE FOURIER ( DFT ) . 3.3.2 RELACION DE LA DFT CON-LA TRANSFORMADA INTEGRAL DE<br>FOURIER 3.4 TRANSFORMADA RAPIDA DE FOURIER (FFT ). 3.4.1 PROPIEDADES DE LA FFT

3.4.2 UN ALGORITMO PARA COMPUTAR LA FFT. 3.5 APLICACIONES

CAPITULO CUATRO ESPECTRAL . TECNICAS ANALOGICAS PARA EL ANALISIS

4.1 ANALISIS DE FUNCIONES PERIODICAS a na matangan na kalendar na Kabupatèn Kabupatèn Kabupatèn Kabupatèn Kabupatèn Kabupatèn Kabupatèn Kabupatèn K 4.2 RESPUESTA A LA FRECUENCIA .<br>4.2.1 CON ANALIZADOR DE ESPECTROS .<br>4.2.2 SIN ANALIZADOR DE ESPECTROS . 4.2.2.1 METODO DE DOS VOLTMETROS. 4.2.2.2 METODO DEL MEDIDOR DE GANANCIA Y FASE. 4.2.2.3 METODO DEL GENERADOR DE BARRIDO Y EL OSCILOSCOPIO. 4.3 ANALISIS COMPARATIVO DE LOS METODOS DE OBTENCION GRAFICA DE RESPUESTA A LA FRECUENCIA.

and the same of the state of the

a de la provincia de la componencia de la componencia de la componencia de la componencia de la componencia de<br>La componencia de la componencia de la componencia de la componencia de la componencia de la componencia de la

CAPITULO CINCO.- CONTROL POR COMPUTADORA DEL ANALIZADOR DE **ESPECTROS**.

5.1 CON EL PUERTO GPIB.<br>5.1.1 CONEXION Y ESTRUCTURA DEL BUS. 5.1.1.1 SEÑALES ELECTRICAS DEL BUS. 5.1.1.2 CONECTOR NORMALIZADO. 5.1.1.3 FUNCIONES DE LOS DISPOSITIVOS CONECTADOS AL BUS. 5.1.1.4 MENSAJES TRANSMITIDOS POR EL BUS. 5.2.1 ASPECTOS DE LA NORMA RS-232 C. 5.2.2.DESCRIPCION FUNCIONAL DE LAS SEÑALES. 5.2.2.1 SERALES DE DATOS. 5. 2 .. 2. 2 SEÑALES DE CONTROL. 5.2.2.3 SENALES DE TEMPORIZACION. 5.2.2.4 SERALES DE TIERRA (MASA). 5.3 CONTROL POR COMPUTADORA DEL ANALIZADOR DE<br>ESPECTROS ROCKLAND Y EL PAQUETE DE COMUNICACION Y EL PAQUETE PACOH. 5.4 CONTROL POR COMPUTADORA DEL PROCESADOR San-ei Y EL PAQUETE PACOMY.

CAPITULO SEIS .- CONCLUSIONES

6.1 EVALUACION DE LOS SISTEMAS 6.2 EVALUACION DE LA TESIS.

APENDICES.

A.DESCRIPCION DE LOS APARATOS DIGITALES DE MEDICION.

 $\frac{1}{2}$ 

dalam kayaktan sasa salah salah pertama dalam kecamatan yang menggarah kara salah sasa sastra yang berketap

A.1 INTRODUCCION. A.2 PROCESADOR DE SEÑALES 7T26S NEC San-ei A.3 ANALIZADOR DE ESPECTROS 5840 ROCKLAND.

BIBLIOGRAFIA .

CAPITULO UNO.

INTRODUCCION.

El realizar un análisis en el dominio del tiempo,nos permite conocer las características básicas de una<br>señal; esto es,su duración,su forma,su amplitud,etc.

Sin embargo el realizar el análisis espectral ayuda<br>a conocer las frecuencias que componen la señal,asi como sus<br>magnitudes y ángulos de fase.

El análisis espectral es una teoría desarrollada el siglo pasado por J.B.J. Fourier para conocer el intercambio de calor en un proceso quimico; pero con el tiempo se ha de calor en un proceso quimico; pero convertido en una herramienta sumamente efectiva y poderosa para el estudio de los sistemas que varian con el tiempo, ya sean eléctricos, hidraúlicos, mecánicos, ópticos, geológicos, etc.

Sin eabargo el análisis de Fourier adolece de una limitante: que solo es aplicable a sistemas lineales ; sin embargo los ingenieros ,están acostumbrados a "linealizar" los sistemas con diversas técnicas; ya sea buscando la región lineal o retroalimentando el sistema para linealizarlo o introduciendo alinealidades opuestas para compensarlas,etc.

Actualmente el análisis espectral ha sufrido un fuerte impulso al haberse desarrollado algoritmos para realizar las integrales y al haber equipos que puedan realizar los cálculos en fracciones de segundo.

Los equipos a los que se hace referencia son las computadoras digitales y los analizadores de espectros digitales. Aparatos con los que afortunadamente ya se cuenta en el Laboratorio de Comunicaciones de la Facultad de Ingeniería y basándose en estos instrumentos, se realiza la presente tesis.

Estos aparatos digitales de alta tecnologia son:

an di Kabupatén Grégorian Tanah Pandangan Kabupatén

El Analizador de Espectros SB40A ROCKLAND . El Procesador de senales 7TS26 NEC San-ei. y la Hicrocomputadora compatible .

1.1

the company of the company of the service service of the service

llISTORlA Y PANORAMA DE LA TESIS.

**Para entender las caracteristicas y fundamentos en**  que se basa el principio de operación del nuevo equipo,en esta tesis se pretende cierta secuencia que facilite dicho fin.

En el capitulo  $DOS - sin ser un estudio wuy$ **profundo-, se dan las bases teóricas del análisis espectral en el estudio de sefiales eléctricas.** 

Si entendemos por sefial eléctrica a la función<br>univaluada de tiempo que es posible interpretarla como la variación de una cantidad - que puede ser una corriente o un **voltaje- en el tieapo, entonces en el capitulo DOS ,se**  proporcionan las bases del anélisis de sefiales.

Debido a que los nuevos instrumentos de medición **trabajan con la técnica digital conocida coao Transforaada**  Rápida de Fourier (FFT), en el capitulo TRES se explican las<br>bases teóricas de esta técnica, así como las de la Transformada Discreta de Fourier (DFT) y se incluyen doa **algoritaos que peralten evaluarlas ;por último, el capitulo ae termina con aplicaciones de los algoritmos en el anélisia**  de una señal comúnmente empleada: la voz humana .

**Para entender la i•portancia de las técnicas**  analógicas.el capitulo CUATRO trata acerca de diversas técnicas de aplicación del análisis espectral de señales,eapleando el equipo disponible en el Laboratorio de **Co•unicacionea.** 

El uso creciente de la coaputadora en todas las **áreas de conoci•iento** *y* eapecialaent~ **en Ingenieria,hacen de**  ella una herraaienta poderosa e imprescindible para todo **ingeniero.** 

De ahi que el capitulo CINCO inicia - mas que tratar acerca de la computadora - describiendo los estándares **de co•unicación con equipos periféricos a través de los**  puertos de coaunicacón GP-IB y RS-232 .

**Continuaaos con el control por coaputadora de los**  nuevos instrumentos de •edición ROCKLAND y San-ei .Para los **que se íapleaentarón dos paquetes de computadora ;el**  PACOM y el PACOMY los cuales permiten controlar las funciones de los instruaentos,por medio del teclado de la coaputadora .

Terainaaos este capitulo ,dando instrucciones para la interconexión de los analizadores y la PC.

En el capitulo SEIS ,se lleva a cabo una evaluación **del trabajo realizado y se dan conclusiones.** 

**Rn los anexos se incluyen las caracteristicae y**  funcionamiento de los tantas **sencionados instrumentos de medición.** 

R~ **una tesis profesional de Ingenieria,el autor debe ser capaz de resolver algún proble•a real 6 hipotético;adeaás ,se espera que la** *o* **las soluciones propuestas contengan alguna aportación del alu•no;esto ee,que**  sin ser un trabajo de "investigación" de punta tampoco sea una copia total del trabajo de otra persona.

En esta tesis ,la aportación consiste en la **estructuración de los progra•as de control de los intru•entos ,ya que la teoria consignada obvia•ente no lo es, las**  técnicas analógicas son fruto de la experiencia adquirida en el laboratorio y los apéndices son tomados de los manuales de **los aparatos.** 

CAPITULO DOS :

TEORIA DEL ANALISIS ESPECTRAL •

2.1 TRANSFORMADA DE FOURIER .<br>-Representación de una función en el tiempo .

Si tenemos una función cualquiera f(t) definida en el intervalo Ct. ,t.+Tl es posible representarla a través de un conjunto de funciones ortogonales.

A la representación asi realizada se le conoce como " Representación Generalizada en Serie de Fourier " de f(t) .

Los conjuntos de funciones ortogonales más empleados son el de funciones exponenciales complejas y el de funciones senoidales.

-SERIE EXPONENCIAL DE FOURIER En caso de expresar f(t) periódica en términos de un conjunto infinito de exponenciales complejas ,tenemos :

 $f(t) = \sum_{n=00}^{w} Fn$  e<sup>jnwot</sup> ------- 2.1

En la expresión 2.1 , el término Fn es el coeficiente de la serie expónencial de Fourier y se calcula mediante :

 $Fn = \frac{1}{T}$   $\int f(t)$  $e$ <sup>-(jnwot)</sup> dt ----- 2.2

Así cualquier función f(t) periódica puede-ser representada como la suma discreta de funciones exponenciales exp (JnWot), donde n es entero t-oo<= n <=oo>.

-SERIE TRIGONOMETRICA DE FOURIER.

El otro grupo ortogonal lo forman las funciones  $cos m$ Wot y sen nWot paran =0,1,2, ..., por lo que podemos representar f(t) en el intervalo (t. ,t.+T) de otra manera, esto es :

 $f(t) = a_0 + \sum_{n=1}^{10} a_n \cos n\text{Wot } t$ 00 2: bn sen nWot. --2. 3 n:1

La expresión 2.3 es la Serie Trigonométrica de Fourier y los coeficientes a<sub>o</sub>, a<sub>n</sub> y b<sub>o</sub> se obtienen :

2.'

 $a_0 = \frac{1}{1} \int_1^1 f(t) dt = F_0$  valor promedio de f(t) en el<br>intervalo (t, t, t, t)  $B_{n} = \frac{2}{1}$   $\int_{0}^{1+\sqrt{1}} f(t) \cos n\omega dt$  -----2.4  $b_{n} = \frac{2}{1}$   $\int_{0}^{1.4} f(t)$  sen nWot dt -----2.5 o de la forma compacta de la serie trigonométrica  $f(t) = Co + \sum cn (cos nWot + \theta)$  donde: Cn =  $\sqrt{4 \ln^2 + \ln^2}$  ----- 2.6  $\theta$  = ang tan (b<sub>n</sub>/a<sub>n</sub>) ----- 2.7

Ya que n solo toma valores enteros, el espectro es discreto y el espaciamiento entre líneas espectrales es  $W_0 = 2\pi/T$ .

Si f(t) es periódica , la representación obtenida es válida para todo el intervalo (-oo,oo). Sin embargo si f(t) es aperiódica, la serie de Fourier fuera del intervalo (t., t.+T) no necesariamente es válida.

El mejor de los casos es poder representar cualquier f(t) en todo el intervalo -oo a oo .

Por otro lado si el periodo T->oo , se cumple que  $Wo=2\pi/T$  y la separación entre componentes espectrales (Wo) se reduce ; en el limite cuando T->oo el espectro se hace muy denso y, de una representación discreta , se convierte en un espectro continuo.

TRANSFORMADA DE FOURIER.

Para tener una representación de la señal f(t) en todo el intervalo (-oo,oo) en términos de la suma continua de exponenciales complejas exp(jwt), es necesario generar una nueva función f<sub>r</sub> (b) periódica a partir de f(b); definida en<br>el intervalo fínito (-7/2,T/2) podemos obtener su serie exponencial ; pero haciendo que T->oo , provocamos que el número de armónicas crezca ilimitadamente y por lo tanto nWo se convierte en variable continua. Haciendo los siguientes cambios :

w =nWo  $3W = 2\pi/T = dw$  y  $F(w) = T Fn$ ; obtenemos:

 $F(w) = \mathcal{F}(f(t)) = \int_{-\infty}^{\infty} f(t) e^{-(1+w)} dt$  dt ---2.8 transformada<br>Directa de Fourier

 $f(t) = \frac{1}{2\pi} \int_{0}^{\infty} f(t) dt$  =  $\frac{1}{2\pi} \int_{0}^{\infty} f(t) e^{i \pi t} dt$  = -2.9 transformada<br>Inversa de Fourier

Un par de transformadas que en caso de existir son únicas para una función f(t).

No. todas las functones  $de1$ tiempo tiemen transformada ; para estar seguros de ello debemos ver si: /'/f(t)/dt es calculable y finita ; de ser asi ,aseguramos existe, aunque esto no es una condición necesaria, solo suficiente.

Como un ejemplo de lo anterior , la función : f(t)= A cos Wt no tiene transformada , ya que ['/AcosWt/dt es infinita.

Para poder calcular  $\tilde{J}$  (A cos Wt) se recurre al<br>artificio de "engañar " a la formula diciendole que solo vamos a calcular la transformada de una porción del coseno , de duración  $\tau$  y luego hacemos que  $\tau \rightarrow \infty$ . Entonces:

 $A$  cos Wt e<sup>-(jme)</sup> dt  $THA \cos Mt1 = 1$ im  $r \rightarrow \infty$ queda como resultado:  $f(A \cos Wt) = A \pi (\delta (W+W) + \delta (W-W))$ 

y lo mismo se puede hacer con la función seno.

-Transformada de una función Periódica.

Si f(t) es periódica y perpetua, puede ser expresada como suma de senos y cosenos :

 $f(t) = \sum_{n=0}^{\infty} C_n \cos(nWt + \theta)$  y entonces:

 $\mathcal{F}(\mathsf{f}(\mathsf{t})) = \sum_{i=1}^{\infty} \mathcal{F}(\mathsf{C}_{\mathsf{m}} \cos(n\mathsf{W}\mathsf{t} + \mathsf{H}))$ 

 $\sim$  la cual nos dará un espectro de lineas cuyas alturas están dadas por los valores de Cn.

#### DENSIDAD ESPECTRAL DE ENERGIA Y DE POTENCIA.

Un parámetro útil de cualquier señal f(t) es sin duda la enegia o la potencia contenida en ella.

Este dato es importante ya que en una transmisión , determina el alcance y ancho de banda de nuestra señal. Sabemos que una señal f(t) en el intervalo (t1,t2)

tiene como transformada a F(w) en el dominio de la frecuencia

y que matemáticamente se ubica en el intervalo (-oo.oo) .

Física y técnicamente se espera un óptimo aprovechamiento del espectro electromagnético y una señal como la mencionada ,no contr·ibu1ria a. lograr dicha finalidad ya que no dejaría espacio en el espectro para otras señales.

En ese caso se recurre a la Densidad Espectral de Potencia <D.E.P.) para reducir el ancho de banda CBW) de la señal, de (-00,00) al intervalo (-w1,w1 ) y así poder transmitir'v multiplexar.

Un criterio a seguir es  $\cdot$ 

si  $\int_{-\omega_1}^{\omega_2}$ DEP dw ,entonces se garantiza que  $\int_{-\omega_1}^{\omega_2}$ DEP dw ,entonces se garantiza que

el rango (~w1,w1) es el mínimo indispensable ( o de frecuencias nominales ) .para transmitir sin información perder

Por ello es importante el conocimiento de la densidad espectral de energía y de potencia; y por medio del analisis , conoceremos su distribución en el dominio de la frecuencia .

#### -Energía Normalizada y Potencia Normalizada.

Si aplicamos un voltaje o hacemos circular una corriente f(t) en una resistencia de un ohm.entonces la energía o la potencia obtenida son a valor normalizado.

-DENSIDAD ESPECTRAL DE ENERGIA .

La energía normalizada de una señal f(t) ,viene expresada por

Energía E=  $\int_{-\infty}^{\infty}$ /f(t)/ <sup>2</sup> dt

si f(t) es real  $E = \int_{0}^{\infty} f^{2}(t) dt$ Si f(t) es compleja : f(t) =a +jb  $f^+(t)$ =a -jb

por lo tanto  $f(t) f^*(t) = (a+jb) (a-jb) = a^2 + b^2$ 

 $finalmente / f(t)/2 = a^2 + b^2 = f(t) f^*(t)$ 

Entonces  $E = \int_{0}^{x} f^{*}(t) f(t) dt$ para pasarnos al dominio de la frecuencia, recordemos que:

$$
\frac{1}{2x} \int_{\mathbb{R}}^{\mathbb{R}} (\mathbf{u}) e^{i\pi x} d(\mathbf{u}) = f(t) \text{ entonces};
$$
\n
$$
E = \int_{\mathbb{R}}^{\mathbb{R}} f(t) \left( \frac{1}{2x} \int_{-\infty}^{\infty} f(\mathbf{u}) e^{j\pi x} d\mathbf{u} \right)^{2} d t = \frac{1}{2x} \int_{\mathbb{R}}^{\infty} (\mathbf{u}) \int_{\mathbb{R}}^{\infty} f(t) e^{-j\pi x} d t d\mathbf{u}
$$
\n
$$
E = \frac{1}{2x} \int_{-\infty}^{\infty} f'(\mathbf{u}) \cdot F(\mathbf{u}) d\mathbf{u} = \frac{1}{2x} \int_{-\infty}^{\infty} f'(1) f'(\mathbf{u})^{2} d\mathbf{u}
$$

Si definimos Yw(w) =/F(w)/<sup>2</sup> como la Densidad Espectral de<br>Energia,entonces: 1994 - S. J. J. J.

$$
E = \frac{1}{2\pi} \int_{-\infty}^{\infty} Y_{\text{w}}(u) du. \quad \dots 2.10
$$

La ecuación núaero 2.10 expresa la energía de f(t) en términos del espectro continuo de frecuencia ,donde la<br>energia de f(t) está dada por el área bajo la curva<br>/F(u)/<sup>2</sup>/2x y nos representa la aportación de energía de las<br>componentes espectrales positivas y negativas que con  $f(t)$ .

Por ello  $/F(u)/^2$  se llama Densidad Espectral de Energia y se expresa en unidades de energia por unidad de frecuencia .

La teoría anterior es aplicable si y solo si la energía de f(t} es finita y en tal caso ,a f(t) se le conoce coao señal de energia .

·DENSIDAD ESPECTRAL DE POTENCIA .

Hay señales por eje•plo las periódicas que tienen energia infinita (E>oo) y aunque el concepto de energia -para este caso -,carece de sentido; el valor promedio en el tiempo, puede ser finito.

Este promedio es la potencia medin y a tales señales se les conoce como "señales de potencia" .<br>La potencia promedio o simplemente potencia se define como :

 $T_{\rm L}$ 

$$
P = \lim_{T \to 0} \frac{1}{T} \int_{-T/2}^{T/2} f(t) / t^2 dt
$$

 $\frac{1}{2}$ <br>limitando f(t),tenemos f(t)= f<sub>T</sub>(t) para -T/2(t(T/2

 $f(f_{\tau}(t)) = F_{\tau}(u)$  y la potencia media queda como:

2. 5

P=1im  $\frac{1}{1/2}$  /  $\int_{\gamma}^{\gamma/2} f(\tau) \tau(\tau) d\tau = 1$  im  $\frac{1}{2!} \int_{\gamma}^{\gamma} f(\tau - (\mu)/2) d\mu$ <br>Theo  $\frac{1}{2!} \int_{\gamma}^{\gamma/2} f(\tau) d\tau = 1$  hoo  $\frac{1}{2!} \int_{\omega}^{\infty} f(\tau - (\mu)/2) d\mu$ 

 $P = 1 \text{ im }$   $\int_{0}^{\infty} \frac{\sqrt{F_{T}(w)/2}}{1} dw$ 

e de 1992<br>Esterable

y definimos la función Densidad Espectral de Potencia como:  $/F(w)/2$  $\mathcal{F}^{\mathcal{A}}(\mathcal{A})=\{x\in\mathcal{X}:\mathcal{A}^{\mathcal{A}}(x)\in\mathcal{A}^{\mathcal{A}}(x)\text{ and }x\in\mathcal{A}^{\mathcal{A}}(x)\}$  $2$   $\cdot$   $13$  $S_{\sigma}(u) = 1$ im Thoo T

La expresión 2.13 nos describe la distribución de la potencia de las componentes en la frecuencia

La serie exponencial de Fourier de una  $se$  $periodica f(t) es :$ 

 $f(t) = \sum_{n=0}^{\infty} F_n$  e<sup>jnwo</sup><br>Parsevål<sup>6</sup>: ;ahora aplicando el teorema de

$$
\mathcal{F}/f^{2}(t)/=\sum_{n=0}^{\infty} /Fn/2 \text{ T} \text{ d } 1/T \int_{-V_{2}}^{V_{2}} f^{2}(t)dt = \sum_{n=0}^{\infty} /Fn/2
$$

Esta última expresión nos indica que la potencia de una señal periódica es igual a la potencia acumulada de cada armónica que constituye el espectro discreto y la suma todas ellas , nos dará la Potencia Total .

La densidad espectral de potencia de una señal aperiódica es continua ( ver ecuación 2.13).

Pero en ambos casos , la densidad espectral de potencia indica la contribución relativa de potencia ,a<br>diversas frecuencias y tiene como unidad watt/Hz; esto es .la aportación de potencia por unidad de frecuencia.

Como se menciona en un párrafo anterior, esta última expresión se halla en el dominio de la frecuencia, esto es .la Densidad Espectral de Potencia.

Ahora nos interesa encontrar la función de f(t) que corresponda a S.(w); para encontrarla aplicamos la transformada inversa de S.(w).

$$
\mathcal{F}^{-1} \text{ [S}_{r}(w)] = \frac{1}{2 \pi} \int_{-\infty}^{\infty} r(w) e^{-j w v} dw
$$

 $76$ 

$$
\frac{1}{2x} \int_{-\pi}^{\pi} \frac{1}{100} \frac{F_{\pi}(u)/\pi}{1} e^{-2\pi u} du
$$
\n
$$
\frac{1}{2x} \int_{-\pi}^{\pi} \frac{1}{100} \frac{F_{\pi}(u)}{1} F_{\pi}(\pi) F_{\pi}(\pi) e^{-2\pi u} du
$$
\n
$$
\frac{1}{2x} \int_{-\pi}^{\pi} F_{\pi}(u) F_{\pi}(\pi) e^{-2\pi u} du
$$
\n
$$
\frac{1}{2x} \int_{-\pi}^{\pi} \frac{1}{100} \frac{F_{\pi}}{12x} \int_{-\pi}^{\pi} \frac{1}{1} \int_{-\pi}^{\pi} \frac{1}{1} \int_{-\pi}^{\pi} \
$$

∲ristiztwi uu sa

nila<br>Di

$$
^{2.7}
$$

Del análisis anterior se concluye que la densidad espectral de Potencia tiene su contraparte en el dominio del tiempo,en **la Autocorrelación.** 

**Dicho de otra forma , la Transformada de Fourier de la**  Autocorrelación es la Densidad **Espectral de Potencia,**   $\mathcal{F}$ **(** R<sub>r</sub>( $\phi$ ))  $\iff$  S<sub>r</sub>( $\psi$ ) o $\mathcal{F}^{-1}$ [S<sub>r</sub>( $\psi$ )]=  $R_r(\phi)$ **for•an un par de transformadas.** 

#### -ANALISIS ESPECTRAL DE SISTEMAS LINEALES.

Un sistema lineal es aquel que cumple con las propiedades superposición v homogeneidad de Esto es , si aplicamos al sistema entradas independientes  $(x_1, x_2, \ldots, x_n)$ , la respuesta será y1, y2, .. y respectivamente, entonces al aplicar la suma de las entradas independientes , la respuesta del sistema a la salida es la suma de las respuestas independientes (Propiedad de Superposición ) .En caso de afectar la entrada por alguna constante arbitraria , la salida se vé afectada por la misma constante (Propiedad de Homogeneidad ) .

Si además los parámetros del sistema no cambian con el tiempo, el sistema es Lineal e invariante en el tiempo y es el que analizaremos.

#### -RESPUESTA A LA FRECUENCIA.

La transformación que sufre la señal de entrada f(t) a un sistema se halla en función de la característica del sistema la cual denotaremos por h(t).

Sea f(t) la entrada , su transformada es F(w); la respuesta r(t) tiene como transformada a R(w) y la transformada de la ecuación caracteristica del sistema h(t) es H(w).entonces :

R(w)=H(w)F(w) ---- 2.14 y despejando H(w) tenemos :

 $R(w)$  $H(w) =$  $---2.15.$  $F(w)$ 

donde H(w) es conocida como Función de Transferencia del sistema (se halla en dominio de la frecuencia) y solo depende de las caracteristicas del sistema.

Una aplicación importante de la ecuación 2.14 es que nos permite conocer la respuesta del sistema al aplicar una entrada f(t).

Para obtener H(w) experimentalmente , se puede usar un dispositivo conocido como generador de barrido que produce una onda senoidal cuya frecuencia puede hacerse variar dentro de un rango predeterminado. Para cada uno de esos valores de frecuencia ,el cociente Vout/Vin nos dará un punto de la gráfica de la función de transferencia H(w).

En la gráfica de la figura 2.1 se puede ver la respuesta a la frecuencia de un filtro paso bajo LC.

#### -RESPUESTA AL IMPULSO.

Si f(t) es un impulso f(t)= $h(t)$ , la transformada del impulso es F(w)=1. Esto es,una función que existe para todas las frecuencias con valor unitario y al sustituir en la ecuación  $2.15$  , tenemos :

an tana

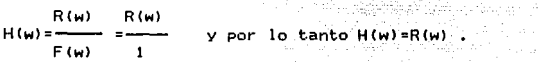

Esta igualdad es particularmente importante, ya que nos indica que la respuesta al impulso de un sistema es igual a la función de transferencia del sistema.

 $R(w)$  se obtiene de r(t)  $R(w) = \overline{f}(r(t)) - 1 - y$  r(t) se obtiene de un osciloscopio excitando el circuito incógnita con un "casi" impulso . Al transferir r (t) al papel o a un dispositivo de cómputo , podemos obtener su transformada IR (w) l y sacar así, su función de transferencia H (w),

#### -RESPUESTA A OTRAS EXCITACIONES •

 $\ell_{\rm P}(\phi_{\rm eq})_{\rm eq}$  , and

El conocer la característica en ei' tiempo o en la frecuencia del sistema ,nos facilita el trabajo de conocer la sal ida para cualquier excitación de entrada ; ya que en todo momento se cumple

$$
H(w) = \frac{R(w)}{F(w)}
$$

Fisicamente conociendo f(t), obtenemos F(w) ; de la señal de salida r (t) observada en el osciloscopio ,R(w) ; y

al sustituirla en la ecuación anterior podemos conocer H(w)<br> Pero el mejor de los casos para hallar la función de transferencia H(w) es preferente emplear una f(t) tal que su F(w) contenga todas las frecuencias ; el Impulso o el Ruido blanco ,así como el escalón unitario son señales muy útiles para el análisis experimental de dispositivos eléctricos o electrónicos ya que contiene todas las frecuencias •

2 . 10

La respuesta al impulso es la mas efectiva de las pruebas,ei se reunen ciertas condiciones:

1.- los pulsos deben ser lo aas delgado posible .

The Common

 $\mathcal{E}(\mathbf{x}_0) = \mathbb{E}$ 

2.- la separación entre pulsos debe ser tal que la respuesta del circuito a uno de ellos haya decaido a cero antes de que el siguiente pulso excite al circuito.

3.- la altura de los pulsos debe ser tal que no dañe ni sature al circuito que se prueba.

La respuesta a una excitación escalón debe realizarse con un osciloscopio de aeaoria ya que si un escalón se vuelve repetitivo ,se .convierte en pulsos ,es por eso que la respuesta al escalón se debe alaacenar en memoria para su posterior procesaaiento.

La respuesta al rúido blanco proporciona gráficas muy<br>"arrugadas" por lo que solo es factible su uso cuando no se requieren mediciones de precisión. Por otra parte el ruido blanco<br>es una señal "suave" que no satura ni daña a los circuitos, a menos<br>que se empleen grandes voltajes.

En las siguientes páginas se presentan los diagramas de conexión y las gráficas obtenidas para las pruebas realizadas a un filtro paso bajo LC.

Analizando las curvas obtenidas podemos decir que la que se considera coao patrón de comparación es la obtenida con los dos vóltmetros y con respecto a ella, las demás curvas guardan bastante siailitud aunque en el caso de la obtenida con ruido blanco,hay que usar bastante la imaginación para percibir la seaejanza,

 $\sim$   $\sim$ 

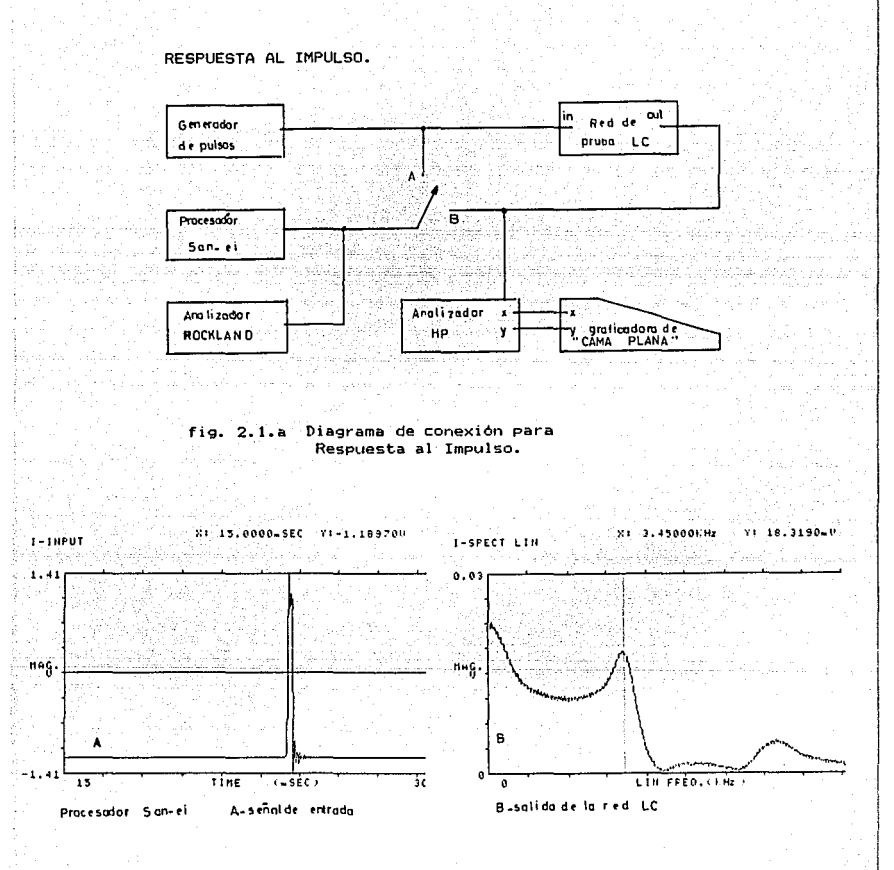

Gráficas obtenidas. fig. 2.1.b

 $-2:12$ 

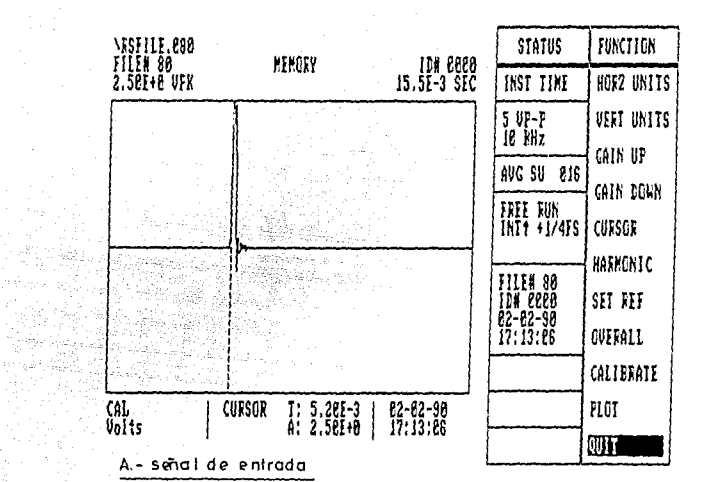

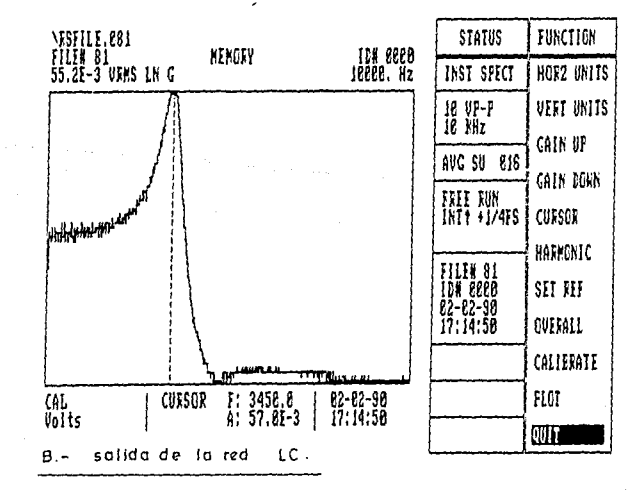

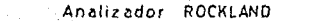

 $\frac{1}{2}$  ,  $\frac{1}{2}$ 

 $2.13$ 

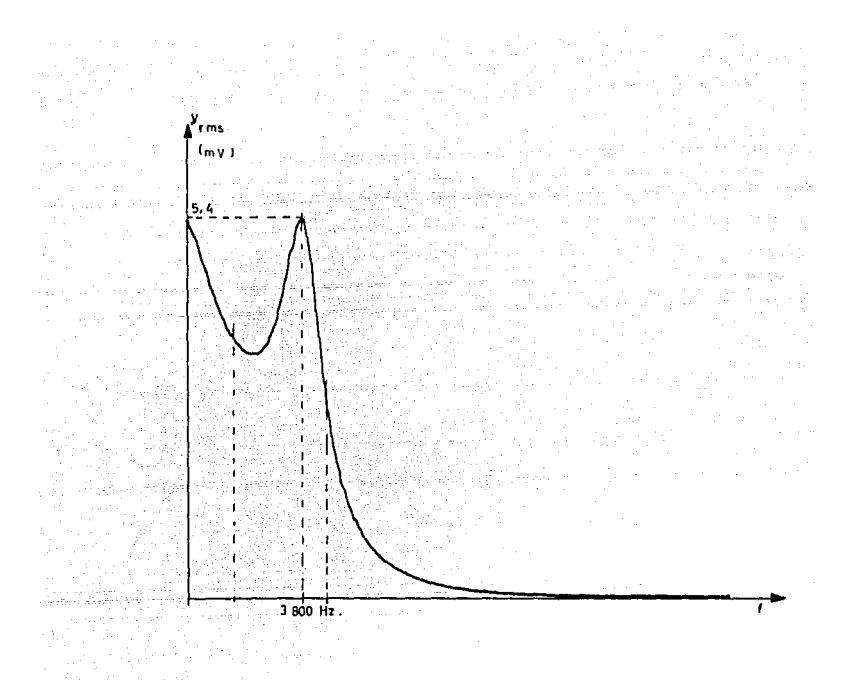

Analizador Hewlett Packard (HP) y graficadora.

### .<br>Salida de la red LC

 $\label{eq:2} \begin{split} \mathbf{1}_{\mathcal{A}}&=\mathbf{1}_{\mathcal{A}}\left(\mathbf{1}_{\mathcal{A}}\right)\mathbf{1}_{\mathcal{A}}\left(\mathbf{1}_{\mathcal{A}}\right)\mathbf{1}_{\mathcal{A}}\left(\mathbf{1}_{\mathcal{A}}\right)\mathbf{1}_{\mathcal{A}}\left(\mathbf{1}_{\mathcal{A}}\right)\mathbf{1}_{\mathcal{A}}\left(\mathbf{1}_{\mathcal{A}}\right)\mathbf{1}_{\mathcal{A}}\left(\mathbf{1}_{\mathcal{A}}\right)\mathbf{1}_{\mathcal{A}}\left(\mathbf{1}_{\mathcal{A}}\$ 

the company of the

an sa mga katalinang mga kalay.<br>Bandang mga talang nang

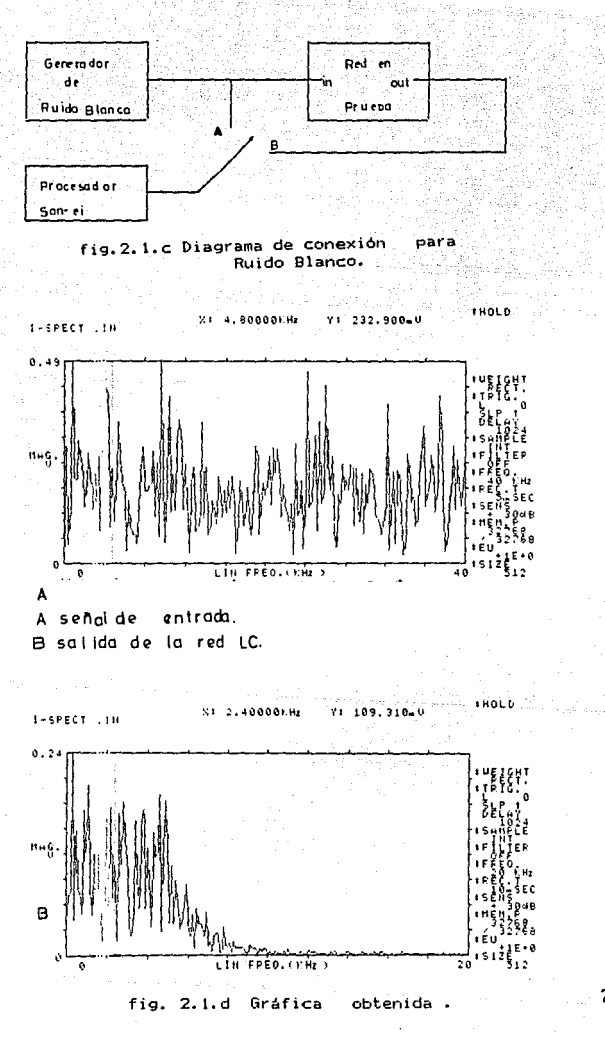

 $2.15$ 

er en de la política (1911).<br>Lucas de la política (1919) RESPUESTA A LA FRECUENCIA. 

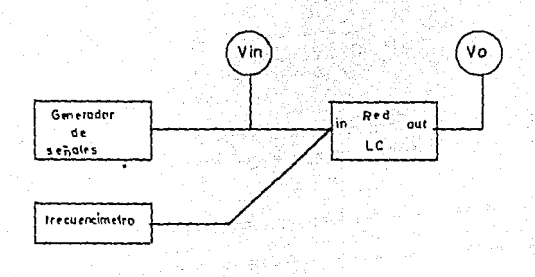

fig. 2.1.e Diagrama de conexión para Respuesta en frecuencia.

| Hz             | V <sub>i n</sub> | ٧,             | v.<br>vin  |  |
|----------------|------------------|----------------|------------|--|
| <b>OCTAVAS</b> | Voi Is           | <b>Volls</b>   |            |  |
| 100            | 5.07             | 5.06           | 0.998      |  |
| 200            | 5.06             | 506            | 10         |  |
| 400            | 5.08             | 5.1            | 1004       |  |
| 800            | 5 15             | 5.5            | 1067       |  |
| 1600           | 5 05             | 6.32           | 1.25       |  |
| 3200           | 3.53             | 21             | 2.011      |  |
| 6400           | 4.95             | 2 <sub>1</sub> | 0.424      |  |
| 12800          | 4.78             | 0 J 8          | 0.079      |  |
| 25600          | 387              | 0.075          | 0. O 19    |  |
| 51200          | 2.67             | 0.0125         | 0 017<br>o |  |

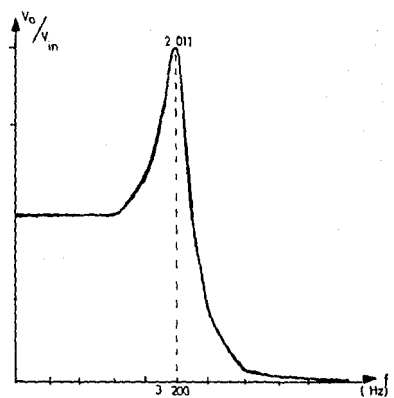

fig. 2.1.f Gráficas obtenidas.

 $\frac{2}{3}$  16

#### CAPITULO TRES

TEORIA DE LAS TRANSFORMADAS DISCRETA Y RAPIDA DE FOURIER .<br>3.1 INTRODUCCION .<br>3.2 VENTANA Y MUESTREO . 3.3 TRANSFORMADA DISCRETA DE FOURIER (DFT). 3.3.1 UN ALGORITMO PARA COMPUTAR LA DFT . 3.3.2 RKLACION DE LA DFT CON LA TRANFORMADA INTEGRAL DE FOURIER . 3.4 TRANSFORMADA RAPIDA DE FOURIER (FFT) 3.4.1 PROPIEDADES DE LA FFT . 3.4.2 UN ALGORITMO PARA COMPUTAR LA FFT. 3.5 APLICACIONES .

#### TEORIA DE LA TRANSFORMADA DISCRETA Y RAPIDA DE FOURIER .

El capitulo anterior nos permitió recordar que para funciones periódicas el espectro se obtiene con la serie trigono•étrica o exponencial de Fourier ¡ para funciones aperiódicas , la transformada de Fourier nos dice su contenido espectral.

Debido a que una integral definida puede ser calculada por métodos numéricos ,existe una técnica llamada Transformada Discreta de Fourier que puede llevar a cabo una computadora . Esta técnica es sumamente útil cuando la f(t) que deseaaos transforaar no esta definida por una expresión aateaatica sino que fué obtenida con algún transductor o dispositivo de graficación ,coao par ejeaplo un aicrófono o un electrocardiógrafo .

– Existen en la literatura técnica ∎uchos<br>procedimientos para computar la transformada discreta. inclusive se han optimizado ,reduciendo el número de operaciones de cálculo lo que ha dado lugar a lo que se lla•a Transfor•ada Rápida de Fourier (FFT) .

Tanto la OFT co•o la FFT operan en secuencias finitas y definidas solo para valores discretos en un espacio uniforme de tiempo.

Antes de continuar se definiran los dos conceptos fundamentales de conversión analógica-digital : la Ventana y el Muestreo .

3. 1

-VENTANA Y MUESTREO - Ventana .

Sea f(t) una función cualquiera de tiempo que se extiende desde -oo a oo . Se dice que f(t) se pasa a través de una ventana cuando se considera que solo existe en un intervalo de T seg . Este proceso de que en inglés se conoce como "Windowing" no tiene un nombre en español aunque<br>incorrectamente, se dice "Ventanear".

La limitación en el tiempo puede hacerse de varias formas ; una de ellas es multiplicar la  $f(t)$  por una función rectangulo de amplitud unitaria ,que existe en el intervalo  $(t_1, t_2)$ , esto ea ·

> $t_{\rm F}$   $\left\{\frac{f(t)}{g}\right\}$ Cuolquier otro volor

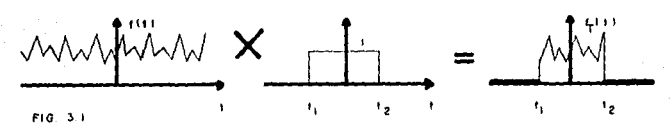

-Muestreo

Ahora si de la función "ventaneada" en el intervalo ( $t_1, t_2$ ) se toman N muestras a cada it segundos, la resultante es un conjunto de muestras discretas que existe en cada jt segundos dentro del intervalo .

Esto se logra al multiplicar  $f_T(t)$  por un tren de pulsos de amplitud unitaria ;donde la resultante es otro tren de pulsos de altura proporcional de la función  $f_T(t)$  en el instante en que fué tomada la muestra; esto es ,cada impulso existe para un punto discreto en el tiempo.

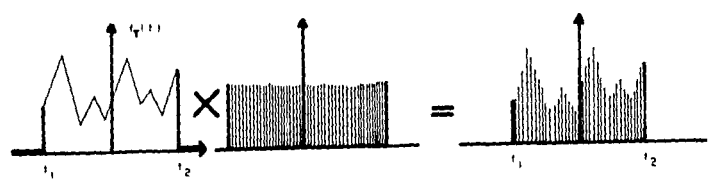

FIG. l 2.

Por ultimo , los valorea que asumen las muestras dentro de intervalo ( $t_1, t_2$ ) son presentados en forma tabulada para ser procesados por coaputadora

-Tipos de Ventanas .

En la explicación anterior empleamos la ventana rectangular de amplitud unitaria que existe en el intervalo (t.,t<sub>z</sub>).<br>La selección del intervalo ti $\langle z, z \rangle$  de gran

La selección del intervalo t1<= t <=t2 es de gran<br>influencia en el resultado del proceso ; el criterio mas<br>sencillo es determinar el ancho de la ventana de forma que<br>sencillo es determinar el ancho de la ventana de forma q abarque un núaero entero de ciclos de la señal f(t}.

Sin eabargo otro camino consiste en reducir las discontinuidades de los bordes de la ventana y esto ,se logra eapleando otro tipo de ventana.

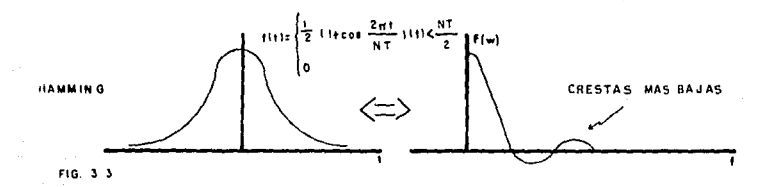

Las ventanas más empleadas se muestran en la tabla

Coao se pudo obsevar ,existen varias formas o tipos de ventanas y de auestras; sin eabargo la coaúnaente eapleada es la Ventana Rectangular y el  $\overline{\phantom{a}}$  muestreo a espacios equidistantes.

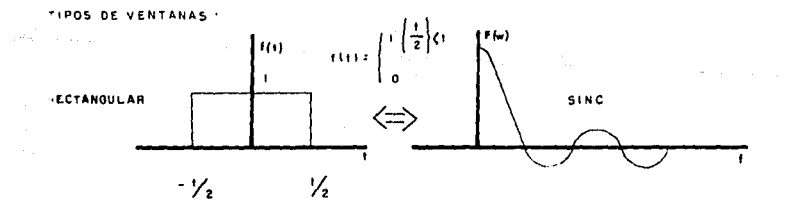

J.J

| Unity Amplitude<br><b>Window</b> | Shape<br>Equation                                                                                                    | <b>Frequency Domain</b><br>Magnitude | Mr <sub>.of</sub><br>Lebe<br>Height | Highest<br>Side<br>Lobe<br>(dB) | Band-<br>width<br>(3.6B) | Theoretical<br>Roll-Off<br>(dB/Oclave) |
|----------------------------------|----------------------------------------------------------------------------------------------------|--------------------------------------|-------------------------------------|---------------------------------|--------------------------|----------------------------------------|
| Rectangle<br>$T = 1/\beta -$     | $A - 1$<br>for t-0 to T                                                                                                    | ٠T٠<br>معا أ                         | τ                                   | $-13.2$                         | 0.66.3                   | 6                                      |
| <b>Extended Cosine Bell</b>      | $A = 0.5(1 - \cos 2\pi 51/T)$<br>for 1=0 to T/10<br>and 1=9T/10 to T.<br>Ā÷1.<br>for t=1/10 to 9T/10                       |                                      | 0.9T                                | $-13.5$                         | 0.95.3                   | 18<br>(beyond 50)                      |
| Hall Cycle Sine                  | A=sin 2n0.5t/T<br>- tor t-0 to T                                                                                           |                                      | 0.641                               | $-224$                          | 1.15.3                   | 12                                     |
| Triangle                         | $A = 21/7$<br>tor t: 0 to T/2<br>$A = -21/1 + 2$<br>lor 1 T/2 to T                                                         |                                      | 0.5T                                | 26.7                            | 1.27f                    | 12                                     |
| Cosine <sup>+</sup> (Hanning)    | A=0.5(1-cos 2nt/T)<br>for $1 - 0$ to $T$                                                                                   |                                      | 0.5T                                | $-31.6$                         | 1.39/                    | 18                                     |
| Half Cycle Sine                  | A=sin <sup>3</sup> 2+0.51/T<br>for $t = 0$ to T                                                                            |                                      | 0.421                               | $-39.5$                         | 1.516                    | 24                                     |
| Hamming                          | $A = 0.08 + 0.46(1 - \cos 2\pi 1/T)$<br>for t=0 to T                                                                       |                                      | 0.547                               | $-41.9$                         | 1.260                    | 6<br>(beyond 53)                       |
| Cosine *                         | $A = (0.5(1 - \cos 2r)/T)^3$<br>for $t = 0$ to $T$                                                                         |                                      | 0.36T                               | $-46.9$                         | 1.790                    | 30                                     |
| Parzen                           | $A = 1 - 6(2UT - 1)^{7} + 6ZUT - 1P$<br>for t= T/4 to 3T/4<br>A=2(1-2uT-10)<br>$for t = 0 to T/4$<br>and $t = 3T/4$ to $T$ |                                      | 0.37T                               | $-53.2$                         | 1.81B                    | 24<br>C1754-79                         |

Table 3 -1 Some common data windows and their frequency-domain parameters,

-TRANSFORMADA DISCRETA DE FOURIER (DFT).

Como se mencionó al principio de este capitulo, la Tranaror•ada Discreta de Pourier (OFT) es otra forma de representar la función f(t) e igual que su contraparte analógica ,la Traneforaada de Fourier ;la DFT nos permite  $defin\overline{I}$ r una secuencia de N muestras complejas en el Dominio de la Frecuencia .

-Noaenclatura . Sea x(t) una función limitada en el tiempo dentro del intervalo T = $(t_1, t_2)$  de la cual se toman N muestras equiespaciadas it segundos, esto es :

N= número de muestras a tomar .<br>Jt=intervalo de tiempo entre muestras .<br>NJt=el tamaño de la ventana . n= indica el tiempo de la muestra donde n=0,1,2, ... N-1  $x(n_1t)$ =es el valor de la enésima muestra o sea  $x(n)$ .

Para transformar la función auestreada y tabulada en el tieapo al dominio de la frecuencia,se recurre a la aplicación de la Transforaada Discreta de Fourier (OFT) que viene dada por :

 $/$ , x(n.1t) e-J27x drade .... -3.1  $X_{\alpha}(k)$ £) =  $M$ n:o vAlida para O <= k<= N-1.

donde :

 $k=$ indica la componente de frecuencia discreta  $k=0,1,2,...N-1$ Jk=intervalo entre auestras en el dominio de la frecuencia X<sub>x</sub>(kJf) es la altura de la k-ésima componente espectral.

La ecuación 3.1 nos permite trasladar un conjunto de muestras en el tiempo a un conjunto de auestras en el doainio de la frecuencia.

Para el caso en que se conozca el conjunto de auestras en la frecuencia y quisieramos transladarlo al dominio del tiempo, se recurre a la Transformada Inversa<br>Discreta de Fourier o IDFT que viene dada por :<br><sup>N-1</sup>i:

 $x(n\lambda t) = \Delta f$  /  $X_n(k\lambda f)$  e<sup>szak</sup>lenle ----3.2

las expresiones 3.1 y 3.2 forman par exacto de transformadas

Para el caso en que  $Jt=1$ , entonces  $\Delta f=1/N$  y obtenemos la forma más común de la DFT y de su inversa IDFT :

DFT=  $X_{\alpha}(k) = \sum_{n=0}^{m-1} x(n) e^{-j2\pi kn/n}$  -----3.3 IDFT=x(n)=1/N /  $X_{d}(k)$  e<sup>327kn/N</sup> ---3.4

donde 1/N es el factor de escala.

 $N-1$ 

tale card

Por conveniencia computacional, e recurre a la<br>identidad de Euler (e\*J®=cos @ + jsen@) para-cambiar-la exponencial compleja de la expresión 18 y 19 como se muestra

 $1 - N - 1$ сов 2-кв sen 2-kn  $N \sum_{n=0}^{N} x(n) \left[ \frac{1}{N} - j \right]$  $DFT = X_{\text{ct}}(k) =$  $-$  3.5  $\mathbf{N}$  $\frac{N-1}{N}$ IDFT=x(n)=  $\frac{R^{2}}{N}$  X<sub>a</sub>(k) [  $\frac{\cos 2\pi kn}{N}$  i  $\frac{\sin 2\pi kn}{N}$  ] ---3.6

Teniendo el dasarrollo de las expresiones 3.5 y<br>3.6.1a operación por computadora de la DFT para cualquier forma de onda es bastante sencilla.

Los valores x(n) son tomados directamente de la tabulación y un programa de computadora para la DFT es fácil : aunque el proceso es repetitivo es computable . Como se  $observa$  se requieren  $N^2$  operaciones para calcular los  $N$ coeficientes  $X_{\alpha}(k)$  de la DFT ; donde  $x(0)$  corresponde al<br>valor x en el tiempo 0 ;  $x(1)$  al valor de x en t=1 y así suscesivamente hasta los N valores de x.

Cada coeficiente  $X_{\alpha}(k)$  de Fourier es computado por la suma :

 $a$ en  $2nkn$  $cos 2\pi kn$  $X_{\rm ct}(k) = x(n)$  [  $\frac{1}{2}$   $\frac{1}{2}$  $\mathbf{N}$  $\mathbf{M}$ de n de  $(0.0$  a  $N-1$ ) para cada k.

Esos coeficientes definen la onda en el dominio complejo de la frecuencia de N muestras discretas.

El resultado en conjunto , desde la pespectiva digital es exactamente una representación de la señal  $analofica$ .

IIN ALGORITMO PARA COMPUTAR LA DET.

A continuación se muestra un programa y su diagrama de flujo que nos permiten calcular la Transformada Discreta de Fourier o DFT.

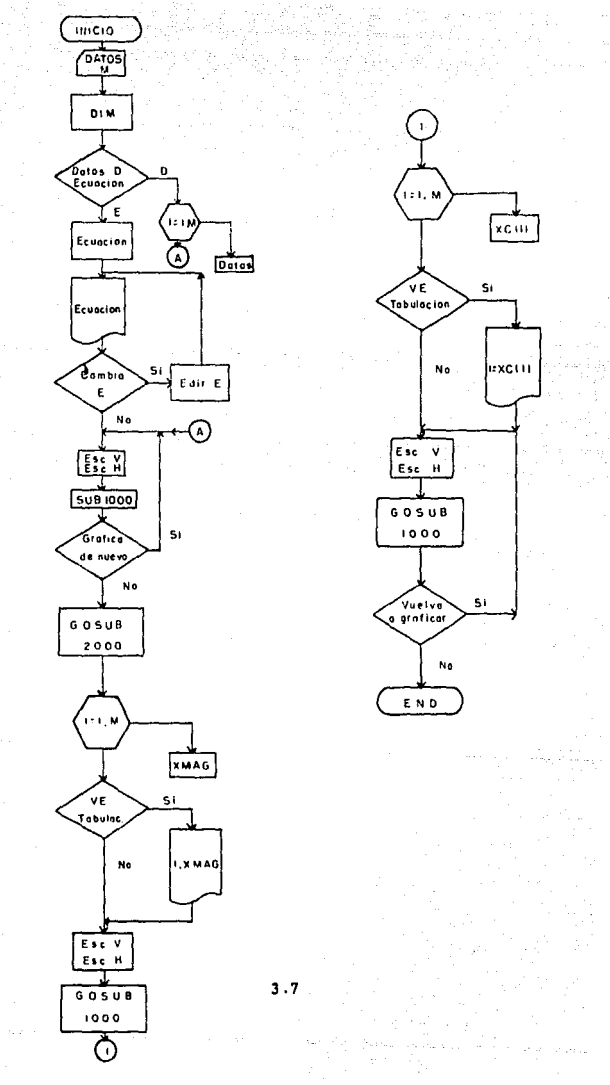

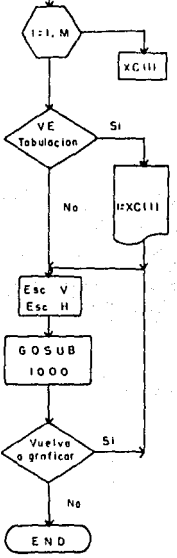

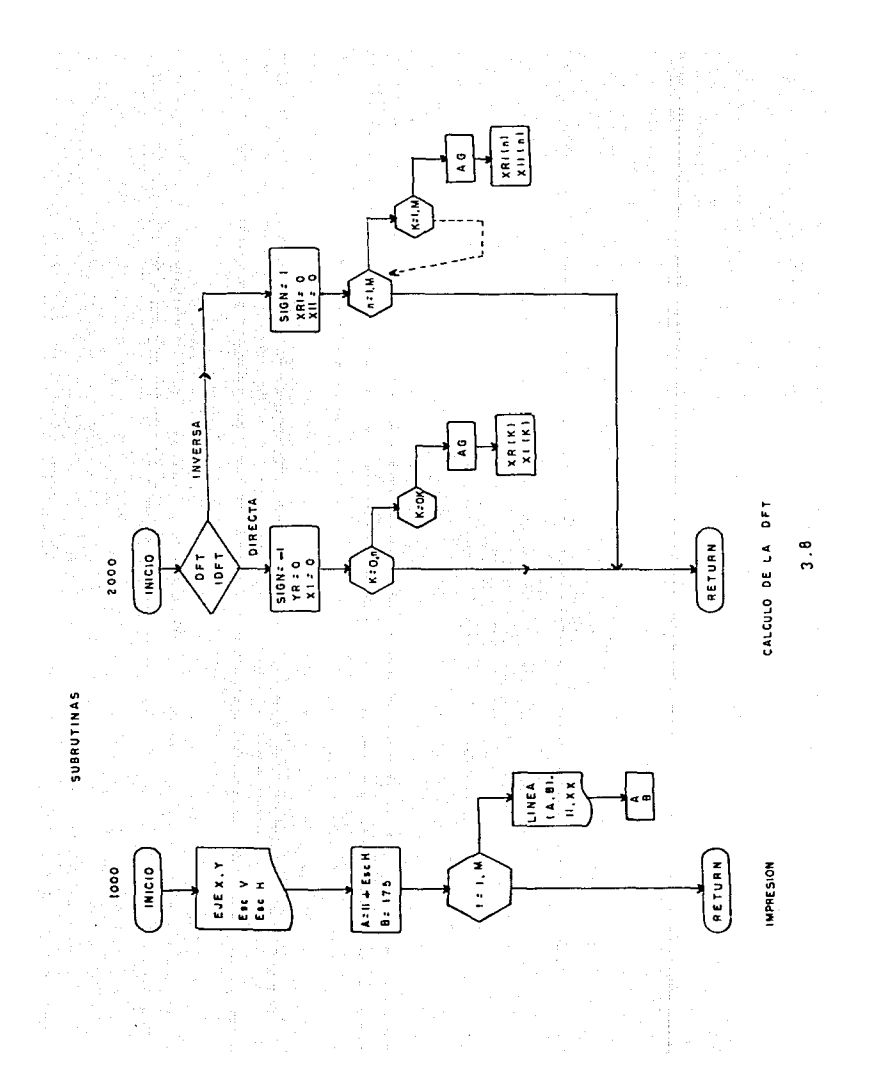

om andreidigid Su 그룹 관찰 등 사장님들 소 **CEOP CLEAR** 103 CLS:OPTION BASE O 104 PRINT "PROGRAMA PARA EL CALCULO DE LA DET O IDET "PRINT:PRINT:PRINT **TOE ENTRE CROSSING FORD BE SUPPORTED BY AND RESIDENCE AND THE SECOND CONTRACT OF A SECOND CONTRACT OF A SECOND CONTRACT OF A SECOND CONTRACT OF A SECOND CONTRACT OF A SECOND CONTRACT OF A SECOND CONTRACT OF A SECOND CONT** 110 DIM X(M).XR(M),XI(M),XMAG(M),XX(M) 123 IF As="d" OR As="D" THEN 212 130 LET P1=3.14159 :40 LET X=0:EM=1<br>145 DEF FNFUN(1)= 1+ COS(2+P1\*12.5\*,32+1/ M3)<br>150 IMPUT "Desea cambiar la funcion" (S/N)";A4<br>152 IF At="5" OR A4="5" THEN EDIT 145<br>160 FOR 1=0 TO M<br>190 X(1)=FNFUN(1)<br>200 XX(1)=X(1)  $\sim$  10 NEVT 1 11 GOTO 220  $-212$  DIM D(M)  $214$  FOR 1=0 TO M  $215$  READ D(1) 116 LET X(1)=D(1) : XX(1)=X(1) 020 CLS: INPUT "ampliacion"; IN  $\frac{120 \text{ CLS} \cdot 1 \text{NPUT}}{30 \text{ HPIUT}}$  "incremento en x's";SEPX<br>  $\frac{100 \text{ CLS} \cdot 1 \text{NPUT}}{30 \text{ HPIUT}}$  "besea volver a graficar  $\frac{5}{N}$ ";A\$<br>  $\frac{100 \text{ CLS}}{30 \text{ HPIUT}}$  "besea volver a graficar  $\frac{5}{N}$ ";A\$<br>  $\frac{100 \text{ CLS}}{30 \text$ 288 FOR 1=0 TO M -1 -99 XMAG(1)= SQR( XR(1)^2 + X1(1)^2) : XX(1)=XMAG(1) =<br>-99 XMAG(1)= SQR( XR(1)^2 + X1(1)^2) : XX(1)=XMAG(1) = **GO NEXT 1** .53 INPUT"desea ver la tabla de valores obtenidos ";A\$  $294$  IF  $A4 = "N"$  OR  $A4 = "n"$  THEN 550 464 PRINT "los valores tabulados son"...<br>465 PRINT "Index","f(t)","XMAG - DFT"  $470$  FOR  $1=0$  TO M-1 600 PRINT 1.X(1).XMAG(1) 510 NEXT 1 950 INPUT "ampliacion"; IN G60 INPUT "separacion en f's":SEPX  $-70$  GOSUB 1000 571 INPUT "desea volver a graficar (s/n)"; A\$ 590 GOSUB 2000 590 FOR 1=0 TO M-1 700 LET XC(1)= SQR(XTR(1)^2 + XTI(1)^2) \*1000/M  $710 XX(1) = XC(1)$ 720 NEXT 1 725 INPUT"desea ver la tabla de valores obtenidos ";A\$ 726 IF AS="N" OR AS="n" THEN 790 730 PRINT "los resultados de la inversa es" "40 PRINT "i";" xdft"," f(t)"," fc(t)"  $750 FOR 1 = 0 TQ M - 1$ SO PRINT 1:XMAG(I), X(I), XC(I)

```
770 NEXT 1<br>
790 INPUT "ampliacion"; IN<br>
790 INPUT "ampliacion"; IN
770 NEXT Pampliacion"; IN<br>800 INPUT "separacion en x's"; SEPX<br>800 INPUT "separacion en x's"; SEPX
810 GOSUB 1000<br>
811 INPUT "desea volver a graficar (s/n)" : A$<br>
813 IF A$="g" OR A$="S" THEN 790<br>
820 END<br>
1000 'subrutina de graficacion<br>
1000 'subrutina de graficacion
1020 LINE (5,10)-(5,400) LINE (3,175)-(500 ,175)
1025 PRINT TAB(12); "Esc H"; SEPX, "Esc V"; [N<br>1030 11=5<br>1035 A=11+SEPX, "Esc V"; [N<br>1036 A=11+SEPX, : B=175<br>1040 FOR 1=0 TO M -1
                                                                1040 FOR 1=0 TO M -1
1050 11 = 11 + SEPX1060 XX1 = 175 - XX(1) * IN1070 LINE (A.B)-(II.XXI)
1075 A=11 : B=XX11080 NEXT 1
Loop Neithern<br>2000 ' subrutina para el calculo de la DET GIDET<br>2287 INPUT "es una transformada Nicola DET GIDET
2000 ' subrutina para el calculo de la DFT olDET<br>2289 IF A* = "1" OR A*="1" THEN COTO 2410<br>2299 SIGN=-1<br>2299 SIGN=-1" OR A*="1" THEN COTO 2410<br>2390 SR=0 : Xi=0<br>2310 FOR K=0 TO H-1<br>2320 FOR K=0 TO H-1<br>2320 DET AG= 2*Pl*K*N
2340 LET XI(K)= XI(K) +(SIGN)+ X(N)+ SIN(AG)/H
                                                           2360 NEXT N
2370 NEXT K
2400 RETURN
2410 SIGN= 1
2412 XTR=0 : XTI=0
2414 FOR N=0 TO M-1<br>2415 FOR K=0 TO M-1<br>2417 LET AG= 2*Pl*K*N/M<br>2418 LET XTR(N)= XTR(N) + XMAG(K)*COS (AG)/M
2419 LET XTI(N)= XTI(N) +(SIGN)= XHAG(K)* SIN(AG)/M
2420 NEXT K
2422 NEXT N
2430 RETURN
```
 $\mathfrak{h}_{\mathcal{F}_\mathcal{F},\mathcal{F}_\mathcal{F},\mathcal{F}_\mathcal{F},\mathcal{F}_\mathcal{F}}$  .

-RELACION DE LA TRANSFORMADA DISCRETA CON.  $(DFT)$ LA TRANSFORMADA INTEGRAL DE FOURIER.

Si acotamos  $(0, t_1)$  una función cualquiera del tiempo f(t) ,su transformada integral se obtiene de la  $ecuación B:$ 

$$
F(u) = \mathcal{F} \{f(t)\} = \int_0^{t_1} f(t) e^{-\int u(t) dt}
$$

haciendo el conveniente cambio de variables de :  $t = n \Delta t$ 

 $dt = T$  $u = 2 - k$  \f entonces:  $N-1$ 

 $F(w) = \sum_{n=0}^{n+1} f(n \Delta t)$  T e-Jane Arn de

reacomodando términos :

 $f(n_1,t)$  e<sup>-j21k</sup> inde ]= T  $F_d(k_1,t)$  $F(u) = T[-\sum$ 

por lo tanto:

 $F(u) = T F_d(k\Delta f)$ 

Esta igualdad es válida si y solo si :

of the second and state and property

- f(t) es truncada limitada en el tiempo dentro del intervalo  $(0.NT)$ .
- $f(t)$  aparece como una secuencia de N valores equiespaciados lo que denota que los espectros aparecen periódicamente con NT como periodo.
- el intervalo (0.T) se extiende periódicamente produciendo armónicas discretas.

Los coeficientes de la serie integral de Fourier ( Cn) se pueden calcular de la DFT si :

> Calecratos = C<sub>n inteeral</sub>.  $\overline{\mathbf{r}}$

> > $3.11$

#### - TRANSFORMADA RAPIDA DE FOURIER (FFT)

 $\mathbf{r}$ 

Como se mencionó se requieren N<sup>2</sup> operaciones para calcular los N coeficientes  $F_{\alpha}(k)$  de la DFT; por ello se desarrolló un algoritmo rápido y eficiente para calcular la DFT y conocido como la Transformada Rápida de Fourier (FFT).

La transformada rápida de Fourier (FFT) es un algoritmo rápido para evaluar los coeficientes de la transformada discreta .Las señales continuas periódicas o no, pueden ser "ventaneadas" y muestreadas y proveer valores discretos.

Los datos de las auestras tomadas de la ventana de adquisición pueden ser digitalizados y almacenados para procesamiento posterior y también pueden ser transformados al dominio de la frecuencia por la DFT o por la FFT.

De la ecuación 20 para evaluar la DFT. tenemos :

$$
\text{DFT} = X_{\text{cl}}(k) = \frac{1}{N} \sum_{n=1}^{N-1} \frac{\cos 2\pi kn}{N} - jx(n) \frac{\sin 2\pi kn}{N} - 20
$$

y notamos que se requiere de un arreglo en el tiempo x(n) y en la frecuencia nos entrega dos ; uno Real y otro Imaginario.

Por ejemplo en el arreglo A introducimos los<br>valores de las muestras en el dominio del tiempo ; en el B, los valores Reales en frecuencia se almacenan y en C, los valores Imaginarios o podemos incluir una subrutina que nos proporcione los arregios que muestren los valores en forma polar.

Si recordamos que la conversión de ractángular a polar se hace de la siguiente manera :

Magnitud =  $D = \sqrt{(Re^2 + Im^2)}$ 

Fase =  $ATAN$  (  $Im/Re$  )

El formato de los resultados dados por la<br>implementación del algoritmo de la Transformada Rápida de Fourier (FFT) es el mismo, generalmente requerido para datos en frecuencia o para la inversa de Fourier, en el dominio del tiempo y solo requiere de pequeños cambios en la entrada y salida de la subrutina.

También los arreglos B y C pueden ser transformados al dominio del tiempo y almacenados en el arreglo F para comparar entre la señal original A y su representación (F) obtenida del algoritmo.

- PROPIEDADES IMPORTANTES DE LA FFT .

Para entender y manipular mejor los resultados de la FFT mencionaremos las propiedades importantes.

-Propiedades .

an Santa Salah<br>Samuat Kabupatèn

nia, 72 전학 중의

a construction

1.- La FFT tiene inversa .

- esta propiedad indica que cualquier señal f(t) que se<br>halle transformada al dominio de la frecuencia ,puede ser transforaada al doainio del tieapo bAsicaaente por el mismo algoritmo .Lo anterior permite emplear cualquier dominio para facilidad en las operaciones .

2.- La función traneforaada a la frecuencia solo tiene parte Real ,si tiene siaetria par 6 solo parte Iaaginaria ,si tiene siaetria iapar *:* 

3.- Las funciones arbitrarias transforaadas a la frecuencia son la suma de la parte Real e Imaginaria .

4.- La transformada rápida de Fourier (FFT) es una transforaación lineal ¡cuaple con los principiops de transformación lineal ;cum<br>Superposición y homogeneidad .

5.- La escala en el tieapo afecta a la escala en la frecuencia. Esto es, si existe compresión en un dominio habrá expansión en el otro y viceversa .

6.- Un desplazamiento en el tiempo solo afecta a la fase.

7.- Un deeplazaaiento en la frecuencia ,produce •adulación en el dominio del tiempo.

8.- Propiedad de Convolución .

La multiplicación de dos señales en el tiempo, corresponde a una convolución en el dominio de la frecuencia y viceversa.

9. - Propiedad de Correlación .

- riopiedad de correiación .<br>La correlación de dos señales en el tie∎po,corresponde en el do•inio de la frecuncia a conjugar la función de una señal y •Ultiplicarla por otra en el aisao do•inio de la frecuencia.

10.- La Tranformada Rápida de Fourier (FFT) asume periodicidad en todos los casos . La FFT asuae que la ventana de datos se repite con periodos iguales a la ventana del tieapo y asi ,hay auchas ventanas extendidas a cualquier lado de la ventana física y cada una es exactamente duplicada a la física.
## -UN ALGORITMO PARA COMPUTAR LA FFT .

Diferentes algoritmos de FFT son desarrollados para la evaluación de la DFT pero muchos de ellos operan sobre N <br>muestras donde se cumple N=2<sup>+</sup> (r=entero) . A estos .se les conocen coao "Algoritaos potencia de dos" y son aás sencillos y rápidos en la ejecución que otros .

• Frecuente•ente los más empleados se basan tipicaaente en los algoritmos de Cooley-Tukey o el de Sande-Tukey .

Ambos difieren básica•ente en la organización de la aproximación . Mientras que el algoritmo de Cooley-Tukey usa<br>la aproximación decimal en tiempo ; el de Sande-Tukey emplea<br>la aproximación decimal en frecuencia en frecuencia

- Algoritao de Cooley-Tukey . Puesto que N muestras en el tie•po x(n) resultan en N coeficientes complejos  $X_{\alpha}(k)$  de la DFT , la operación empleada para el cálculo de los mismos requiere de una multiplicación y una suma compleja , lo que al final nos dá N= operaciones.

Es posible reducir sustancialmente este número de cálculos al emplear el algoritmo de la FFT de Cooley-Tukey ; si N=2m y a ea entero ,entonces descomponemos los x(n) puntos en puntos pares e impares y se evalua  $X_d(k)$  como la suma de la DFT de estas subsecuencias

Es decir si  $W_n = e^{-\frac{1}{2}m/n}$ 

 $X(k) = \begin{array}{ccc} \frac{N}{2} & 1 \\ 2 & 0 \\ 1 & 0 \end{array}$   $x(2r)$   $W_N^{2r+k}$  +  $\begin{array}{ccc} \frac{N}{2} & 1 \\ 2 & 0 \\ 1 & 0 \end{array}$   $x(2r+1)$   $W_N^{(2r+1)k}$  $= \frac{N-1}{2}$   $\times$  (2r) (W<sub>N</sub><sup>2</sup>)<sup>rk</sup> + W<sub>N</sub>k  $= \frac{N-1}{2}$   $\times$  (2r+1) (W<sub>N</sub><sup>2</sup>)<sup>rk</sup>  $\cdots$ pero si W<sub>N</sub><sup>2</sup>=e<sup>-212m/N</sup>  $= 6^{-12\pi/(\mathsf{N}/2)}$ W<sub>w/2</sub> entonces  $x(2r)W_{N/2}r^{\mu}+W_{N}^{\mu}$ <br> $x(2r)W_{N/2}r^{\mu}+W_{N}^{\mu}$   $\sum_{r=0}^{N} x(2r+1)W_{N/2}r^{\mu}$  $X(k) = \frac{\sum_{i=1}^{N} i}{\sum_{i=0}^{N} i}$ 

 $X(k) = G(k) + W_N$ <sup>k</sup>  $H(k)$  ---- 22

3. 14

www.armane.com/castled-com/space.org/space.com

donde G(k) es la DFT de N/2 puntos correspondientes a la subsecuencia x(n) numerada en forma Par y H(k) es la DFT de  $N/2$  puntos de la subsecuencia  $x(n)$  de forma impar.

Puesto que G(k) y H(k) son periódicas en N/2 . dos DFT de N/2 puntos requieren ser calculados y mediante 2(N,N/2) operaciones complejas se consiguió.

Se pueden realizar varias subsecuencias (M) y combinarlas para formar la DFT de N puntos utilizando MN operaciones.

Este es el principio del algoritmo de Cooley-Tukey "decimal en tiempo"

A continuación se muestra un programa y su diagrama<br>de flujo que permiten calcular la Transformada Rápida de Fourier Directa (FFT) e Inversa (IFFT).

ka sarata 200

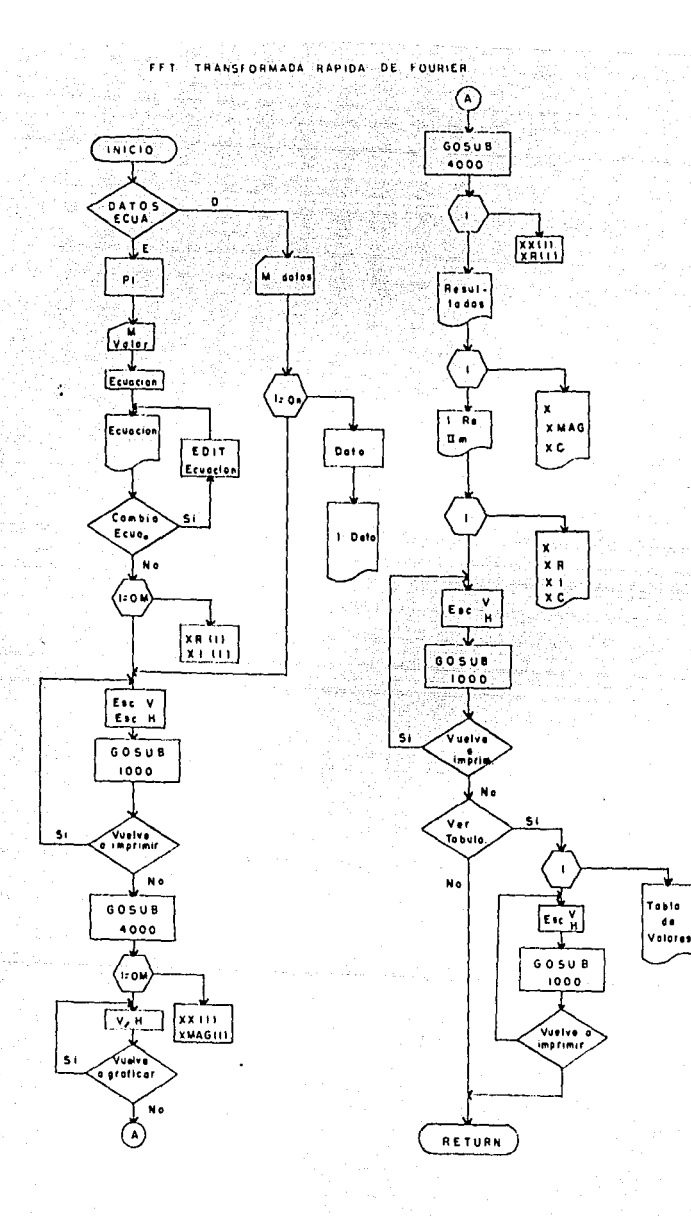

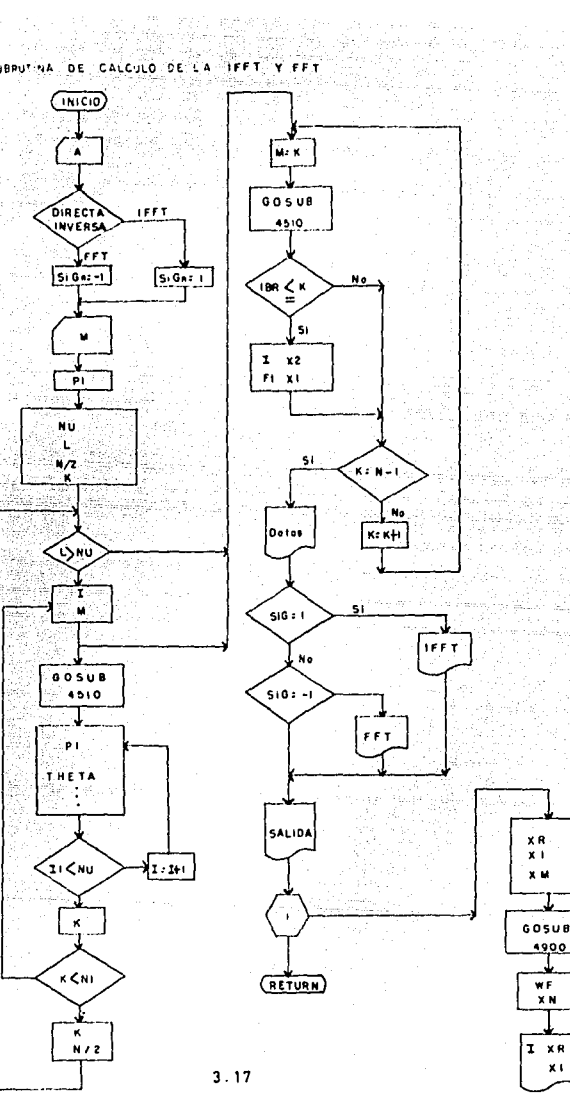

**SUBRUT** 

₩F Ÿм

 $\mathbf{x}$ 

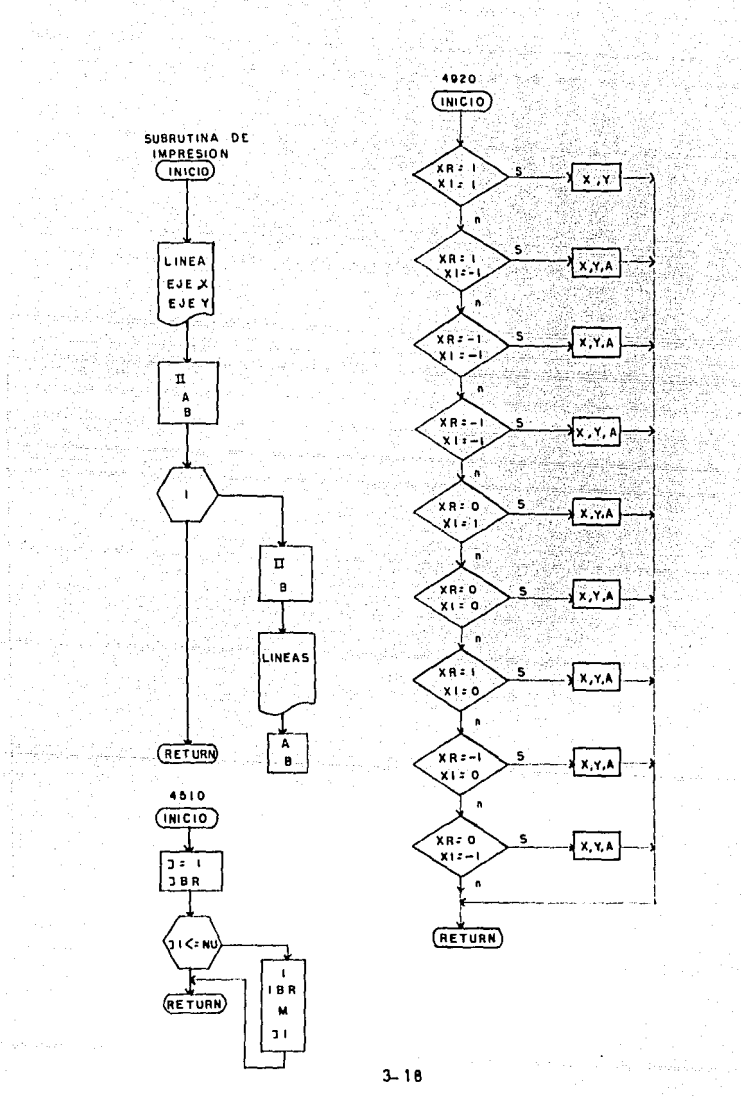

100 CLEAR 110 CLS: OPTION BASE O 114 PRINT "ALGORITHO PARA EL CALCULO DE LA FFT 0 IFFT "PRINT 115 PRINT "PROGRAMA PARA CALCULAR LA TRANSFORMADA RAPIDA DE FOURIER"  $130 \text{ LET}$   $P1 = 3.14159$ 140 LET X=0 150 INPUT "cuantas muestras quiere ="; M 155 DIM X(10+H), XR(10+H), XMAG(10+H), XX(10+H), XC(10+H), XI(10+H), XM(10+H), XA(1 10)<br>175 DEF FNFUNCI)- 1 · COS(2-PI-12.5.32-1/M)<br>176 INPUT "DESEA CAMBIAR LA ECUACION (s/n)" :A1<br>177 IF A\*="S" OR A\*="s" THEN EDIT 175<br>180 FOR I=0 TO M<br>190 X(1)=FNFUNCI)<br>210 NKXT I<br>200 X(1)=X(1) :XR(1)=X(1) :XI(1)=0<br>211 NGP 212 INPUT "CUANTOS DATOS DESEA INTRODUCIR":M 213 DIM DATOS(M) 214 FOR 1=0 TO M 215 READ DATOS(1) 216 X(1)= DATOS(1) :XX(1)=X(1) 216 X(1)\* DATURALE LANSELLERS<br>217 PRINT 1,"DATO";DATOS(1) 220 CLS: INPUT "Escala Vertical"; IN<br>230 INPUT "Escala Horizontal="; SEPX<br>240 GOSUB 1000<br>285 INPUT "Desea volume a state" 285 INPUT "Desea volver a graficar S/N";A\* 285 INPUT "Desea volver a graficar S/N";A9<br>286 IF As="s" OR As="S" THEN GOTO 220  $230$  GOR  $150$  TO N -1 530 XX(1)=XH(1) : XHAG(1)=XH(1) 540 NEXT I 540 NEXT I<br>550 CLS:INPUT "Escala Vertical";iN<br>560 INPUT "Escala Horizontal=";SEPX  $561$   $M = N$ 570 GOSUB 1000 571 INPUT "desea voiver a graficar (s/n)"; A4<br>573 IF A\$="5" OR A\$="5" THEN 550<br>575 INPUT "desea ver la tabla" ; A\$<br>575 INPUT "desea ver la tabla" ; A\$<br>576 IF A\$="n" OR A\$="N" THEN 620<br>578 NEXT 1 ; "MAg"; XMAG(1) 579 NEXT 1 580 CLS: INPUT "Escala Vertical"; IN 581 INPUT "Escala Horizontal=";SEPX  $\label{eq:2.1} \mathcal{F}(\mathcal{F})=\mathcal{F}(\mathcal{F})\otimes\mathcal{F}(\mathcal{F})\otimes\mathcal{F}(\mathcal{F})\otimes\mathcal{F}(\mathcal{F})\otimes\mathcal{F}(\mathcal{F})$ 583  $M = N$ 585 GOSUB 1000 586 INPUT "desea volver a graficar (s/n)"; A\* 587 IF AS="s" OR AS="S" THEN 580 620 GOSUB 4000 690 FOR 1=0 TO N-1 700 XC(1)=XM(1)/N

**Sales Card** 

```
r Mille Colleger
 710 XX(1)=XC(1)<br>720 NEXT 1
                                                                    Martin'i
 720 NEXT I<br>
730 PRINT "los resultados de la invesa es"<br>
740 PRINT "l"|" xdit","<br>
750 FOR I= 0 TO N -1<br>
750 FOR I= 0 TO N -1<br>
770 NEXT |<br>
770 NEXT | TO CLS:INPUT "Escala Vertical"|IN<br>
800 IMPUT "Escala Norizontal="iSEPX<br>
80
                                                                    22.
 790 CLS: INPUT "Escala Vertical"; IN<br>
800 (NPUT "Escala Horizontal="; SEPX<br>
810 GOSUB 1000<br>
811 (NPUT "desea volver a graficar" (6/n)"; A*<br>
810 GOSUB 1000<br>
811 (N*"" desea volver a graficar" (6/n)"; A*<br>
820 (NPUT "desea v
 825 CLS: INPUT "Escala Vertical"; IN
 826 INPUT "Escala Horizontal=";SEPX
 827 M = N828 GOSUB 1000
 EXECUTE THE SECOND FINITE SET OF A SECOND FINITE SECOND FINITE SECOND FINITE SECOND FINITE SECOND FINITE SECOND FINITE SECOND FINITE SECOND FINITE SECOND FINITE SECOND FINITE SECOND FINITE SECOND FINITE SECOND FINITE SEC
 eco.<br>1000 FMD<br>1000 'subrutina de graficacion.
 1010 KEY OFF:CLS:SCREEN 2<br>1020 LINE (5,10)-(5,400):LINE (3,175)-(500,175)<br>1025 PRINT TAB(12): Esc H";5EPX,"Esc V";IN
 1030 11=5 \{A = 11 + SEPX B = 1751040 FOR 1=0 TO M<br>1050 11=11+SEPX
 1060 XXI=175-XX(I)+IN
 1070 LINE(A, B) - (11, XXI)<br>1075 A=11 : B=XX1
 1080 NEXT 1
 1090 RETURN
 1090 REIURN<br>0<br>4000 'subrutina del calculo de la fft o ifft a proposa a constituente del calculo de la fft a constituence de
 4002 INPUT "es esta una transformada Inversa (I) o directa (D) " IAS
 4002 INFUL WE WERE MOVED THEN SIGN=1
 4004 IF As="d" OR As="D" THEN SIGN=(-1)
                                                             An Andre Andrew Andrew Albert
 4005 REM ALGORITHO FFT
 4110 INPUT "EL NUMERO DE PUNTOS ES": N
 4220 Pl=3.141593265358979#
 4230 NU = INT((LOG(N)/LOG(2)) +.5)
4240 L \neq 1<br>4250 N2 = N/2<br>4250 N2 = N/2<br>4270 K = 0
                                                     i A SARA di Seria da James Alemania
 4280 IF L > NU THEN 4610
 42901 = 14300 M = INT(K/(2"NU1) +.5)
 4310 GOSUB 4510
 4320 P = 1BR
```
 $\label{eq:2.1} \mathcal{L} \mathcal{L} \left( \mathcal{L} \right) = \mathcal{L} \left( \mathcal{L} \right) = \mathcal{L} \left( \mathcal{L} \right) \left( \mathcal{L} \right) = \frac{1}{2} \left( \mathcal{L} \right) \left( \mathcal{L} \right) \left( \mathcal{L} \right) \left( \mathcal{L} \right) \left( \mathcal{L} \right) = \frac{1}{2} \left( \mathcal{L} \right) \left( \mathcal{L} \right) \left( \mathcal{L} \right) \left( \mathcal{L} \right)$ 

 $3.20$ ilian anns.<br>1970 - Corpo

```
4330 THETA = P+2*P1/N
-JUD THEIR - FRANCISM<br>4340 WR = COS(THETA)
 4340 WR = COS(THETA)<br>4350 WI = (SIGN)*SIN(THETA)
4350 W! = LO.C.<br>
4360 TR = WR*XR(K*N2) - WR*X1(K*N2)<br>
4370 TF = WR*XR(K*N2) + WR*X1(K*N2)<br>
4380 XR(K*N2) = XR(K) - TR<br>
4390 XR(K+N2) = XI(K) - TI<br>
4400 XR(K)=X1(K)+TI<br>
4420 K=K*1<br>
4420 K=K*1<br>
4420 K=K*1<br>
4420 WHILE I< N2
                                      4450 GUID ------<br>4460 WEND
 "<br>
440 KF KK M-1 THEN 4290<br>
4480 KF KK M-1 THEN 4290<br>
4490 KF0 : L=L+1 : N2=N2/2 : NULFNU1-1<br>
4500 GOTO 4280<br>
4510 'SUBRUTINA PARA EL BIT DE RESERVA'<br>
4520 'INPUT M ES CONVERTIDO A IBR<br>
4530 |1 =1 : IPP-0
  4520 'INPU) in the second<br>4530 11 = 1 ; 18R = 04540 WHILE IIK= NU<br>4550 J2= M/2
  4560 12=CINT(2*(J2-INT(J2)))
  4570 18R+12R+2\times (2)(10-11)<br>4580 M = 10R+12\times (2)(10-11)<br>4590 M = 111114590 11 = 11 + 14600 VEND: RETURN
 2010 M=K<br>4610 M=K<br>4630 WHILE IBR<= K
 4540 IF K = N-1 THEN 4760
 4650 K=K+1<br>4660 GOTO 4610
  4670 WEND<br>4680 1=1BR
  4690 TR=XR(K)<br>4700 TI=XI(K)
  4710 XR(K)=XR(I)
  4720 XI(K) = XI(1)
  4730 XR(J)=TR
  4740 XI(1)= TI
  4750 GOTO 4640
  4760 INPUT "DESEA VER LA TABULACION" : AS
  4762 IF AS="N" OR AS="n" THEN GOTO 4901
  4765 'SALIDA DE DISPLAY
  4770 CLS
  4771 IF SIGN =- 1 THEN PRINT "TRANSFORMADA RAPIDA FFT"
  4772 IF SING = 1 THEN PRINT "TRANSFORMADA INVERSA IFFT "
  4773 PRINT
  4774 PRINT
  4790 PRINT "INDEX n", "RE(X(N))", "Im(X(N))", "mag", "ANGULO"
  4810 PRINT
```

```
4820 FOR 1=0 TO N-1
4830 DEE ENROUND(X)= INT(X+1000+,5)/1000
4840 XR(I)= FNROUND (XR(I))<br>4850 XI(I)= FNROUND (XI(I))
                                           4860 XM(1)= FNROUND(SQR(XR(1)^2 + X1(1)^2))
                                  4870 GOSUB 4920
4875 DEF FNROND (X) = INT(X+10 + .5)/10
4880 XA(1)= FNROND (XA(1) *57, 2958)
4890 PRINT L.XR(1), XI(1), XM(1), XA(1)
4900 NEXT 1: GOTO 4910
4901 FOR 1=0 TO N-1
4901 PUR TEO TO NET<br>4902 DEF FNROUND(X)= INT(X*1000+.5)/1000
4903 XR(1)= FNROUND (XR(1))<br>4904 X1(1)= FNROUND (X1(1))
4905 XM(1)= FNROUND(SQR(XR(1)^2 + XI(1)^2))
4906 GOSUB 4920
4907 DEF FNROND (X) = INT(X*10 + .5)/10
4908 XA(1)= FNROND (XA(1)*57.2958)
4909 NEXT 1
4910 RETURN
4920 IF (SGN(XR(I))=1 AND SGN(XI(I))=1 ) THEN SO10
4930 IF (SGN(XR(1))=1 AND SGN(X)(1))=-1 ) THEN SO20
4940 IF (SGN(XR(1))=-1 AND SGN(X1(1))=-1 ) THEN 5030
4950 IF (SGN(XR(I))=-1 AND SGN(XI(I))=1 ) THEN 5040
4960 IF (SGN(XR(I))=0 AND SGN(XI(I))= 1 ) THEN 5050
4970 IF (SGN(XR(I))=0 AND SGN(XI(I))=-1 ) THEN 5060
4980 IF (SGN(XR(I))= 1 AND SGN(XI(I))= 0 ) THEN 5070
4990 IF (SGN(XR(I))=-1 AND SGN(XI(I))= 0 ) THEN 5080
 5000 IF (SGN(XR(I))=0 AND SGN(XI(I))= 0 ) THEN 5090
 5010 X=ABS(XR(1)) : Y=ABS(XI(1)): XA(1)=ATN(Y/X) : RETURN
 5020 X=ABS(XR(1)) : Y=ABS(X1(1)): XA(1)=-ATN(Y/X) : RETURN
 5030 X=ABS(XR(I)) : Y=ABS(XI(I)): XA(I)=PI+ATN(Y/X) : RETURN
 5040 X=ABS(XR(I)) : Y=ABS(X1(I)): XA(I)=PI-ATN(Y/X) : RETURN
 5050 XA(1)= P1/2; RETURN
 5060 XA(1) = - P1/2 : RETURN
 5070 XA(1)=0 : RETURN
5080 XA(I)=PI : RETURN
5090 XA(D = 0 : RETURN
```
KU KANSILIA LA<br>Himika Lautilius

#### 3.5 APLICACIONES .

En este capitulo ha sido posible conocer las bases teóricas de la Transforaada Discreta de Fourier (DFT) y su algoritao conocido por Transforaada RApida de Fourier (FFT).

Por otro lado ,sabemos que las funciones<br>determinieticas son caracterizadas por una expresión<br>matemática y por lo tanto ,las conocemos en cualquier<br>instante. Por otro lado ,sabemos que las<br>deterministicas son caracterizadas por una las funciones expresión

Sus transformadas son únicas y generalmente están tabuladas; tal es el caso de las funciones seno.coseno o sine ,etc.

Pero también hay señales que no se sabe como expresarlas como función de senos, cosenos o por un modelo matemático ya que pueden tomar valores aleatorios en cualquier instante;en estos casos lo que se puede hacer es presentarlas en forma tabulada - tabulación proveniente de un<br>muestreo de las mismas - .

Con la DFT y el algoritmo FFT dado en este capitulo<br>se puede obtener el espectro de cualquier señal obtener el espectro de cualquier deterministica "ventaneada" o sea limitada en el tiempo.

Asi mismo con el algoritmo de la transformada inversa se recupera la señal original .

En estos casos los espectros son conocidos y por lo mismo carecen de interés inaediato.

Coao aplicación directa de la DFT y la FFT se antoja analizar una señal aleatoria importante y comúnmente empleada, la voz humana.

Para nuestro ejemplo empleamos una señal emitida por el humano, obtuvimos el oscilograma y una tabla de valores parte a los programas de la DFT y la<br>FFT,simultáneamente se obtiene el espectro y el oscilograma en un osciloscopio,en un analizador de espectros analógico,en el analizador de espectros Rockland y el procesador San-ei.

A continuación se muestran laa graficaa conseguidas

FIGURAS TOMADAS DEL EQUIPO Y LAS OBTENIDAS POR EL PROGRAMA DEL FFT.

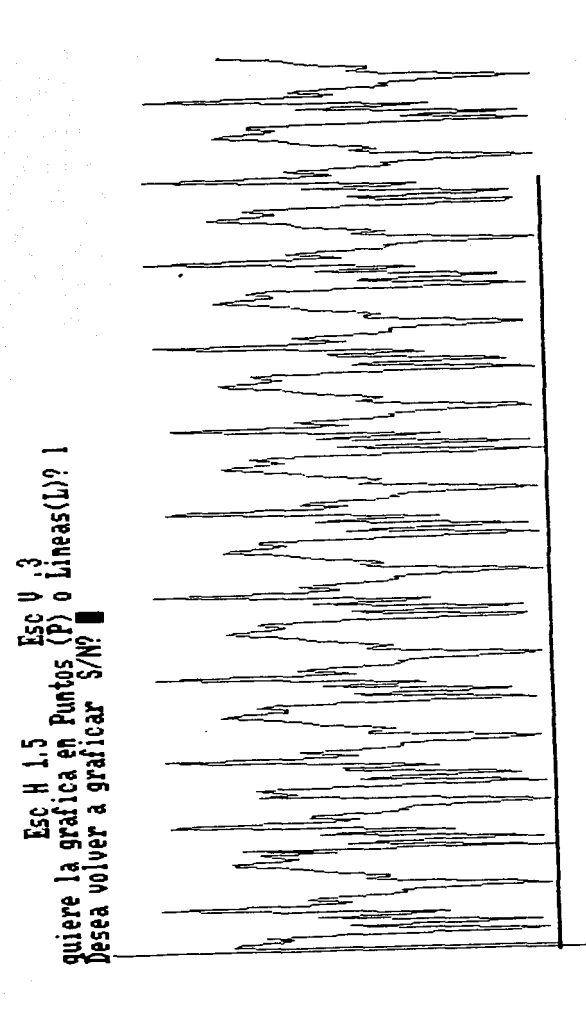

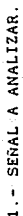

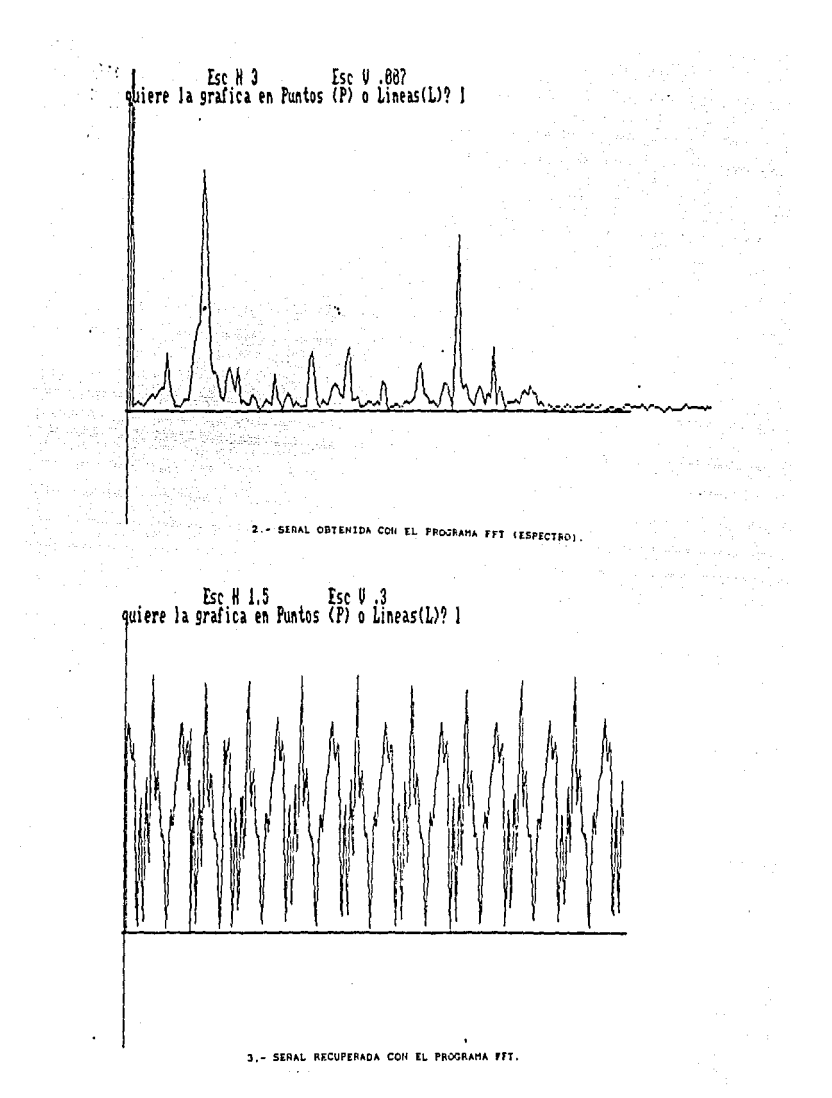

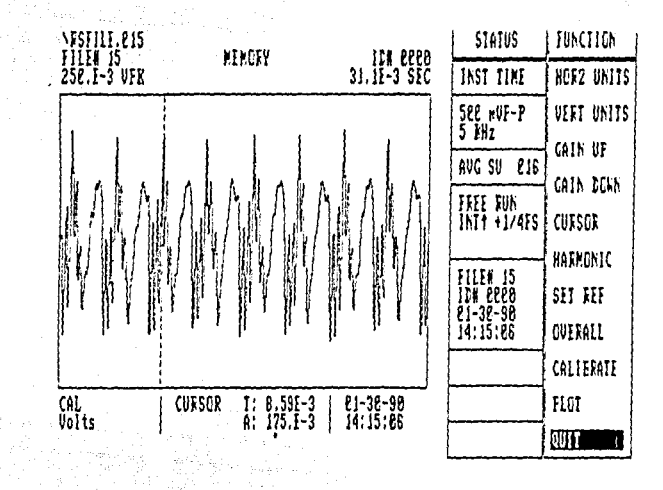

4.- OSCILOGRAHA TOHADO DEL AHALIZADOR ROCKLAND.

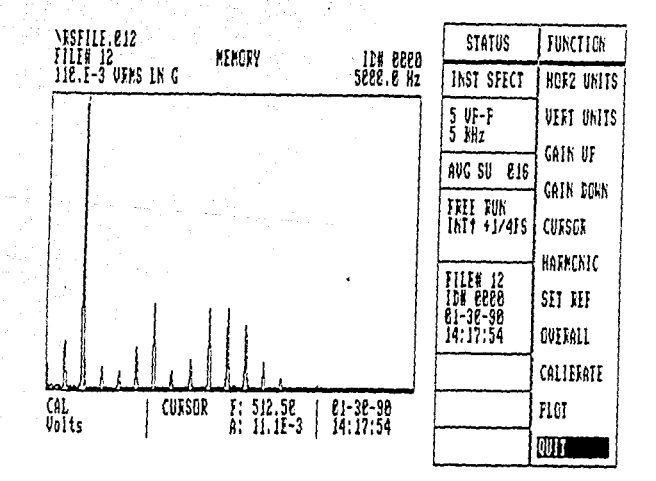

5.- ESPECTRO TOMADO DEL AMALIZADOR ROCKLAND.

 $\sim$   $\sim$   $\sim$   $3 \times 2.6$ 

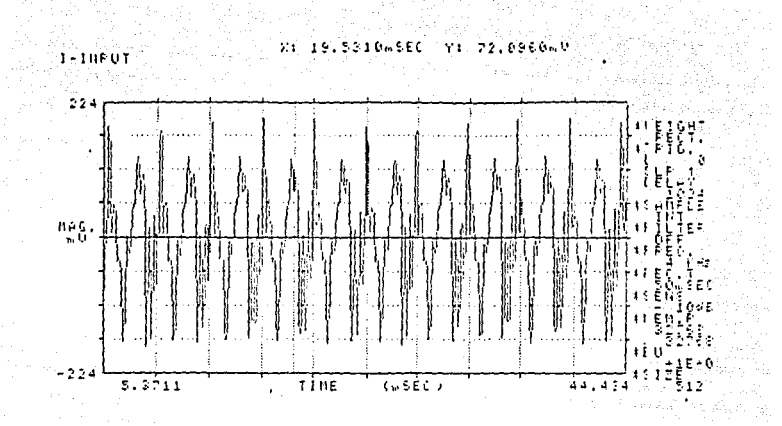

- OSCILOGRAMA TOMADO DEL PROCESADOR San-ei.  $\mathbf{r}$ 

 $\frac{1}{2}$ 

 $\mathbb{R}^2$ 

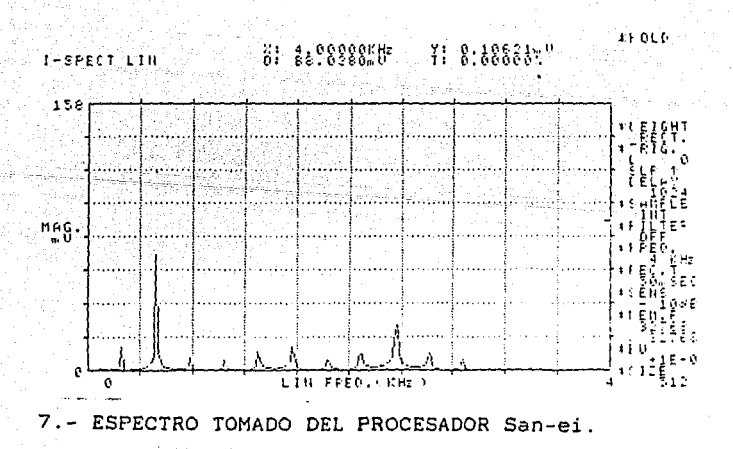

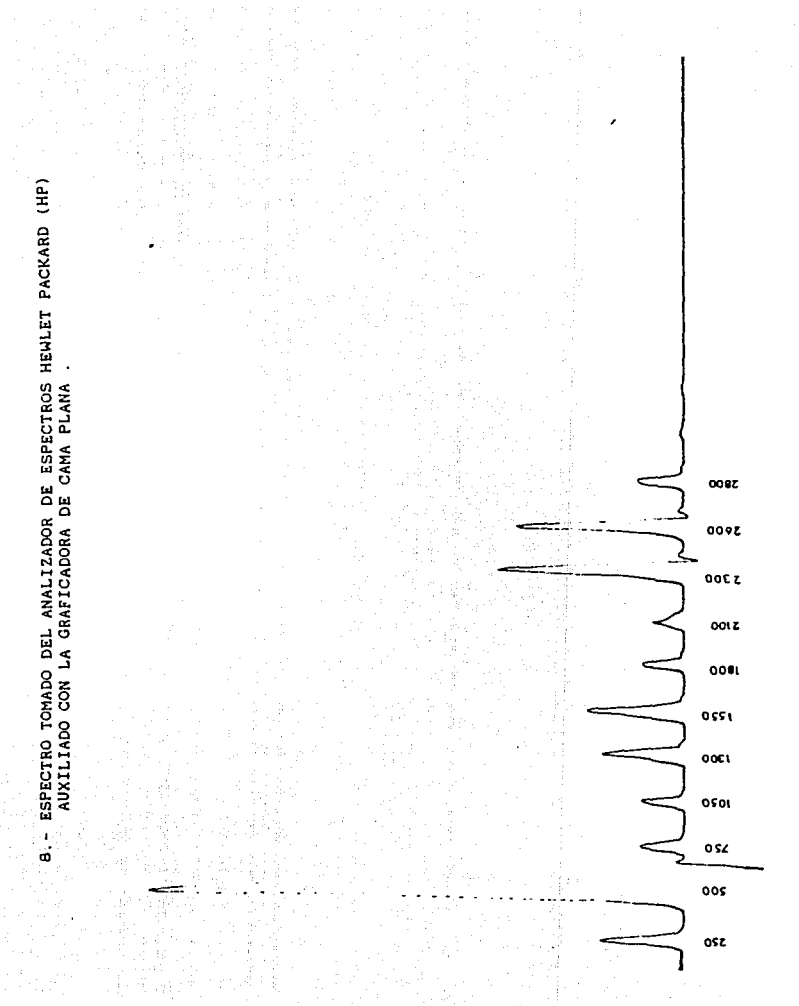

# CONCLUSIONES.

Hay muv poco que escribir acerca de las gréficae,sin embargo se puede mencionar la gran similitud de los oscilogramas obtenidos por los diferentes procedimientos, las pequeñas diferencias observadas entre las gráficas básicamente se deben a que no fue posible captar en un "mismo<br>instante" a la señal analizada, sin embargo existe concordancia de resultados entre los espectros obtenidos en forma digital (FFT,Rockland y San-ei) con el espectro obtenido en el analizador Hewlett Packard, que es de funcionamiento analógico y el mas confiable de los que se tienen en el Laboratorio de Comunicaciones.

Por lo anterior se concluye procedimientos utilizados son de buena propósitos académicos. que todos los exactitud

CAPITULO CUATRO TECNICAS ANALOGICAS PARA EL ANALISIS ESPECTRAL. 4.1 ANALISIS DE FUNCIONES PERIODICAS.<br>4.2 RESPUESTA A LA FRECUENCIA. 4.2.1 CON ANALIZADOR DE ESPRECTROS .<br>4.2.2 SIN ANALIZADOR DE ESPECTROS .<br>4.2.2.1 METODO DE DOS VOLTMETROS 4.2.2.2 METODO DEL MEDIDOR DE GANANCIA Y FASE. 4.2.2.3 METODO DEL GENERADOR DE BARRIDO Y EL OSCILOSCOPIO. 4.3 ANALISIS COMPARATIVO DE LOS METODOS DE OBTENCION GRAFICA DE RESPUESTA A LA FRECUENCIA.

4.1 ANALISIS DE FUNCIONES PERIODICAS.

Supóngase que se tiene una función f(t) periódica y **no senoidal entonces, de esta función se conocen la for•a de**  onda y el periodo Con el periodo po<leaos obtener la **frecuencia funda•ental ( que es el reciproco)** .

**A partir de estos ele•entalee datos lo ünico que podemos conocer es la separación entre las lineas del** espectro de f(t) que será precisamente el reciproco del periodo de la señal.

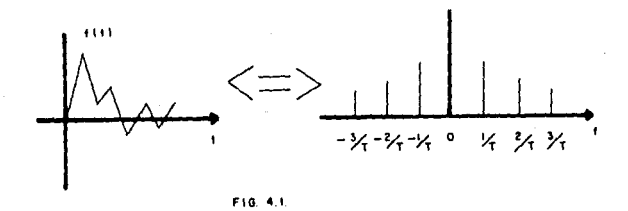

**Los datos anteriores no nos dicen la •agnitud de las lineas espectrales** .

**Para obtener estos valores es necesario separar cada una de tales lineas espectrales por aedio de un filtro paso banda (FPB) y aedir su aagnitud con un vólaetro ,esto es**   $\mathbf{r}$ 

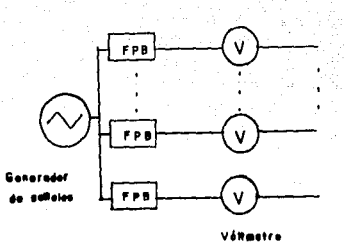

#### FIG. 4.2

La frecuencia de paso de cada uno de esos filtros es N/T Hz para todos los valores de N enteros y el ancho de banda (BW) debe ser tal que deje pasar la frecuencia deseada con una ganancia unitaria y que produzca gran atenuación a las frecuencias adyacentes.

Graficando las salidas de los filtros, podemos obtener el espectro de frecuencias de f(t).

A pesar de que el procedimiento es matemáticamente factible, tiene dos grandes desventajas :

-la cantidad de filtros requeridos puede llegar a ser enorse.

-la frecuencia de paso y el ancho de banda de cada filtro deben ser ajustables.

Estos dos inconvenientes se traducen - al final de cuentas- en incrementos excesivos en el costo del sistema.

Para solucionar el problema, los analizadores de espectros analógicos comerciales hacen uso del principio fundamental de la "Heterodinación" que se explicará enseguida

PRINCIPIO DE LA HETERODINACION.

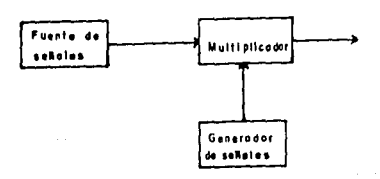

FIG. 4.3

En la figura 4.3 vemos que la señal que se vá a procesar ae aultiplica por una eenoidal pura,lo cual equivale a realizar una convolución en el doainio de la frecuencia.

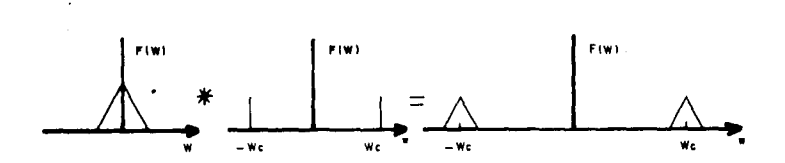

1'10. 4. 4.

En la figura 4.4. se puede ver el espectro de f(t) y el espectro de la señal seniodal que al convolucionaree dan la tercer gráfica ,que es igual a la primera pero desplazada hasta  $+-$  Wc.

Esta es el principio de la heterodinación .

Para usar este principio en el análisis espectral , se requiere el diagrama mostrado en la figura 4.5.

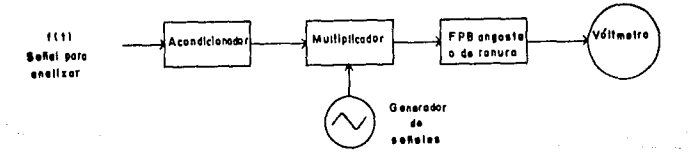

#### "º· 4.&.

Esto funciona de la siguiente aanera :

La señal f(t) es amplificada o atenuada -según se requiera- en el acondicionador para que quede dentro del rango de trabajo del multiplicador (fig 4.5).

Al multiplicar f(t) acondicionada por la señal senoidal,se traslada su espectro hasta la frecuencia de la eenoidal que "caeualaente" es la frecuencia de paso del filtro de ranura,por lo tanto,la señal transladada pasará a través de él y podrá ser medida por el vólmetro .

Si la banda de paso del filtro de ranura ea muy angosta,solo una 6 unas pocas componentes de la señal f(t) paaar6n a través de él y el vóltaetro nos dará el valor correspondiente a tales coaponentes.

Para que el v61aetro pueda decirnos la magnitud de cada coaponente espectral de f(t} ,ésta señal deberá irse desplazando de aanera que todas las partee de su espectro vayan coincidiendo suscesivamente con la ranura de paso del filtro. este desplazaaiento paulatino ,se logra barriendo la frecuencia del generador senoidal dentro un apropiado rango de valoree. El v6ltaetro puede ser sustituido por un tubo de rayos catbdicoa de aanera que cada vez una coaponente pase por el filtro, el haz electrónico dibujará una linea vertical equivalente a la magnitud de tal componente.<br>El barrido horizontal del haz se realiza con la

 $\mathbf{r}$ issa señal diente de sierra que controla el barrido del generador senoidal (fig 4.GJ

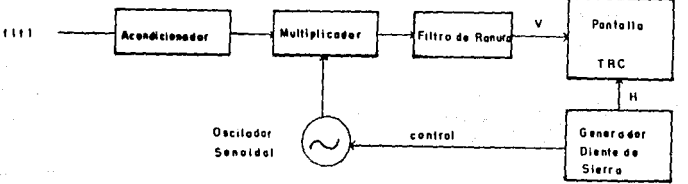

FIG, 4.0

### 4.2 RESPUESTA A LA FRECUENCIA.

Dada una red cualquiera es importante conocer el coaportaaiento de su ganancia respecto a dif erentea rangos de frecuencia para estimar el rango óptiao de operación

Para conocer estos rangos de variación hay ciertas pruebas en que podeaos obtener tabulaciones o gréficas que nos auestren el coaportamiento de la ganancia de la red para diversas frecuencias .

Estas gráficas reciben el noabre de Respuesta en Frecuencia" y las pruebas que se mencionaron consisten fundaaentalaente en excitar a la red de prueba aliaentándole una gaaa de frecuencias a su entrada y observando la salida de tal circuito . "Curvas de

Para aostrar lo anterior ,a continuación se describen varios aétodoe para hallar la curva de respuesta en frecuencia .

4.2.1 CON EL ANALIZADOR DE ESPECTROS.

En términos generales en el diagrama mostrado a continuación observamos que se requiere un generador de y una señal de sincronia con el barrido de frecuencia analizador para que este explore la frecuencia que está enviando el generador.

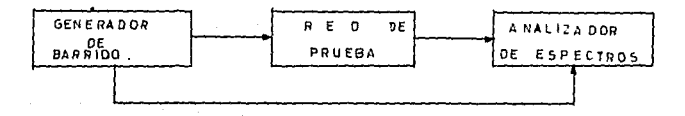

Un detalle que simplifica mucho la operación es que analizador de espectros analógico tiene  $e1$ su propio generador senoidal con el que podemos excitar a la red en prueba. De esta manera, el mismo aparato sincroniza  $e<sub>1</sub>$ barrido senoidal con la exploración y el despliegue en pantalla.con lo que la gráfica resultante es una curva continua.

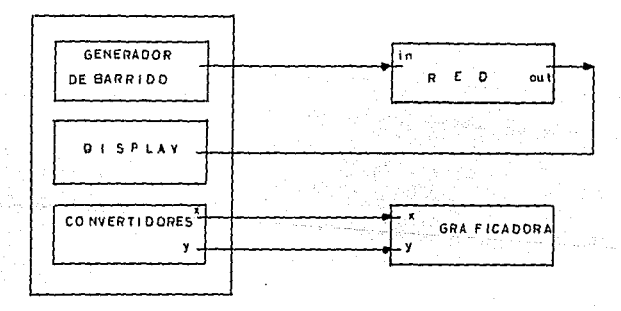

La facilidad de este método permite obtener v observar rápidamente la curva de respuesta en frecuencia ya que el mismo analizador proporciona las señales de control para un graficador XY de cama plana.

4.2.2 SIN ANALIZADOR DE ESPECTROS.

En caso de no contar con el analizador de espectros , los métodos siguientes nos ilustran la forma de obtener 'la curva de respuesta en frecuencia.

-METODO DE LOS DOS VOLTMETROS.

Este método por la sencillez que presenta y el equipo que requiere es fácilmente realizable en casi cualquier laboratorio.

Equipo requerido:

- - Un generador de funciones. -un frecuencimetro. -dos vóltmetros.

El diagrama de conexión es el siguiente :

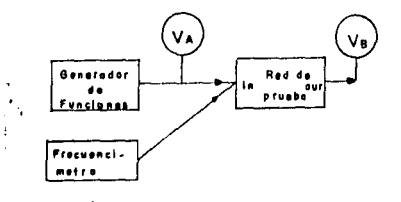

F10-4-10 Método de 2 Velimetros

where Nota : En caso de no tener un frecuencimetro se puede emplear un osciloscopio recordando que f= 1/T.

El método de los dos vóltmetros consiste en introducir una señal senoidal de cierta amplitud (A) que no es necesario mantener constante y una frecuencia  $f_1$ .

Se tomarán las lecturas de Va y V<sub>p</sub> para cierta f<sub>1</sub>.

Entonces se incrementa la frecuencia en una octava a la vez, repitiendo el proceso de medición  $V_A, V_B$ , etc. y así suscesivamente hasta llegar a la N octava.

Para esto es necesario preparar la tabla de lecturas:<br>frecuencia frecuencia  $V_A$   $V_B$   $G$  dB =20 log  $V_B/V_A$ -----للمساد  $---$ ---- $\ddot{\phantom{a}}$ 

Con los valores tabulados.se calcula la ganancia en dB y por último se obtiene la grandia dB- frecuencia que<br>dB y por último se obtiene la gráfica G dB- frecuencia de la red de prueba

En caso de usar un osciloscopio de doble trazo en el método anterior ,podemos medir el ratardo de la señal y<br>es posible obtener -con los valores del mismo - el ángulo de<br>defasamiento. es posible obtener -con los valores del mismo - el angulo de

Con todos los datos obtenidos ,se trazan las llamadas "Gráficas de Bode<br>ver en la siguiente figura . "Gráficas de Bode" cuyas caracteristicas se pueden

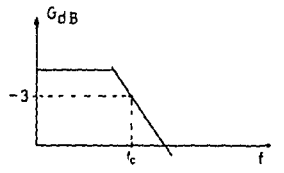

-HETODO DEL HEDIDOR DE GANANCIA Y FASE

Con un principio similar , en el laboratorio se cuenta con un medido de ganancia y fase.

Este aparato permite obtener en su display directamente la Ganancia en dB y el Angulo de defasamiento en grados.

Para este sétodo se sigue el diagrasa de conexión mostrado :

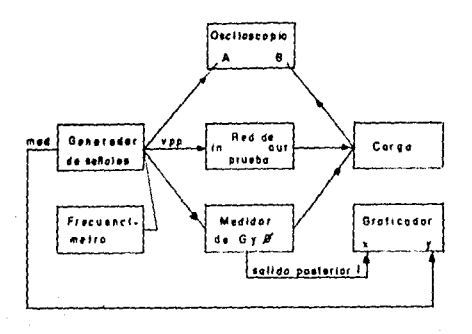

Este método consiste en introducir una señal<br>de amplitud A -que no es necesario mantener senoidal de amplitud A -que no constante - y a una frecuencia  $f_1$  a la red de prueba y al canal A del Medidor de Ganancia y Case . La salida de la red se conecta al canal B .

Posteriormente se incrementa por octavas la frecuencia y en cada caso se toman las lecturas directamente del display y se vacian en la tabla aostrada

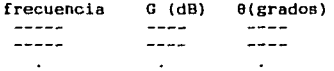

Con este método podeaos hallar directamente los -3 dB y asi toaar la lectura del frecuenciaetro para determinar la frecuencia de corte de la red .

Una variante que presenta este método ,es que al aplicar un barrido de frecuencia podeaos aprovechar las señales que entrega en la parte posterior el Medidor y con estáe,aliaentar los ejes XY del graficador de caaa plana .

El graficador nos entregará la traza de la curva de respuesta en frecuencia de la red de prueba .Con esta curva y algunos cálculos podemos obtener la frecuencia de corte y la pendiente de la respuesta del circuito que se analiza

-HETODO DEL GENERADOR DE BARRIDO Y EL OSCILOSCOPIO .

Se requiere el siguiente arreglo :

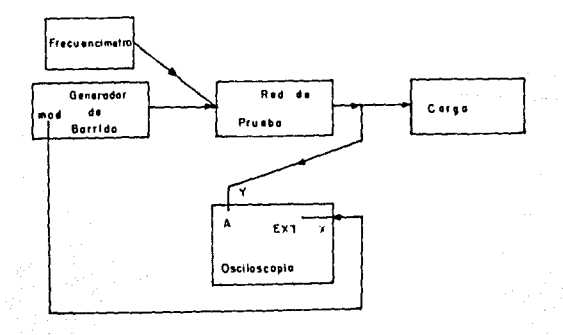

flG. '4.IZ METODO DEL GENER'-OOR DE BARRIDO Y EL OSCILOSCOPIO

En este caso ,la misma señal diente de sierra que controla al generador de barrido ,controla al osciloscopio de for•a que el barrido horizontal de éste último coincide con las variaciones de frecuencia del generador

De esta forma ,por cada ciclo de barrido de frecuencia del generador hay un trazo del osciloscopio,lo cual iaplica que su escala horizontal es proporcional a la frecuencia de la señal .

Si en el eje vertical del osciloscopio se tiene la señal de salida de la red en prueba ,en la pantalla aparecerá gráficada como se muestra a continuación.

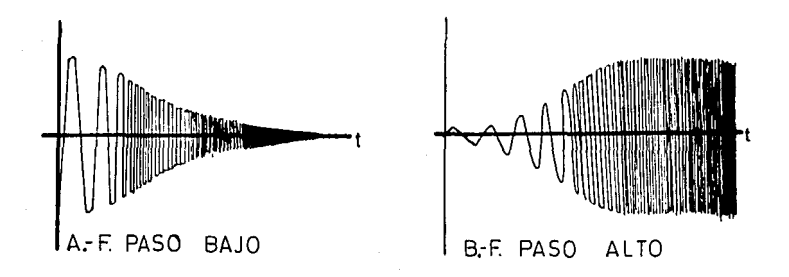

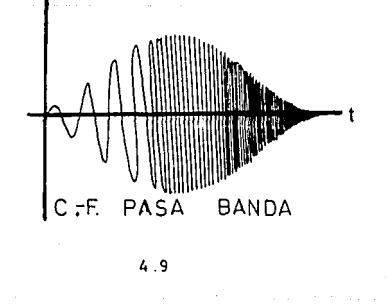

عيور العسكان عقلا أنداء والمحافرات فالمعروف المراجع جاجر

ANALISIS COHPARATIVO DE LOS HETODOS DE OBTENCION DE GRAFICAS DE RESPUESTA A LA FRECUENCIA.

El método mas simple y que puede dar los resultados •as precisos es el de los dos vóltmetros,siempre y cuando la calibración de éstos sea igual.

El aétodo del aedidor de ganancia y fase también dá buenos resultados ,partiendo del supuesto de que el

Los dos métodos anteriores nos permiten graficar la ganancia con respecto a la frecuencia ;no asi el método del analizador de espectros que solo nos muestra el voltaje de salida de la red con respecto a la frecuencia. En este último caso,si el voltaje de entrada se mantiene razonablemente constante ,la curva obtenida puede toaarse coao similar a la obtenida con el aétodo de loa dos vóltaetroa.

En todos los aétodos que usan barrido de frecuencia, este debe ser lento para que la señal se pueda<br>considerar como una seniode pura de frecuencia variable. Si el barrido es rápido,se puede decir que estamos excitando a la red con una onda de FM que tiene muchas componentes senoidales y la prueba no es valida.

En todos los métodos se debe asegurar que tanto la señal de entrada co•o la señal de salida sea senoidal de apariencia pura ya que si alguna de las dos ondas está distorsionada, se está operando a la red en prueba en su región alineal,se estén produciendo armónicas y la prueba no es vélida.

# CAPITULO CINCO.

5.1 CON EL PUERTO GP-IB 5.1.1 CONEXION Y ESTRUCTURA DEL BUS. 5.1.1.1 SEÑALES ELECTRICAS DEL BUS . 5.1.1.2 CONECTOR NORMALIZADO. 5.1.1.3 FUNCIONES DE LOS DISPOSITIVOS CONECTADOS AL BUS. 5.1.1.4 MENSAJES TRANSMITIDOS POR EL BUS . 5.2 CON EL PUERTO RS-232 . 5.2.1 ASPECTOS DE LA NORMA RS-232 C. 5.2.2 DESCRIPCION FUNCIONAL DE LAS SEÑALES. 5.2.2.1 SERALES DE DATOS.<br>5.2.2.2 SERALES DE CONTROL 5.2.2.3 SERALES DE TEMPORIZACION .<br>5.2.2.4 SERALES DE TIERRA ( MASA) .<br>5.3 CONTROL POR COMPUTADORA DEL ANALIZADOR ROCKLAND Y EL PAQUETE DE COMUNICACION PACOM. 5.4 CONTROL POR COMPUTADORA DEL PROCESADOR San-ei Y EL PAQUETE PACOMY .

CONTROL POR COMPUTADORA DE LOS ANALIZADORES DE ESPECTROS.

### INTRODUCCION.

**Oel amplio ca•po que abarca actualaente el uso de**  la computadora - como procesador de información en campos **diversos (adainistrativos,cientificos,industriales,etc) -,en este capitulo se tratará de su posible aplicación como**  controlador de instrumentos de medición - particularmente**del analizador de espectros** .

**Para ello es necesario conocer la función de sus interfaces (puertos de entrada/salida) para aprovecharlos debida•ente en la interconexión con dispositivos externos ,coao son iapresoreR,•onitor,etc ,{conocidos coaún•ente como "periféricos" ) y la computadora.** 

Para la comunicación entre ésta y los periféricos **se consideran dos niveles de co•unicación -según ciertas nor•as internacionales** - *:* 

**-Para control re•oto la norma aás e•pleada es la propuesta**  por el IEEE y asociada al puerto GP-IB .

**-Para interfaces mas "próxi•as" entre el procesador y los periféricos,la nor•a RS-232 de la EIA es la mas usada.** 

Por lo anterior, en este capitulo se describirán **las caracteristicas tanto del puerto GP-IB,como del puerto**  RS-232 .

# PUERTO GP-IB.

El puerto GP-IB (también conocido como HP-IB) fué desarrollado por la Hewlett Packard a principios de los 70'a instrumentos y periféricos ; con el tiempo ha llegado a convertirse en Norma Internacional.

En 1975 fué aprobada por la IEEE la Norma IEEE.4BB también conocida como "Norma Para la Interconexión Digital de Instrumentos programables " y se utiliza fundamentalmente en la interconexión entre uno o varios procesadores <sup>y</sup> periféricos "inteligentes" ; básicamente trata acerca del Bus de co•unicación Este bus puede extenderse hasta 20 m con cargas cada 2 **a**.

Toda la circuitería requerida por la interface activa,se halla contenida en los dispositivos y la interconexión por cable es solaaente pasiva.

La labor del cable -que contiene 16 lineas de señal- esta li•itada .a la interconexión de todos los dispositivos en paralelo ; esto ea,para evitar la transmisión de datos entre ellos y cada uno de los dispositivos participantes ;cumpliendo asi. una función especifica .

Cada uno de los dispositivos puede ser capaz de ejecutar alguna de las siguientes funciones :

-TALKER o transaisor . -LISTENER o receptor . -CONTROLLER o controlador

La función del Talker es transmitir datos a otro(s) dispositivo(a) via bus ; el LISTENER ,loa puede recibir.

Un sistema minimo consiste en un Talker y un Listener sin un controlador. En esta configuración la transmisión de datos esta liaitada a la transmisión directa entre un dispositivo manual "ONLY TALKER" coao transmisor y uno o varios dispositivos manuales en solo Listener .

La función del controlador es enviar y recibir datos y también comandos de acciones especificas.

Posteriormente se tratarà a mayor detalle este punto .

CONEXION Y ESTRUCTURA DEL BUS .<br>SEÑALES ELECTRICAS DEL BUS. El bus consta de 15 señales activas divididas en 3 **grupos** *:*  -Bus de Datos ( 8 lineas). **-Bus de Control de Transferencia de Datos (3 lineas). -Bus para el Control General de la Interconexión (S lineas).**  que a continuación se describen.

BUS DE DATOS .-<br>Un **Un conjunto de 8 lineas de datos permiten transmitir por el bus,de octeto en octeto** . use thees ÿA **La denominación de las lineas es** : -DIO! a la DIO8 (Data Input Output n ) que son las lineas de datos de entrada salida n **de datos de entrada salida n** .

### BUS DE CONTROL DE TRANSFERENCIA

**Consta** de 3 **sei\ales usadas para efectuar** la **transferencia de cada octeto entre** el Talker y el **Listener** a **través de las señales** DIOn La **denominación** y descripción de **estas señales** es

la siguiente :

-DAV (Data Validl Dato válido. Es emitida por el Talker de **la transferencia e indica que los datos DIOn se hallan estables en el bus.** 

-NRFD (Not Ready For Data) No listo para dato.Es emitida por **el Listener en la transferencia para indicar que aún no está listo para recibir nuevos datos.** 

-NDAC (Not Data Accepted) Dato no aceptado . Lo **Listener para indicar al Transmisor ITalkerl**  mantener los datos en el bus porque aún no han sido **almacenados. emite el que debe**<br>ban sido

BUS DE CONTROL GENERAL DE LA INTERCONEXION .

**Comprende 5 señales que son empleadas para mantener**  un flujo ordenado de la información **a través del bus y son las siguientes** :

-ATN (Attentionl Atención . **Es usada por el controlador e**  indica a todas los demés dispositivos.que **está enviando un mensaje de "interés general''** 

-IFC (Interface clear) Limpiar la interconexion .El **controlador indica al resto de los dispositivos que deben**  volver al estado inicial (Resert) o de reposo.

**-SRO (Service Request) Petición de servicio.Los dispositivos no controladores usan esta linea para indicar al controlador sus deseos de utilizar el bus para efectuar una transferencia de datos.** 

**-REN CRemote Enable} Valida control remoto. El controlador indica los dispositivos direccionados que deben ignorar el control local,panel frontal o similar.para obedecer al control remoto recibido a través del bus.** 

-EOI !End or Identy) Fin o identificación .Puede ser activada **por el talker o por el controlador.** 

**En el primer caso.indica el fin de la transmisiOn de un bloque de datos ;en el segundo.el controlador indica a los dispositivos que han pedido servicio.que se identifiquen.** 

### CONECTOR f/ORMALIZADO.

**El tipo de conector recomendado por la norma IEEE es el trapezoidal de 24 contactos en donde las señales se distribuirán según se muestra a continuación** :

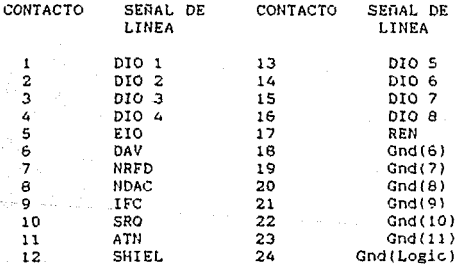

**Gnd(n) se refiere a la señal de retorno. Todas las señales se**  transmiten por el bus con lógica negativa ( 1= bajo <= .8 *V* ;  $0 =$ alto >= 2.0 V ).

tabla 5.1 Distribución de lineas segun norma IEEE.488

5.~

### FUNCIONES DE LOS DISPOSITIVOS CONECTADOS AL BUS .

Las funciones que pueden desempefiar los Las funciones que pue<br>dispositivos conectados al bus son :

-CONTROLADOR .

controlador es aquel encargado de iniciar todas las comunicaciones que se establezcan a través del bus .<br>
Este recibe las peticiones de uso de servicio del

bus;averigua qué dispositivo(s) la(s) ha(n) realizado <sup>y</sup> autoriza el uso del bus por orden de prioridad,según criterios previos de prograaación . criterios previos de programación.<br>El controlador tiene la capacidad de enviar órdenes

a todos estado los dispositivos conectados al bus,•odificando el interno de éstos; activa la señal ATN (atención) para que transaite un aensaje de interés general. indicar que transmite un mensaje de interés general.

-TALKER o TRANSMISOR.

Su función es trans•itir inforaación a los dispositivos conectados al bus sieapre y cuando haya recibido del controlador la orden de transmitir el mensaje.

Todo dispositivo capaz de actuar como transmisor tiene asignada una dirección que lo distingue de los otros (conocida coao dirección de Transaisor) .

-LISTENER o Receptor .

El dispositivo recibe aensajes a través del bus del dispositivo que está ejerciendo en ese momento la función de transaiaor .

La función de receptor es realizada por loa dispositvoa que han sido seleccionados por el controlador para dicho fin y a través del bus de datos que lleva la dirección del receptor.

HENSAJES TRANSHITIDOS POR EL BUS .

A continuación se explica significado de los mensajes transmitidos por el bus y en la tabla 5.2 se muestra la codificación de señales que configuran el aensaje. brevemente el

-ATN Atención

Este aensaje consiste en activar la señal de atención del bus. Cuando el controlador envía este aensaje ,todos los deaas dispositivos no pueden enviar ningún aensaje salvo para indicarle al controlador que se ha recibido un •ensaje.

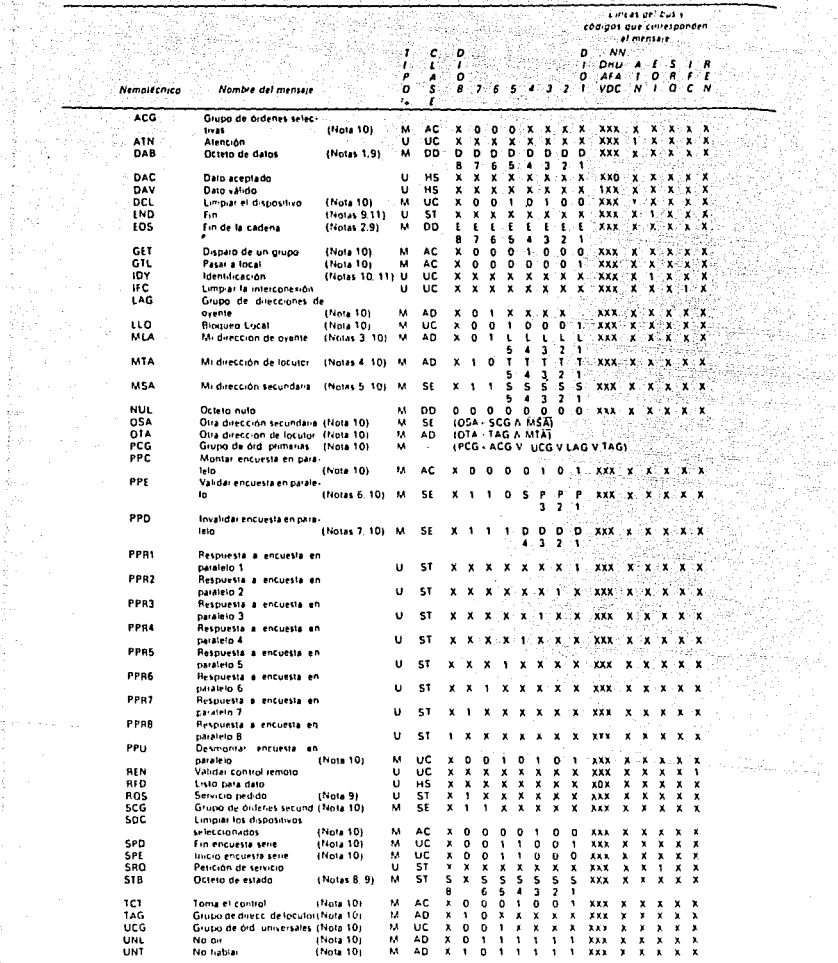

ANTICO<br>SEP

 $\frac{1}{2}$ 

i iyy

W ŧ

翼翼

 $-2.344 \times 10^{14}$ 

中国人民

Berg λ, Ç  $\tilde{\chi}_{\rm p}$  .

than the ř

 $\sigma$  quasi-security  $\sigma_{\rm{eff}}$ 

이 두지 있으며<br>1942년 1월 12일<br>1942년 1월 22일

高度

w

č.

alia<br>Referencia

Tate 52 Codinction de las metasts semples. SIMBOLOGIA U. e Mensaré de una sola linea M. e. A. A. A. A. A. A. A<br>Initiativa de la metasta de la metasta semples de la metasta de una sola linea M. e. Mensare muslima AC – Manda universal SE = Mensaje secundario ST = Mensaje de estado. (Ver notas pagina siguiente).

-SR (Service Request) Petición de servicio.<br>Permite a un dispositivo solicitar asincronamente del controlador el uso del bus. Para ello activa la señal SR del bus y la mantiene en ese estado hasta que el controlador le indica ,que ha recibido la solicitud de servicio.

- SH (Source Ho.ndshake) Protocolo surtidor . Esta función permite al dispositivo enviar un dato cualquiera por el bus,ya sea parte de un mensaje o la respuesta de una orden del controlador. La función del Talker solamente capacita al dispositivo para adquirir el control del bus de datos para transaisión de mensajes; se requiere de esta función (SH) para controlar el protocolo de las señales que asegura,la llegada del dato transmitido a todos los dispositivos que han sido seleccionados para aceptarlos .

#### -AH (Acceptor Handshake) Protocolo receptor.

Esta función permite al dispositivo recibir los datos trans•itidos por el bus . Dado que la transferencia de datos es asincrona y puede haber más de un dispositivo recibiendo ;el protocolo receptor peralte al dispositivo retardar el inicio de la transmisión de un dato indicando que no esta listo (NRFO) o retardar el final de la transferencia de un dato indicando que aún no la ha aceptado (NDAC) .

### -RL (Remate-Local) Control reaoto o local.

Permite al dispositivo seleccionar entre dos fuentes de información de entrada; esto es,si debe recibir información del panel frontal local o de la remota.

-OC (Device Clear) Borrado del dispositivo. La función OC borra e inicializa el dispositivo lo lleva al estado inicial para el que ha sido programado

-DT (Device Trigger) Disparo.

Permite poner en marcha las funciones básicas del dispositivo.

### MANDATOS UNIVERSALES .

También existen los Mandatos Universales o UCG (Universal Comaand Group) que deben ser ejecutados por todos los dispositivos capaces de interpretarlos ; esto es,que tienen implementada la función que les capacita para ello sin ningún otro requisito .

Los Mandatos Universales son B :

-DCL Limpiar dispositivo .función similar a DC.

-LLO (Local Lockout) Bloqueo local.

-PPU (Parallel Poll Unconfigure) Desmonta la encuesta en paralelo. Sirve para retirar el permiso para identificarse coao peticionario del servicio del bua,cuando el controlador hace una encuesta en paralelo.

-SPE (Serial Poll Enable) Inicio de encuesta serie. Indica a los dispositivos que les va preguntar su estado por turno uno tras otro, para determinar si han solicitado el servicio del bus .

--SPD (Serial Poll Disable) Fin de encuesta serie. Indica a todos los dispositivos que ha terminado de preguntar los estados internos .

-IDY (Identify) Identificación Este mensaje lo transmite el controlador activando las señales EOI y ATN al mismo tiempo e indica la realización de una encuesta en paralelo por lo que todos los dispositivos que tengan la facultad valida<br>para ello,deben de responder indicando si solicitan o no el servicio del bus .

-IFC (Interface Clear) Limpiar la interconexión .Sirve para inicializar todas las funciones de las interfaces conectadas al bus.

-REN (Remote Enable) Validar control remoto. Este mensaje se debe enviar junto con la dirección del Listener al que se quiere dar la orden de actuar en función a los mensajes recibidos a través del bus . También se puede enviar este mensaje junto al de bloqueo local ,lo que provoca el paso de todos los dispositivos a un estado en que solo el controlador puede ordenarles el cambio de control a local o viceversa.

HAHDATOS SELECTIVOS .

Los Mandatos Selectivos o Direccionales -ACG (Addressed Coaaand Group)- son mensajes enviados por el controlador que solo pueden ser interpretados por él o por dispositivos que han sido previamente seleccionados para hacerlo.  $5.7$ 

Los aandatos selectivos son :

-GET (Group Execute Trigger} Disparo de un grupo. Pone en marcha las operaciones básicas de los dispositivos direccionados co•o receptores (Lietener}.

-GTL (Go To Local) Pasar a local. Deja bajo control local a los dispositivos direccionados coao receptores (Listener).

-PPC (Parallel Poll Configure) Montar encuesta en paralelo.<br>Indica a los dispositivos que están seleccionados como<br>Listener que se les va a autorizar o desautorizar para responder cuando se hace una encuesta en paralelo.

-SDC (Selected Device Clear) Ll•piar los dispositivos seleccionados. Función similar al DC de inicializar .

-TCT (Take Control) Toma el control .El controlador envia este mensaje para transferir el control del bus a otro dispositivo.

-AD (Address) Direcciones .Los mensajes de direccion se<br>emplean para seleccionar un dispositivo como Talker o<br>Listener de dirección particular preestablecida,ya sea para<br>inicializar un diálogo o para enviarle un mandato se

El controlador puede enviar cuatro mensajes de dirección distinta :

= MLA Dirección del Listener . Se envia por los primeros 5 bits del bus de datos ;en los bits 6 y 7 se particulariza el dispositivo al que se refiere.

=UNL (Unlisten) No oir .La dirección más alta de las posibles es 11111 que no corresponde a ningún dispositivo y es intrepretada por todos los Listeners ,coao una orden para que dejen de atender a los mensajes transmitidos por el bus.

=HTA o OTA Dirección del Talker. Cuando el controlador envla por el bus la dirección especifica de un talker,el dispositivo al que le corresponde ,queda seleccionado co•o tal para futuras comunicaciones a través del bus y el dispositivo que estaba actuando como talker detecta que se ha transmitido otra dirección y deja de actuar como tal.

**Las interpretaciones que hacen estos dispositivos son** 

---MTA (My Talk Address ) Mi dirección de Talker.<br>- --OTA (Other Talk Address) Otra dirección de Talker. =UNT (Untalk) No hablar. La dirección 31 es interpretada **por los dispositivos Talker como una orden para dejar de** transmitir .

MENSAJES SECUNDARIOS o SR.

Son los mensajes que complementan a **otro** enviado anteriormente ; solo seran mencionados

-MSA *o* OSA Dirección Secundaria. -PPE (Parallel Poll Enable) Validación de encuesta en paralelo. -PPD (Parllel Poll Diable) Invalidar encuesta en paralelo;<br>-ST Mensaje de Estado .<br>-END PID.<br>-STB o DOS Ortaro de Estado . -END Fin. -STB o ROS Octeto de Estado. -SRO Petición de Servicio . **-PPRi Respuesta a encuesta paralelo.** 

MEllSAJES DE MANIPULACION DE DATOS IHANDSHAKE) o HS.

**Estos mensajes son empleados por el protocolo surtidor SH y el protocolo receptor AH cada** *vez* **que una envia un octeto a la otra para sincronizarse y son tres** *:* 

-DAC !Data Accepted) Dato aceptado. La función AH del dispositivo Listener indica que ya ha almacenado el octeto **que se le está enviando por el bus.** 

-DAV (Data Valid) Dato válido. La función SH del talker indica que los bits enviados por el bus de datos se<br>encuentran estables y que pueden ser almacenados por los **encuentran estables Listeners.** 

-RFD (Ready Far Data) Listo para data. La función del AH del listener indica que ya ha tratado el ultimo dato almacenado y **que puede tomar un nuevo octeto del bus de datos.** 

MENSAJES DEPENDIENTES DE LOS DISPOSITIVOS o DD ( DEVJCE DEPENDENT 1.

Son los mensajes de datos (DAB Data Byte **que se**  intercambian el Talker y el Listener .una vez que el **controlador les ha transferido el servicio del bus.**
Se pueden distinguir doe casos particulares :

-KOS (Knd of String) fin de una cadena de datos ,que se interpreta coao fin de diAlogo .

-NUL Nulo que es un octeto con todo ceros. En la noraa IEEE se recoaienda que estos datos estén codificados con el código 150-7 transmitiendo el bit 7 por el 0107 y el bit 1 por el DIOl .

### TRANSFERENCIA DE DATOS.

La transferencia de datos se realiza a través de las lineas DIOi. La sincronización entre eaieor y receptor se consigue con las señales DAV,NRFO y NDAC .

Cuando el Talker ha situado un dato en el bue ,lo indica enviando el aeneaje DAV (dato válido) .Loe Listener al detectarlo,dejan de enviar el •ensaje RFD !listo para dato <sup>J</sup> y tras toaar el tieapo necesario,van indicando que han aceptado el dato,enviando el aensaje DAC {dato aceptado}.

El bue realiza una operación ANO-cableada con esta seftal.lo que no peraite al talker recibir el aensaje DAC hasta que todos los oyentes lo están enviando.

Cuando el talker detecta el aenaaje DAC ,retira del bus el aensaje DAV. Al detectarlo loe listener .retiran el aensaje DAC y vuelven a enviar el aensaje RFD,cuando estén listos para almacenar un nuevo dato .

Cuando el talker detecta el aensaje RFD ,se inicia nuevaaente el proceso.

5.2 PUERTO RS-232 .

El RS-232 es un interface eléctrico esténdar para la conexión de componentes y computadoras. **del sistema como modems,impresoras** 

El estándar fue establecido por la EIA (Electronic **Industries Association) en cooperación con la Bell System.** 

El RS-232C define un camino de señal de 25 **conductores que conforma 18 circuitos con retorno** tierra;el esténdar también define los voltajes **a través de de los rangos**  del O y 1 lógicos ;es .el mas empleado para la **comunicación**  serie.

Tiene las limitaciones de separación entre el ETD (Equipo Terminal de Datos) y el ETCD (Equipo Terminal de Circuito de Datos) aproximadamente 15 m y velocidades de transferencia de la información de hasta 20 Kbits/seg .

Las normas RS-232 y RS-232C cubren tres **aspectos**  siguientes de la comunicación entre el ETD y ETCD

**-caracteristicas eléctricas de las señales.** 

**-caracteristicas de los conectores.** 

and the con-

-descripción funcional de las señales usadas .

La letra e de RS-232 indica la tercera y última revisión.

**En la tabla 5.5 se muestra el número dentro del conector,el sentido de conexión entre el**  ETD y el ETCD y una descripción de su significado. En la tabla 5.5 se muestra el número de la señal

s. 11

# RS-232 INTERFAZ ELECTRICA.

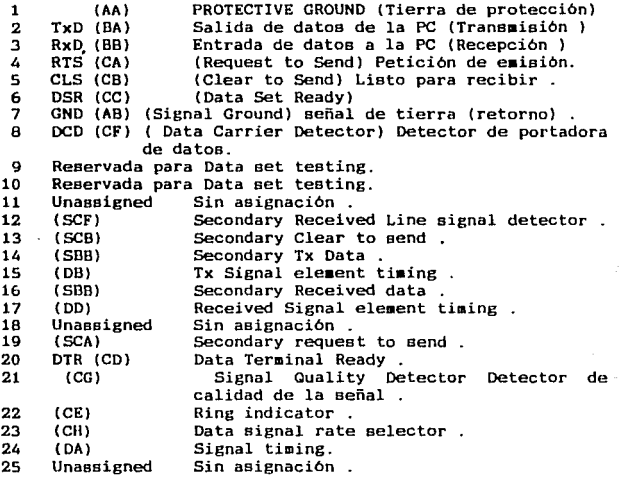

tabla S. 5

DESCRIPCION FUNCIONAL DE LAS SEÑALES .

**Dentro del conjunto de señales podeaos distinguir cuatro grupos** : **-Señales de Datos. -Señales de control** . **-Señales de temporización. -Señales de •asa.** 

> **a continuación se describirán breveaente por grupos**  siguiendo la nomenclatura de la tabla 5.5.

> **Coao noraa general las señales de datos funcionan con lógica negativa ( 1 -v ¡ O +v** ) ; **las señales de control y de te•porizaci6n se consideran de estado abierto cuando**  están a tensión positiva ; y cerrado , en tensión negativa.

### SEÑALES DE DATOS.

-Transaisión de datos (BA terminal 2) .<br>Es la señal usada para la transmisión de los datos entre el ETD y el ETCD .

-Recepción de Datos (BB terminal 3).

Es la señal usada para la transaisión de los datos entre el ETCD y el ETD . Esta señal deberá estar en condición de •arca aientrae la señal CF (terainal 8} esté en estado cerrado .

En un sisteaa Half-duplex deberá estar en la condición de marca cuando la señal CA (terminal 4) éste en estado .<br>estado abierto .

-Trans•isión de Datos para el Canal de Reserva CSBA terminal 14) •

Es equivalente a BA pero para el canal de reserva .

-Recepción de Datos para el Canal de Reserva (SBB terminal 16) •

Equivalente a BB pero para el canal de reserva.

SEÑALES DE CONTROL.

-Petición de Transmitir (CA terminal 4).

Esta señal ea enviada desde el ETD hacia el ETCD para indicarle,cuando la pone en estado abierto,que quiere realizar una transaisión . En un sistema half-duplex ,el estado abierto inhibe la recepción . Cuando se realiza sobre esta señal el ca•bio de cerrado a abierto ,el ETCD responde caabiando la señal de CB a estado abierto ..

Los datos a transmitir pueden ser enviados solamente después que el ETD detecte este cambio de estado abierto de CB.

Si la señal CA es caabiada de nuevo a estado abierto , entonces espera hasta que el ETCD responda cambiando la señal CB a estado cerrado.

-Preparado para transmitir (CB terminal 5).

Es enviada desde el ETCO hacia el ETD .El estado de esta señal indica si el ETCD está o no preparado para transmitir datos por el canal de datos. El estado cerrado indica que el ETCO está en condiciones de transmitir datos y el estado abierto indica lo contrarío

-Aparato de Datos preparado (CC terminal 6 ).

Esta señal es enviada del ETCD al ETD. El estado de esta señal indica si el ETCD está o no preparado para funcionar .El catado es abierto solo si el ETCD ha intentado establecer una comunicación por el canal después de haber cuaplido con todas las temporizaciones necesarias y generado los tonos de respuesta .El estado de abierto indica solo el estado local del ETCD

-Terminal de Datos preparado {CD terminal 20).

Esta señal ea enviada del ETD al ETCD .El estado abierto de esta señal es necesario para mantener la comunicación entre el ETCD local y el ETCD remoto al final de la transmisión que se está ejecutando en ese momento .

-Indicador de Llamada (CE terminal 22 )

Esta señal es enviada desde el ETD al ETCD. El estado de esta señal indica si el ETCD está o no recibiendo una llamada. El estado abierto indica que el ETCD está recibiendo una llamada.La señal se pone a estado cerrado en el intervalo entre llamadas .Para que la señal se ponga a estado abierto ,la señal CD deberá estar en estado abierto

-Detector de Señales de linea recibidas por el canal de datos (CF ter•inal BJ.

Es enviada del ETCD hacia el ETD .El estado de esta señal indica si las señales de linea recibidas por el canal de datos están o no dentro de los limites especificados en la recoaendación pertinente para el ETCD . El estado abierto indica que la señal cumple las especificaciones requeridas . Esta señal ta•bién se conoce coao DCO o Detector de Portadora de Datos.

-Detector de la calidad en la señal de Datos (CG terminal 21).

Esta senal va del ETCD al ETD .El estado de esta señal indica si existe o no cierta probabilidad de error en loe datos recibidos por el canal de datos. La calidad de señal indicada se ajusta a la recoaendación pertinente sobre el ETCO. El estado cerrado indica que no hay motivos para creer que se ha producido un error ¡el estado abierto indica que existe cierta probabilidad de error.

-Selector de Velocidad Binaria (CH Terminal 23) .

Esta señal va desde el ETD al ETCD El estado de **esta señal sirve para seleccionar una de las dos velocidades**  binarias de un ETCD asíncrono.

**El estado cerrado causa la selección de la velocidad binaria**   $m$ ás elevada; el estado abierto, la más baja .

-Selector de Velocidad Binaria (CI terminal 23 1.

Esta señal va del ETCD al ETD. Similar al **anterior**  solo que la velocidad del ETD viene en función de la velocidad binaria utilizada en un ETCD síncrono con dos<br>velocidades-binarias o de la gama de velocidades de un ETCD velocidad binaria utilizada en un ETCD sincrono con dos **asíncrono.** 

-Petición para **transmitir** por el canal de reserva (SCA terminal 19) .

Esta señal va de un ETD hacia el ETCD. Su función es equivalente CA (terminal ETD hacia el ETCD. Su función **4),pero para el canal de reserva** 

 $\mathcal{N}_{\mathcal{O}}(2\pi^2)$  , and -Preparado el canal de reserva para transmitir (SCB terminal 13 ) .

La señal va del ETCD al ETD. Su función es **equivalente a CB (terminal 5) pero para el canal de reserva** .

-Detector de señales de linea recibidas por el **canal** de reserva de datos (SCF terminal 12 ).

Esta señal va del ETCD al ETD . Su función es equivalente a CF (terminal 8),pero para el canal de reserva .

SEÑALES DE TEMPORIZACION.

aya k

**-Temporización para los elementos** de la **señal** ,en la transmisión (DA terminal 24 ).

Es una señal que va del ETD hacia el ETCD . El cambio de estado de abierto a cerrado en esta señal le indica al ETCD el centro de cada bit a transmitir .

Cuando esta señal va del ETCD hacia el ETD ,se trata de una señal DB (terminal 15) y el ETD deberá cambiar el estado de la linea BA (terminal 2) cuando se produzca una **transición de estado cerrado a abierto en esta señal DB** .

-Temporización para los elementos de la señal en la recepción ( DD terminal 17) .

Esta señal va del ETCD hacia el ETD. La transición del estado abierto a cerrado en esta linea indica al ETD el centro del bit en la linea BB (terminal 3) . Esta señal sera **usada en el ETD para muestrear los datos recibidos** .

SERALES DE MASA.

-Señal de tierra (AA terminal l).

Por esta señal se conectan las masas generales del ETCD y del ETD .

-Masa común de las señales (AB terminal 7).

**Es la señal de tierra o retorno común de forma que provee el potencial de referencia para todas las señales**  RS-232C (excepto para la AA l.

Actualmente la norma EIA RS-232C es tal·vez-la-más<br>popular para las interfaces de comunicación serie y es<br>posible corroborarlo ya que el control por computadora del positic confidential ya que un control per compressors aux<br>analizador de espectros (Procesador San-ei y el Rockland),se realiza a través de este puerto RS-232 . Actualmente la norma EIA RS-232C es tal vez la más CONTROL POR COMPUTADORA DE LOS ANALIZADORES .

Los analizadores de espectros permiten un facil manejo y apoyados en el software adecuado PACOM o PACOMY nos **permiten- con ciertas limitaciones- aprovechar los analizadores y las PC's de que se disponen en el laboratorio de comunicaciones.** 

5.3.-PACOM Y EL ANALIZADOR ROCKLAND .

El PACOM es **un programa que nos permite la ''comunicación'' entre los archivos del analizador de espectros<br>y la PC.** 

**Antes de describir qué hace.es necesario tomar en cuenta las siguientes precauciones y armar el circuito**  mostrado en la fig 5.8 .

**Precauciones:** 

**1.-configurar el analizador de espectros con el menú de AUX y** la opcion CONFIGURE.

La configuracion contempla lo siguiente:

-Velocidad de transferencia de informacion compatible con la del equipo periférico empleado (Vt en 9600 ). -sin paridad (N). -longitud de la palabra ( 8 bits). trings, 1922년, -bits de parada (1 )

- 2.-verificar que el SW2 del panel I/O esté en posicion PC y el SWl en HIT.
- 3.-conectar en la terminal RS232 del panel 1/0 apropiado. cable

4.-Armar el siguiente circuito de conexion (fig 5,8) :

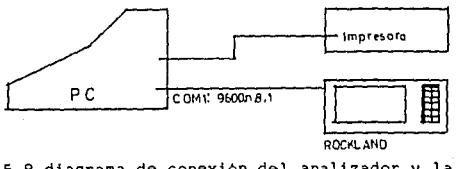

fig 5.8 diagrama de conexion del analizador y la PC . 5. 17

5.-El otro extremo del cable se conectará al puerto serie de comunicación 1(COM1) de la PC y antes de instalar el paquete.<br>hay que prepara y configurar la PC para establecer una

adecuada comunicación mediante la siguiente instrucción<br>"MODE COM1:9600, N,8,1".<br>La configuración de la PC contempla los mismos parámetros<br>que para el analizador. (Vt=9600; sin paridad=N ; longitud de<br>palabra =8 Bits ; bit

6.-Instalamos el paquete en la PC .

Hecho lo anterior se "corre" el programa PACOM .

PACOM (Paquete de Comunicaciones

Este paquete permite vaciar toda la memoria del analizador de espectros a la memoria de la PC y según nuestra selección, podemos observar en el monitor de la PC algún archivo en particular y trabajar con el .

alian sa sala Este paquete solo trabaja con los datos *e* imagenes almacenados en la memoria del analizador .

Al instalar el paquete ,se despliega en la pantalla del monitor el siguiente menú fig 5.9

Lab.Comunicaciones. Ver. 2.10b Paquete de Apoyo, Fac. de ingenieria . UNAM.

Directorio Archivo Activo => RSFILE  $= 2$  A:  $\sqrt{ }$ 

Fl-Salva arch. a disco F2-Salva arch. no vacios en disco F3-Salva oatos activos a disK Fu-Carga arch. de disco FS-Ver/Trazo del archivo

F6·ú1ro?C'.Oí10 F7-G~mb1a d1rector10 F6-Renomora arcnivo F·~-Sa l 1 da. a [•05

Selecciona F1-F9

galis kiri

fig 5.9 menú del paquete PACOM

como se observa en el menú.las funciones del<br>programa-son-seleccionadas-con-las teclas F de la PC y cada una tiene una función especifica .

A continuación se anexa el diagrama de flujo del PACOM.

s. 1 a

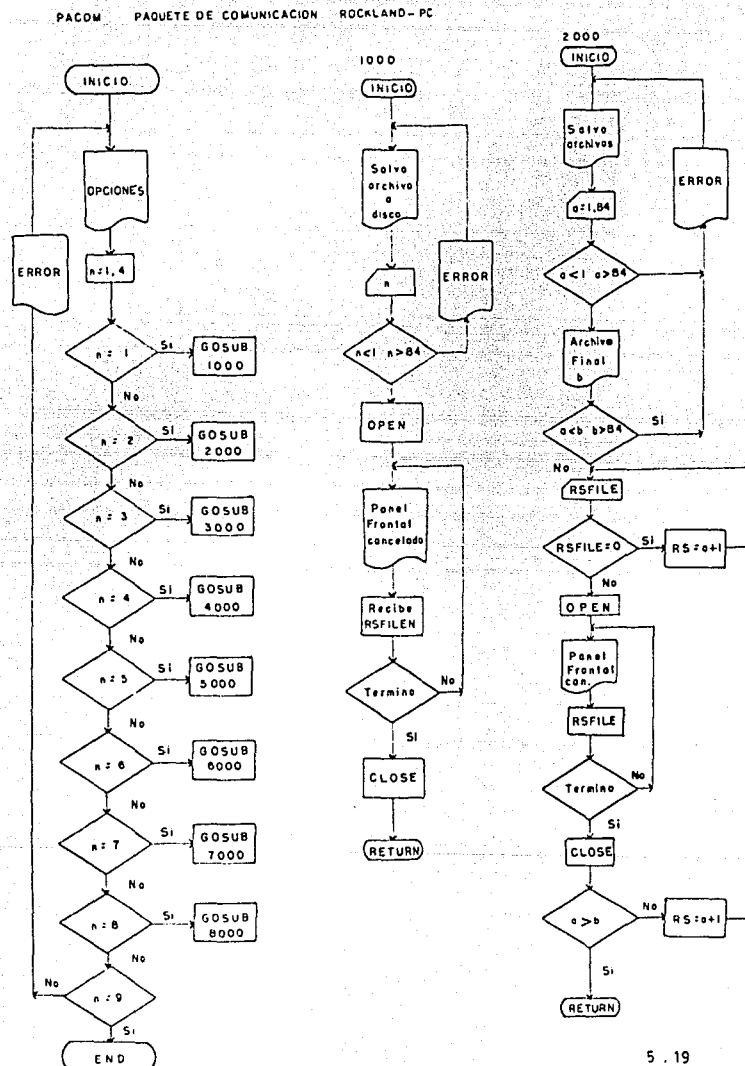

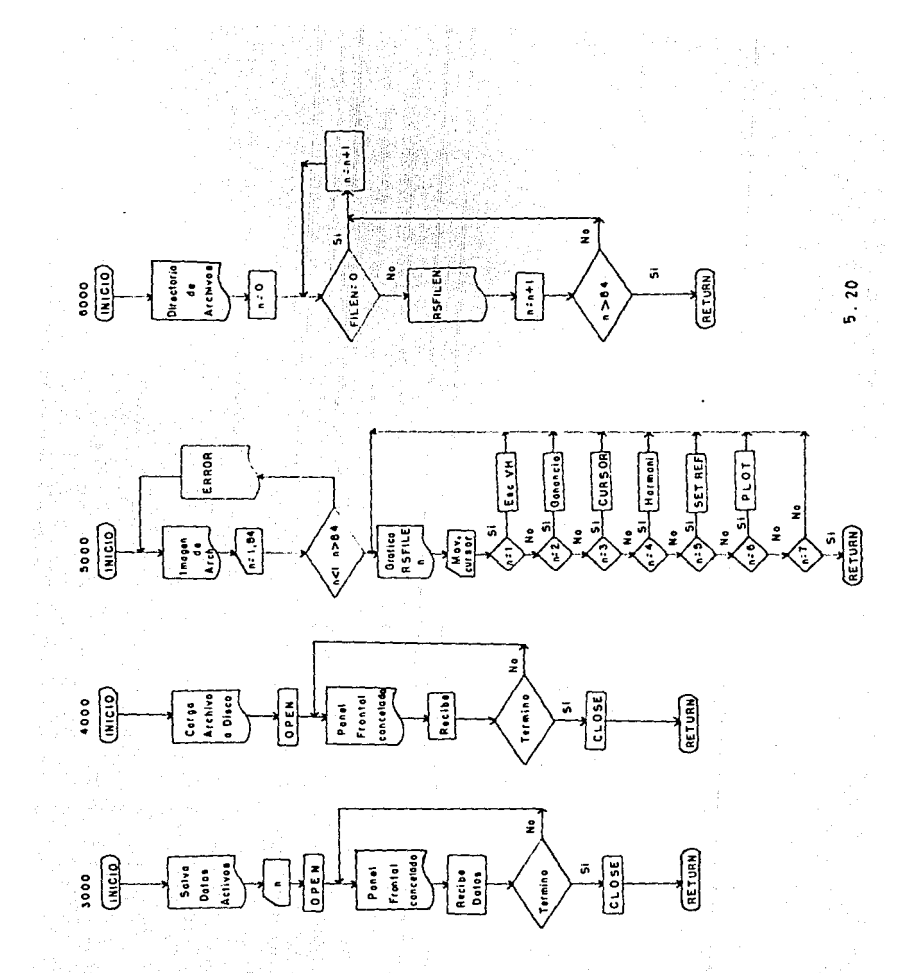

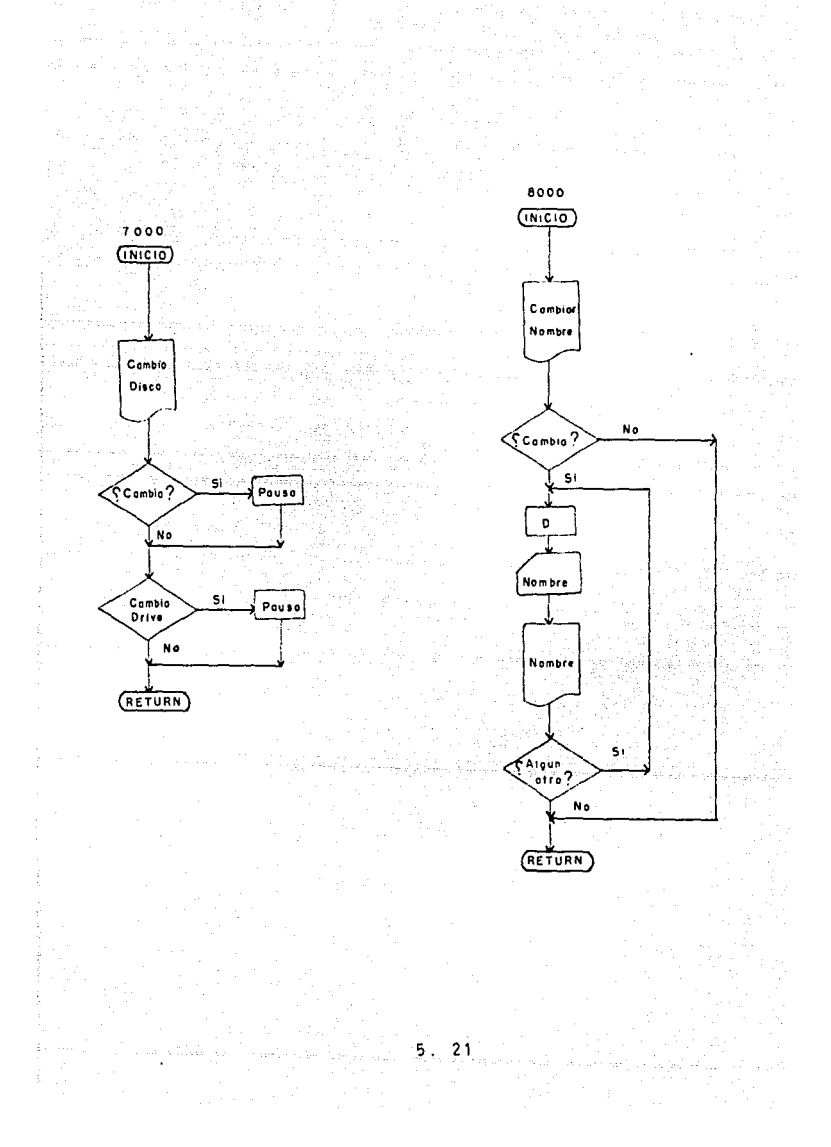

COMO TRABAJA EL PAQUETE.

Anteriormente citamos que el paquete trabaja solo con los archivos almacenados en la memoria del analizador.

Podemos salvar los archivos y vaciarlos en un disk o cambiar los directorios y visualizarlos en el monitor.

Por ejemplo con la tecla F5 se reclama un archivo particular y lo despliega en la pantalla como se muestra en en la fig  $5.10$ 

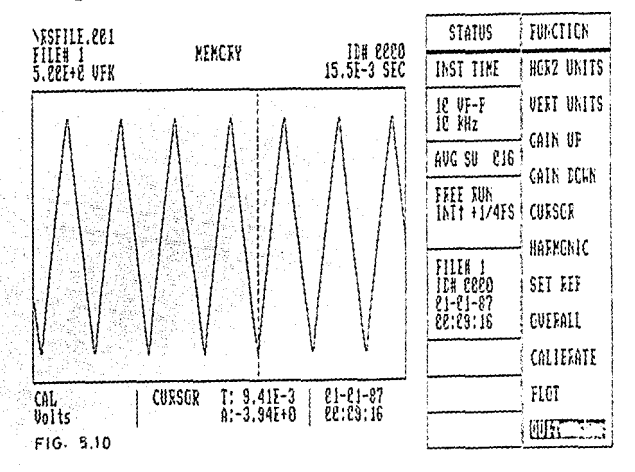

Bajo esta selección se puede mover el cursor y ver  $1<sub>0</sub>$ s valores de amplitud, frecuencia o tiempo según sea el caso.

También se puede incrementar(GAIN UP) o decrementar(GAIN DN) la ganancia de la pantalla o cambiar<br>-en ciertas unidades- las escalas de los ejes H y V.

Con los comandos apropiados de DOS.se puede imprimir cualquier imagen desplegada en el monitor . fig 5.11  $y\,5.12$ 

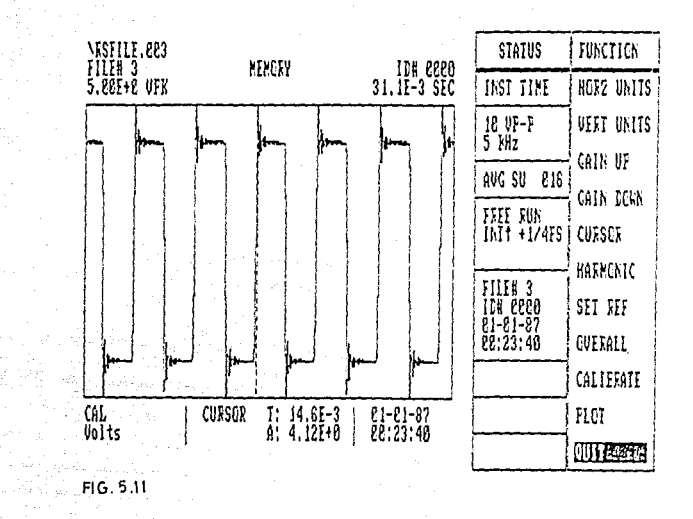

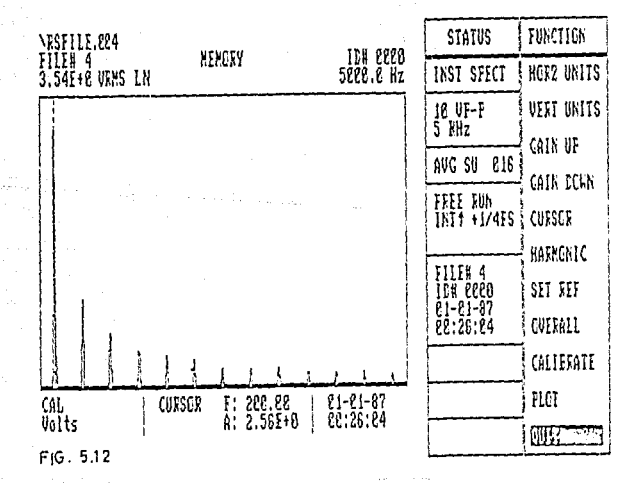

5.4 CONTROL POR COMPUTADORA DEL PROCESADOR DE SEÑALES San-ei.

Siguiendo la linea de descripción del PACOM, **continuac16n se describirá otro paquete de cornunicaci6n** .

PACOMY Y EL PROCESADOR San-ei .

**PACOMY es otro paquete de comunicación que se ha preparado para que cualquier usuario con pocos conocimientos**  del equipo pueda controlar desde el teclado de una PC ,las funciones del analizador san-ei

El San-ei cuenta en la parte posterior con las **terminales estandar GP-IB y con el RS-232 y a través de esta última logramos controlar el analizador.** 

Antes de continuar, se deben tomar en cuenta las **precauciones de configuración deben tomar en cuenta las que se requieren para establecer la comunicac16n** .

**Esta configuración contempla los descritos por el PACOM solo que en el San-ei se realiza a**  de la terminal RS-232 . 1 *z* 3 6 Esta configuración contempla los mísmos parámetros

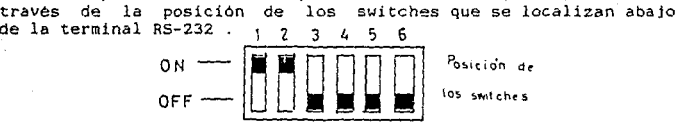

**Alambrando el circuito mostrado en la siguiente figura 5.12,se activa mánualmente el switch de control** remoto mediante la tecla LOCAL/REMOTE (verificando que se enciende el foco de dicha tecla ) y por último se instala el **paquete de comunicación** .

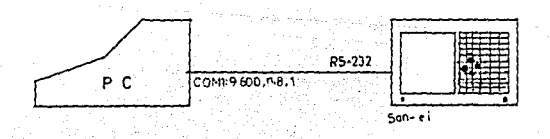

fig 5.12 Diagrama de conexiOn Procesador San-ei -Pe.

Al quedar instalado PACOMY , en la pantalla se despliega el siguiente menú :

PACONY ES UN  $vers1.7n.2.1b$ PROGRAMA PARA COMUNICAR EL San-ei Y LA PC LABORATORIO DE COMUNICACIONES. FACULTAD DE INGENIERIA U.N.A.M.

> \*\*\*\* NENU PRINCIPAL \*\*\*\* 2000 1000 1000 1000 1000

hus far

1 PANTALLA iteran aya a  $\begin{array}{ll} \texttt{2} & \texttt{coHTROL} \end{array}$  , and the second second second second second second second second second second second second second second second second second second second second second second second second second secon CONDICIONES DE PANTALLA<br>5 CONTROL DE PANTALLA<br>6 TERMINAR

ناه<sup>2</sup>نه وتدييب

SELECCIONE UN NUMERO (1.6) Y PRESIDNE ENTER?

÷

함

44

w

siĝ 좋다 ŷ Ť, W.

ś,

kini, Lizako eta j

tze zurbe problem

árak sinyandu

the Lead of A

fig.5.13 Menu principal de PACOMY.

A continuación se describirán brevemente las diversas opciones del menú principal del paquete de comunicación PACONY .

1.- Submenú de Pantalla.

Permite al usuario observar en la pantalla del procesador el oscilograma o el espectro de la señal de entrada o ambas al mismo tiempo , ya sea independientes o superpuestos ; también ver en forma tabulada ,el listado de valores de la(s) figura(s) observada(s) o si se desea, realizar operaciones  $(+,-,/,*)$  entre señales.

2.- Submenú de Control.

**El submenú de control permite almacenar en memoria (o reclamar de ella> una señal ; especificar si se trata de una sefial de AC o DC o le dá la opción de '=tiquetar o imprimir en forma lineal o tridimensional la figura que en ese momento se** halle en pantalla.

3.- Submenú de Escalas.

**Permite controlar y modificar las escalas vertical Y horizontal** .

4,- Submenú de Condiciones de Pantalla.

**Este submenú brinda las opciones de "panatalla" (†<br>esto es si la desea con o sin cuadricula ; con o sin cursor y<br>seleccionar el TIPO de escalas a emplear (lineales o** logaritmicas). seleccionar el TIPO de escalas a emplear (lineales o

S.- Submenú de Control de Pantalla.

**El submenú le permite al usuario modificar la señal**  de pantalla dandole cierta ganancia o expander la figura en **el eje horizontal.** 

**Este paquete permite el control remoto de las funciones del San-ei desde el teclado de la PC ,mediante la selección de una o varias opciones del menú principal** .

**A continuación se muestra el diagrama de flujo y el**  listado del programa del paquete de comunicacción PACOMY.

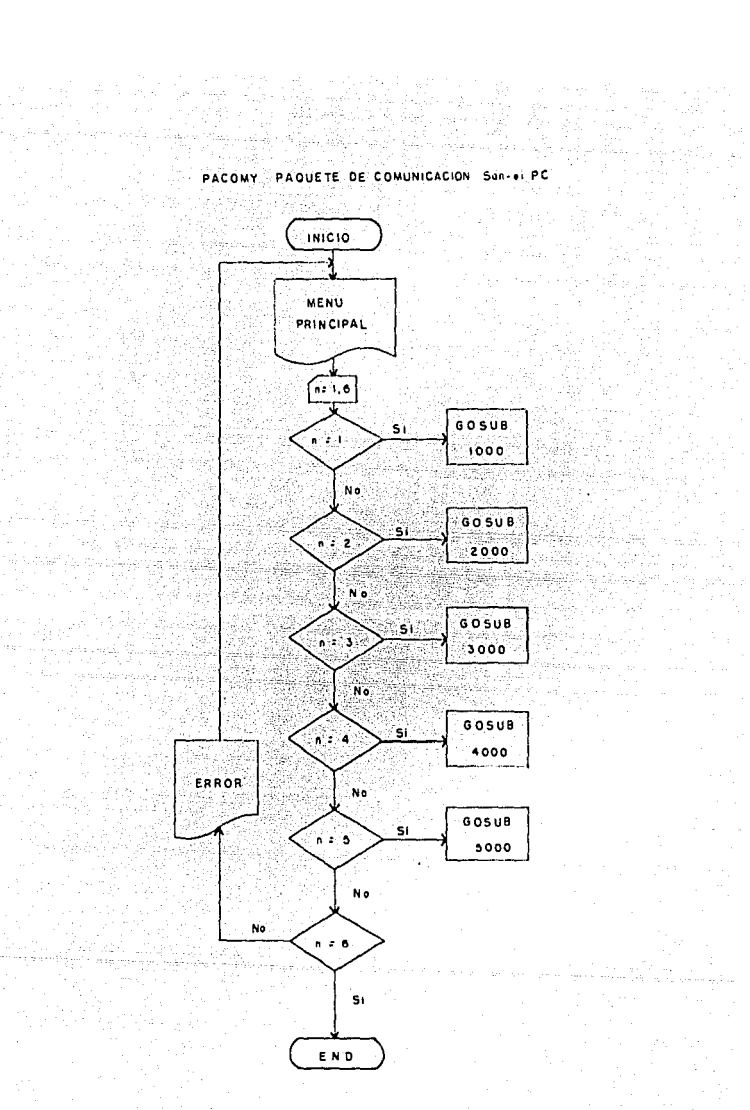

Visi Kansalas

tal subser

16. A

 $5.27 -$ 

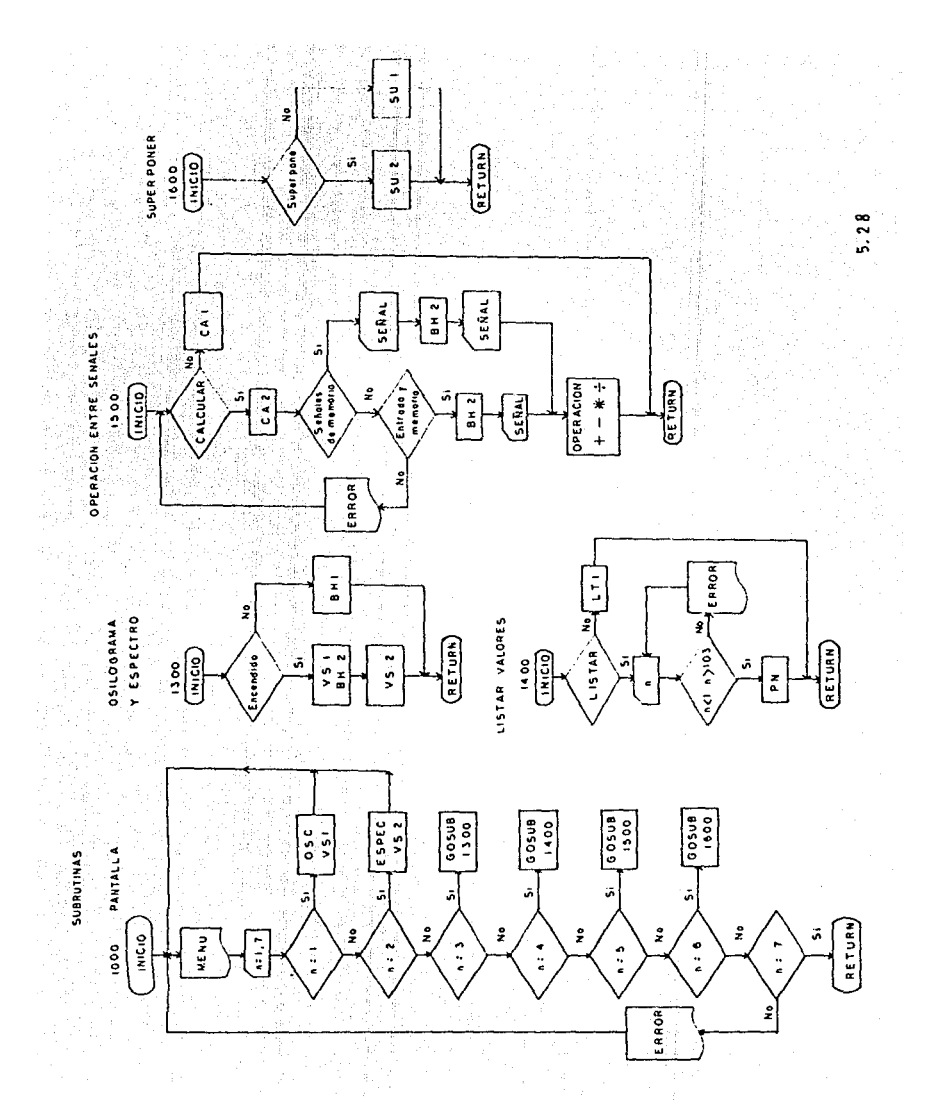

SUBRUTINA DE CONTROL - 1997

- #2004 : [1] (1) 단단 : 140-140

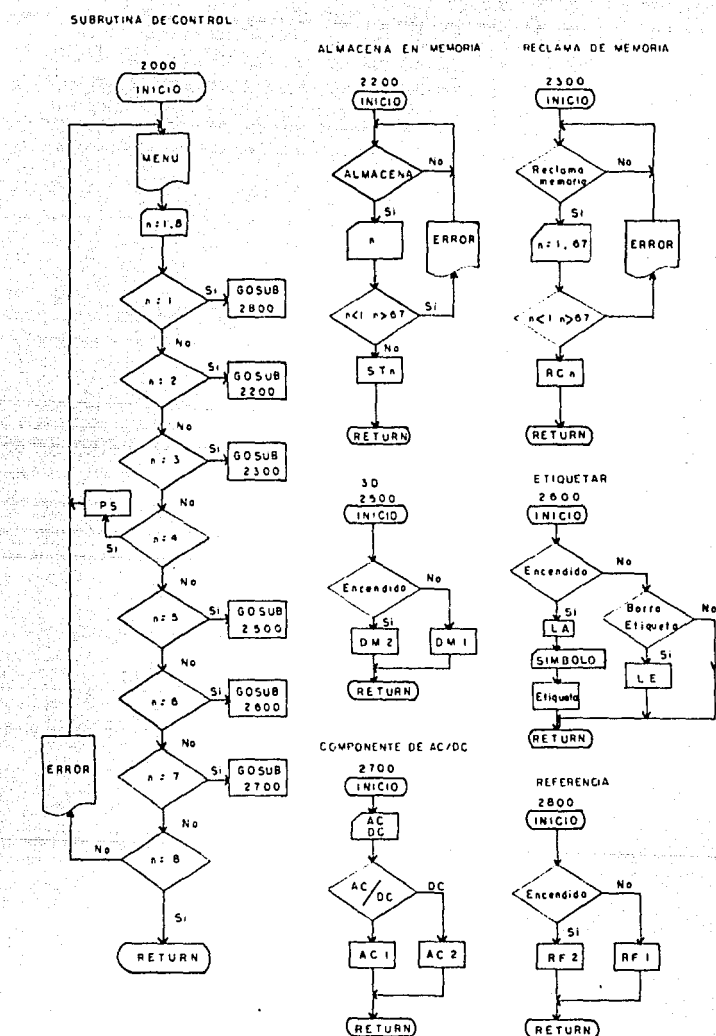

Driner and a

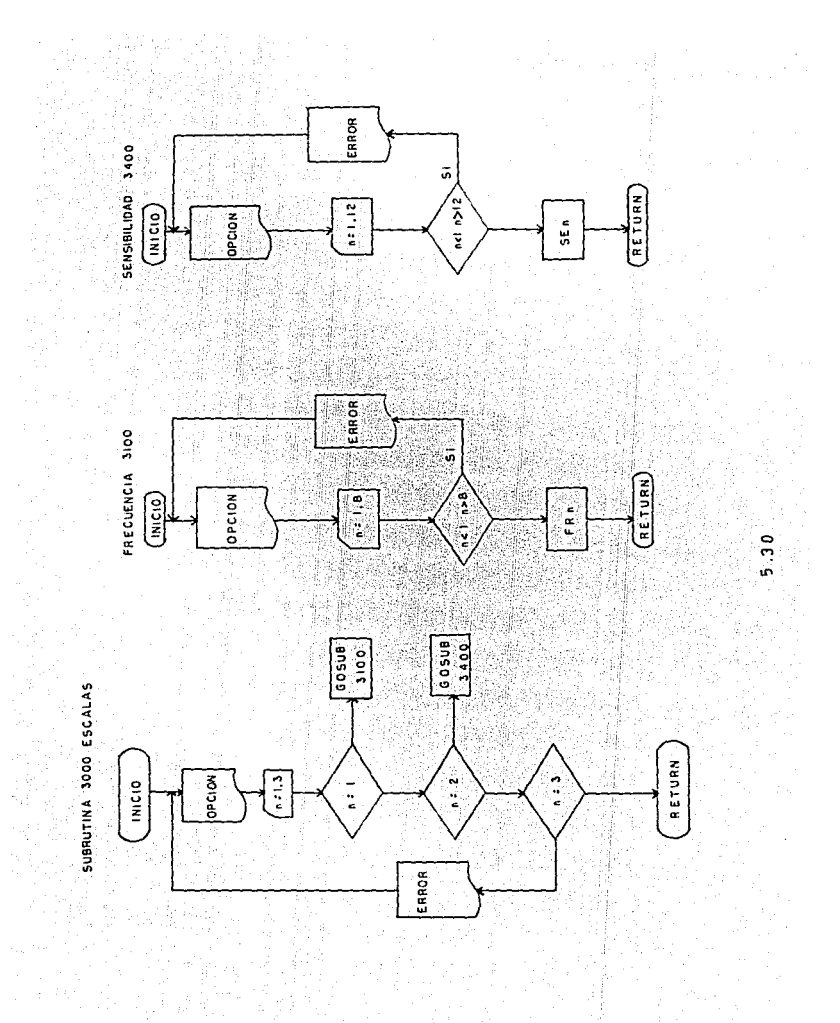

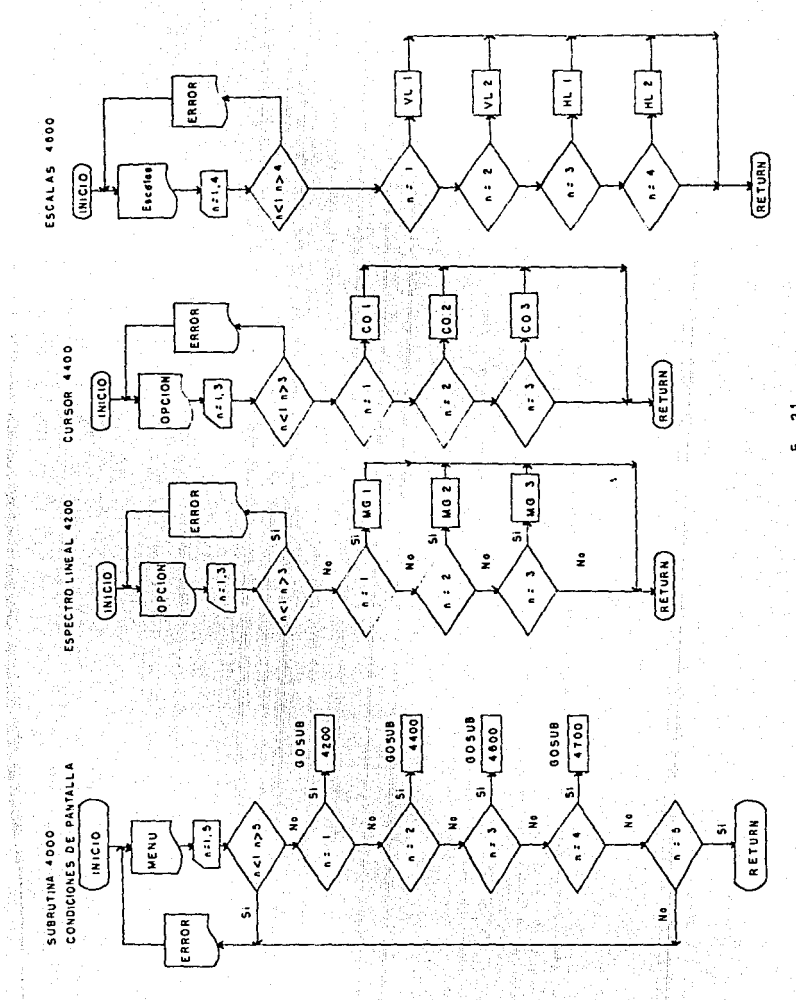

៑

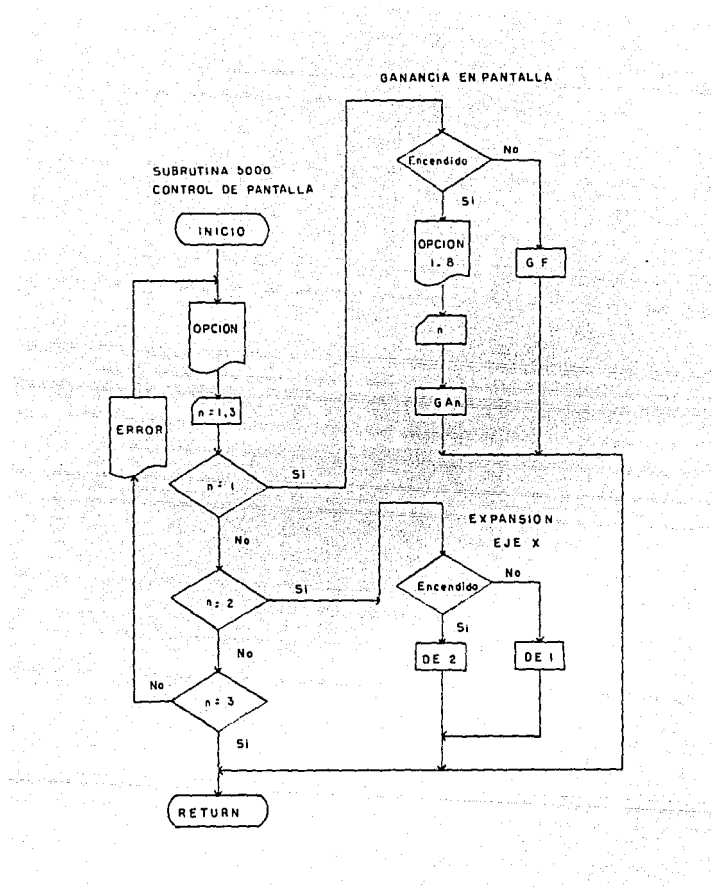

 $5.32$ n sin

## 生小型(#H/\* 16) 5 CLS<br>7 KEY-OFF **10 10 FRINT "PACOMY ESUN** Version 2.16" 12 FRINT "FROGRAMA FARA COMUNICAR EL San-el Y LA PC" 13. PRINT "LABORATORIO DE COMUNICACIONES." FACULTAD DE INGENIERIA | U.N.A.M." 14 PRINTERENT "IS PRINT "PRECAUCIONES ANTES DE CORRER ESTE PROGRAMA " 17 FRINT TAB(S) "1, - FARA LA INTERCONEXION SE EMPLEARA EL CARLE APROPIADO." 18 FRINT TAB(5) "2.- EN LA PC: " : FRINT TAB(7):"- USAR EL PUERTO DE COMUNICACIÓN **I COMIL'** 19 FRINT TABLE) "3. - EN EL San-ei: ":FRINT TABL7) "- FOSICIONAR LOS SWITCHES DE L A PARTE TRASERA DEL San-ei" 20 FRINT TAB (7) " SEGUN SE MUESTRA A CONTINUACION : ":FRINT TAB (12) "1 (ON) 2:0 N) 3 (OFF) 4 (OFF) 5 (OFF) 6 (OFF) " 22 PRINT TAB(7) "- VERIFICAR QUE DEL MENU DE OPTION (IN/OUT) SE ENCUENTRE ILUMIN ADA" (FRINT TAB (7) " LA OFCION 2 SERIAL." 24 PRINT TAB(7) "- DESPURS DE VERIFICAR LOS PUNTOS ANTERIORES.CONECTAR EL":PRINT TAB(7) " CABLE EN EL FUERTO SERIE " FRINT TAB(7) " Y PRESIONAR DEL PANEL FR ONTAL EL BOTON DE LOCAL/REMOTO (SE DEBERA " 25 PRINT TAB(7) " ENCENDER EL POCO DE ESTE BOTON) EN CASO CONTRARIO , " : PRINT T. AB(7) " CHECAR TONOS LOS PUNTOS ANTERIORES," (PRINT 37 INPUT " PARA CONTINUAR PRESIONE ENTER":A# teletr szelke 44 CLS 47 FRINT "PACOMY Version 2.1b<sup>e 20</sup> ES IN 50 PRINT "PROGRAMA PARA COMUNICAR EL San-el Y LA PC" 52 PRINT LABORATORIO DE COMUNICACIONES. FACULTAD DE INGENIERIA LU.N.A.M. 53 FRINT: FRINT: PRINT: FRINT 55 PRINT : PRINT 56 PRINT TAB(10) "AHORA YA ESTA LISTO PARA CORRER ESTE PROGRAMA": PRINT 59 FRINT TAB(10) "BUENA SUERTE": FRINT : FRINT: FRINT: FRINT: FRINT TAB(10) "BUENA SUERTE": FRINT: FRINT: FRINT 60 INFUT "PARA CONTINUAR SOLO PRESIONE ENTER";A+ 70 I-IM A# (100) 71 OPEN "comi:2400.n.8.1" AS #1 72 READ N.A#(1),A#(2).A#(3),A#(4),A+(5),A+(6),A+(7),A+(9),A+(9),A+(10),A+(11).A  $f(12), Af(13), Af(14), Af(15), Af(17), Af(18), Af(19), Af(20)$ 73 DATA 20. "BH1", "LT1", "GR1", "VS1", "FR1", "SE1", "HL1", "WR1", "BS1", "MM2", "SE1", "S B63", "TI10", "AL2", "TS1", "MG1", "CO2", "VL1", "TH1", "GF" 74 FOR I=1 TO N STEP 1 75. **FRINT #1, A\$ (I)** 76 CLS 77 NEXT I 85 CLS 123 CLS  $\sim 2.16$   $V$ erzión 2.16<sup>0</sup> 125 PRINT "P A C O M Y ES UN 127 PRINT "PROGRAMA PARA COMUNICAR EL Santei Y LA PC" 128 PRINT "LABORATORIO DE COMUNICACIONES. FACULTAD DE INGENIERIA : U.N.A.M." 130 PRINT: PRINT: PRINT: FRINT 140 FRINT TABL25 (1999) MENU PRINCIPAL SOCIERINT: PRINT 150 PRINT TAB (20) : "1": TAB (15) "PANTALLA" 160 PRINT TAB (20): "2": TAB (25) "CONTROL" 170 PRINT TAB+20): "3": TAB+25) "ESCALAS" 180 PRINT TAB(20): "4": TAB(25) "CONDICIONES DE PANTALLA" 190 FEINT TAB (20): '5": TAB (25) "CONTROL DE PANTALLA" (

at setely program in the formula of the program of the computation of the collection of the program of the pro<br>We also the collection of the collection of the setely of the collection of the collection of the collection o<br>

(Special System Model of Security of

195 PRINT TAB(20): "6": TAB(25) "TERMINAR" 200 PRINT: PRINT: PRINT: PRINT: PRINT: PRINT 210 INPUT "SELECCIONE UN NUMERO (1,6) Y PRESIONE ENTER"; IX 220 IF IX>6 OR IX<1 THEN PRINT">>> ERROR <<<":FOR I=1 TO 1000:NEXT I:GOTO 85 230 IF 1%=1 THEN GOSUB 1000 240 IF IX=2 THEN GOSUB 2000 250 IF 1%=3 THEN GOSUB 3000 260 IF IX=4 THEN GOSUB 4000 270 IF IX=5 THEN GOSUB 5000 280 IF IX=6 THEN CLOSE #1:END 290 GOTO 85 1000 CLS: PRINT: PRINT: PRINT: PRINT: PRINT: PRINT 1010 PRINT TAB(25); "\*\*\*\* SUBMENU PANTALLA \*\*\*\*\*: PRINT: PRINT 1020 PRINT TAB(20): "1"; TAB(25) "OSCILOGRAMA" 1030 PRINT TAB(20); "2" : TAB(25) "ESPECTRO" 1040 PRINT TAB(20); "3"; TAB(25)"0SC|LOGRAHA Y ESPECTRO" 1050 PRINT TAB(20): "4": TAB(25) "LISTAR TABULACION" 1060 PRINT TAB(20): "5": TAB(25) "OPERACION ENTRE SEXALES" 1070 PRINT TAB(20): "6": TAB(25) "SUPERPONER LAS SEXALES" 1075 PRINT TAB(20):"7";TAB(25)"HENU PRINCIPAL" 1080 PRINT: PRINT: PRINT: PRINT 1090 INPUT "SELECCIONE UN NUMERO (1,7) Y PRESIONE ENTER"1J% 1100 IF JX>7 OR JX<1 THEN PRINT">>> ERROR <<<":FOR I=1 TO 1000:NEXT 1:GOTO 1000 1110 IF JX=1 THEN PRINT #1, "VS1":GOTO 1000 1120 IF JX=2 THEN PRINT #1, "VS2":GOTO 1000 1130 IF JX=3 THEN PRINT #1. "VS1": GOSUB 1300 1140 IF JX=4 THEN GOSUB 1400 1150 IF JX=5 THEN GOSUB 1500 1160 IF JX=6 THEN GOSUB 1600 1170 IF JX=7 THEN RETURN 1180 GOTO 1000 1300 INPUT "ENCENDIDO (S/N)"; D\$ 1310 IF D\$="S" OR D\$="s" THEN GOTO 1360 1320 IF D\$="N" OR D\$="n" THEN PRINT #1, "BH1":RETURN 1330 PRINT">>> ERROR <<<":FOR 1=1 TO 1000:NEXT 1:GOTO 1300 1360 PRINT #1. "BH2" 1365 CLS 1370 PRINT #1, "VS2" 1380 RETURN 1400 INPUT "LISTAR VALORES (S/N)"; D\$ 1410 IF D\$="S" OR D\$="s" THEN PRINT #1, "LT2":GOTO 1450 1420 IF D\$="N" OR D\$="n" THEN PRINT #1. "LTI":RETURN 1430 PRINT">>> ERROR <<<":FOR I=1 TO 1000:NEXT 1:GOTO 1400 1450 INPUT "NUMERO DE PAGINA (1, 103)"; ES 1460 IF VAL(ES)<1 OR VAL(ES)>103 THEN PRINT">>> ERROR <<<":GOTO 1450 ...  $1480$  Fs = "PN" + Es 1487 FOR 1=1 TO 1000:NEXT I 1490 PRINT #1.F# :RETURN 1500 INPUT "CALCULA OPERACION ENTRE SEXALES (S/N)";F\* 1505 IF F\*="S" OR F\*="s" THEN GOTO 1510<br>1508 IF F\*="N" OR F\*="n" THEN PRINT #1, "CAI":RETURN 1510 PRINT #1, "CA2" 1511 PRINT "CALCULO DE OPERACIONES ENTRE SEXALES" 1512 INPUT "SON SE%ALES ALMACENADAS EN MEMORIA (S/N)"; A% 1513 IF As="S" OR As="s" THEN GOTO 1517 1514 INPUT "ES ENTRE LA SEXAL DE ENTRADA Y ALGUNA ALMACENADA EN MEMORIA (S/N)"; B s 1515 IF B\$="S" OR B\$="s" THEN GOTO 1530 1516 PRINT">>> ERROR <<<":FOR I=1 TO IO00:NEXT 1:GOTO 1500

in and the complete state of

some the matrix and stress the state of products per-

Variation tops and development that is a construction of the material of

Prins a Syria<br>Prins a Syria the top of the company of the company of the company of the company of the company of the company of the company of the company of the company of the company of the company of the company of the company of the company of t 中国国  $\sim$  1517 INFUT "FRIMERA SERAL (11-67)"(W+)IF VAL(W+)(T OR VAL(W+))67 THEN FRINT "22" FREDR KKRISQTO 1517 (4) 1518 0#= "RC"+WE 1519 FOR 1-1 TO 1000 INENT 1-2 1520 PRINT #1,0# :CLS 1522 PRINT #1, "BH2" : CLS .1522 PRINT #11"BH2" (ULS...<br>.1524 INPUT "LA SEGUNDA SEAAL (1-67)"(W\$)IF VAL(W\$):1 OR VAL(W\$))67 THEN PRINT "). 22 ERROR RKS 160TO 1524 2010 100 100 100 100 1525 OF= "RC"+WE 1526 FOR 1-1 TO 1000 :NEXT 1. 1527 FRINT #1.0# : GOTO 1540 1530 PRINT #1. "BH2" 1531 INFUT "LA SEAAL DE MEMORIA ES (1-67)";W+ 1532 044 "BC"+W+ 1533 FOR I=1 TO 1000 /NEXT I 1534 PRINT #1,04 : GOTO 1540  $\sim$  1540 INFUT " OPERACION A REALIZAR  $\star$ (I),  $\cdot$ (2),  $\star$ (3),  $\prime$  (4) ["iOX] 1545 IF 0X 24 OR 0X: 1 THEN GOTO 1580 1100 1,365,20 (1546 IF OX =1 THEN PRINT #1."CF1" : RETURN : 1550 IF OX =2 THEN FRINT #1, "CF2" : RETURNS 1555 IF OX =3 THEN PRINT #1, "CF3" : RETURN  $-$  1560 IF OX =4 THEN PRINT #1,"CF4" (RETURN 1580 PRINT">>> ERROR (14")FOR I=1 TO 1000(NEXT I:GOTO 1500 1600 INPUT "SUPERFONER (S/N)":G+ 1610 IF G#="5" OR G#="2" THEN FRINT #1, "SU2" :RETURN 1620 IF GI="N" OR GI="n" THEN PRINT #1."SUI":RETURN<br>2000 CLS:PRINT:PRINT:PRINT:PRINT:PRINT:PRINT 2010 PRINT TAB(25): "\*\*\*\* SUBMENU DE CONTROL FFF\*": FRINT: PRINT 2020 FRINT TAB(20); "1":TAB(25) "CURSOR DE REFERENCIA" 2030 PRINT TAB(20): "2": TAB(25) "ALMACENAR EN MEMORIA" 2040 FRINT TAB(20): "3": TAB(25) "RECUPERAR DE MEMORIA" 2050 FRINT TAB(20): "4"(TAB(25) "IMPRIMIR " 2060 FRINT TAB(20): "5": TAB(25) "3 DIMENSION" 2070 PRINT TARLEVILTS"LIAB(25)"3 DIMENSION"<br>2070 PRINT TAR(20):"6"LIAB(15)"ETIQUETAR "<br>2075 PRINT TAR(20):"7"-7"-7" "1 2075 PRINT TAB(20): "7":TAB(25) 'SEAAL DE AC O DC" 2080 PRINT TAB (20); "8"; TAB (25) "MENU PRINCIPAL" 2085 PRINT: PRINT: PRINT: PRINT 2090 INPUT "SELECCIONE UN NUMERO (1,8) Y PRESIONE ENTER")JX = = Case 2100 IF JERS OR JECT THEN FRINT ... > ERROR <<< ":FOR I=1 TO 1000:NEXT I:GOTO 2000. 2110 IF JN=1 THEN 6050B 2600 2120 IF JX=2 THEN GOSUB 2200<br>2130 IF JX=3 THEN GOSUB 2300 2140 IF JX=4 THEN PRINT #1, "PS" : GOTO 2000 2150 IF JX=5 THEN GOSUB 2500<br>2160 IF JX=6 THEN GOSUB 2600 2170 IF JX=7 THEN GOSUB 2700 2180 GOTO 2000 2200 INFUT "ALMACENA EN MEMORIA(S/N)":M# 2210 IF ME="5" OR ME="s" THEN GOTO 2250 2220 IF MEETHT OR MEETHT THEN RETURN 2250 INFUT "NUMERO DE MEMORIA (1.67)":N#:IF VAL (N#) CI OR VAL (N#) 267 THEN PRINT 100 ERROR 1507/60TO 2250 .<br>1980 Ff = "ST" + NF 2285 FOR I=1 TO 1000:NEXT I 2287 PRINT #1.F# :RETURN 2300 INFUT "LLAMA DE MEMORIA (S/N/":R4

i fan 'e stifting yn mei myn.<br>1980 - die friefyn y it skrappfyll ljublysk

lings of the second second.<br>The second second second second second second second second second second second second second second second s

تؤرب والمراسي والمرادي والاستعادة

```
ilino Inspirator de Alajistanen esta 2350<br>|1210||FiRF="N"|θ6||Pielm"|THEN FEICED<br>|2330||PRINT'||SSERNOR|||SSERDE||FF||10||1000||NEN||11||9010||200
LL ISSA INCUT (NUMERO DE MEM<br>-- LL EASOR (2001)07070/E350<br>-- L300 V4 = "Tols") De
                    DUMERO DE MEMORIA (1.67) INFITE VALINE: 1.0R VALINE: 67 THEN PRIN
    (335^{\circ})706^{\circ}141^{\circ}17501000 : HEATH 1000387-FRINT RIVOL (RETURN)
    1500 INFUT "ENCENDICO" E NUMBER
    IS10 IP LIFTS OF LIFTS THEN FRINT BILLING TEETURI-
    IRIA In Cressina de Las Latentarias de Latentaria (MAC).<br>1810 - Pricretto de Lesco, februaria altopataria (m. 1808).<br>1830 - Princip Abrigan, fonter la jor loudenbal liagua 1900.
    Leon infor nouises strovered as increased
    2010 IF A:="9" OF A:="5" THEN GOTO 2050"
  .<br>19620: E Alenni of Alenni THEN AOTO 2690<br>22620 FRINT: - ERROR - 1980F IVI TO 10009NE2T IYAOTO 2200
   J650 INFUT "ETIOUETA DE VIVSI» CAPACTERES MINISTRADIO
    1680 F# = "LA" + N#
    1667 PRINT #1.F# : PETURN
    2690 INFUT "QUIERE BORRAR LA ETIQUETA (S/N/MIAI)
    1691 IF AP-MS" OR AP-MEM THEN PRINT #1. "LE" (RETURN )
(15,268) IF AFRICA WASHER CONSECTION ON CONSIDERATION<br>System IF AFRICAN OF AFRICA THEIR RENEWED ON STORY OF STRING<br>System IF AFRICAN PERSON RENEWED ON CONTRACT OF SAUDIOUS
\sim 2710 IF BEFALL OF FITTED THEN PRINT WILL ACTIVE FETURAL \simTOW FRINT : ERROR ( ) FOR INI TO 10001NENT 1:00TO 2700 -
    2000 INFUT "DIKENDING" (5 NH 10 B)
   .<br>1910: IF FIRMS: CR FIRMS' THEN GOTO 2060<br>1920: IF FIRMS: CR FIRM FOR THEN FRINT RICORDINAL MOTO 2000 ()<br>1920: ERINTS: CLEARE COUNTROF IN JOULOGO NENTILLOGIO 2000 ()
   and conservation of a statistical property of the conservation of the conservation of the conservation of the<br>2000 CLEATER DIRECT INTERFERENCE PERMIT PERMIT OF THE CONSERVATION OF THE CONSERVATION OF THE CONSERVATION OF
    1860 FRINT #11. RF1 TEETURN
  3010 FRINT TAB 25 (1999) SUBMERN DE ESCALAS PRINTERNINT PRINT
  CORED PRINT TAB-2011'1': TAB-CS-"PRECUBNITA"
  . 3030 PRINT TAB (20) : "2": TAB (25) SENSIBILIDAD".
 A SASSALE LINE (1999) LA LINE LA LISTANIA DEL ANDRE SAN ANTI
   5040 FRINT:PRINT:PRINT:FRINT:FRINT:PRINT:PRINT:FRINT:PRINT:P
                                                                                                  Santa Carlos<br>Santa Carlos
  8 3050 INFUT "SELECCIONE ON NUMERO (1.3) Y PRESIDUE ENTERMISM)
   1060 IF J. 3 OR J. 1 THEN FRIDT LOO ERROR CONFORMED TO 1000 NEST TIGOTO 3000
  10070 IF JN=1 THEN GOSUP 3100
3080 IF JV=2 THEN GOSUE 3400
   30.90 IF J's 3 THEN RETURN
   3095 6070 3000
   3100 CLS:PRINT:PRINT:PRINT
    3110 FRINT TAB-15/19/99 RANGO DE FRECUENCIAS A POPIFRINTERINT/
   3110 PRINT TAE (20):"1":TAB(25)" - 40) hRZ? (3)<br>3130 PRINT TAB(20):"2":TAB(25)* - 20):RHZ#20%
  -Si40 FRIUT TABV20): "In:TABV25)" 10 RH203<br>- 3150 FRIUT TABV20 -: "'(TAB)25)" 1 RH213
   S160 PRINT TAB(20): "5": TAB(26): 20): 20): 145
    21SU. PEINT TAB (20) ("7 (TAB (25) (400 Hz)).
   31900FF2NT (TAB)20): 0030: TAB/25002000FHzM0)<br>32000FFF1NT (TAB)20): 090: TAB/25011000FHzM0
    3210 FRINT TABE1903 (10":TAB+15+") H2T1
```
geneal (1949).

S240 INPUT - -ELECCIONE ON NUMERO (1,12) "in X. SOBOLIN ISSALD ON TAMIN HERRIFFINITY SAMES AN ANNOUNCEMENT IN AGGINERA ISSONABLE OF THE SAME OF THE SAME OF TH<br>2000 IE 1996 I THEM FRINT FILOTRI SAME UNIVERSITY OF THE SAME OF THE SAME OF THE SAME OF THE SAME OF THE SAME 3170 GF F1=2 THEN FRINT #1. FREE'S RETURN -3180 IF HOTEL THEN FRINT #1, FROM FRIURN 1999. DIRO IF NORA THEORRINI BILTERATIRETURUT (3300) IFAN VAS TAED PRINT #1, "FRS":RETURN: []<br>(3310) IF (11-6-TAED PRINT #1, "FR6":RETURN: 33200 IF WART THEN FRINT WILLERS LIRETURN 3530 IPALSES THEN PAINT BILTRESTIRETURN<br>3540 IPALIA THEN FAINT BILTRATIFETURN 3350 IF FLE10 THEN FRINT BILTERIO SRETURN 3360 IF FIELL THEN FRINT #1. PRII":PETURN. 9970 IF EN=12 THEN PEINT WILTERIZTINETURN -J400 CL5:RRINT:PRINT:PRINT:FRINT:PRINT -3410 FRINT TABLES, IT ILL RANGO DE SENSIBILIDADES L'ELL'IFRINTIFRINT native primary created and the requirements of the production of the production of the production of the production of the production of the production of the production of the production of the production of the producti 3430 PRINT TAE (2) / 1 2 1 TAB (25) ! +20 dB" 0440 PRINT TAB-10-HTSTETAB-15-T-10 dBT 3450 PRINT TAR (10): '4":TAB(15)" U dE" 0460 FRINT TAB (2011/5": TAB (25) "-10 dB" 3470-PRINT 14B+2011-6-1 FAB+153-520-8B( Conductivity Cond - 19480 FRINT TABLIQUE PRIETABLISO P-30.8BP<br>- 3490 FRINT:FRINT:FRINT:FRINT:FRINT Professor 하학 도와. regional policina. 19490-FRINT:PRINT:PRINT:PRINT:PRINT:TRINT:Print:Print:Print:Print:Print:Print:Print:Print:Print:Print:Print:Pr<br>19500-Infrut:"Print:Print:Print:Print:Print:Print:Print:Print:Print:Print:Print:Print:Print:Print:Print:Print<br>1 3520 (IP ) APT THEN PRINT #1. "SE1": RETURN ( 3530 IF KN=1 THEN FRINT #1, SEIMFRETORN T 3540 IF IN FOUTHER PRINT #1. SECONDEDURN 3550 IF FLF4 THEN FRINT #1."SE4":FETURN: 2020 1980 AF FORD THEN FRINT BLOSETERETURN (1990)<br>1980 AF FORD THEN FRINT BLOSEE FREIURN<br>1980 AF FORD THEN FRINT BLOSEE FREIURN<br>1900 CLBIRTNING RANDER NIER MATERIALER INT 4010 FEINT THE IST TO FISUAL CONDICIONES DE FANTALLA COUPSPRINT FERINT 4020 FRINT TABLIONS IN THE 25. MESPECTRO LINEAU PROCESS CONSIDERATION 4030 FRINT TAB (20): '2": TAB (25) "CURSOR" 4040-PRINT TAB+10+1131+TAB+15) "CUADRICULA 4050 FRINT TAB+10+: 14": TAB+25) "ESCALAS" 4060 FRINT TWE/CONVIST-TAB-25/TMENU PRINCIPALT 4070 PRINT: FRINT: FRINT: PRINT: PRINT: PRINT. 4080 INPUT "SELECTIONE UN NUMERO (1,5) Y FRESIDE ENTERTIVA 4030 IF JULS OF JULI THEN FRINT "> < ERROR (ROBORTEL TO 10001NEXT INGOTO 4000) 4100 IF J.: I THEN GOSUE 4100 4110 IF J.:2 THEN AGSOB 4400<br>4120 IF J.:3 THEN AGSOB 4400 4130 IF JULA THEN GOSUB 4700 4140 IF J's THEN FETURI 4150 GOTO 4000

... 항상 : # 2 - 2 - 12 - 12 - 1 vitas de

 $\label{eq:2.1} \left\langle \omega_{\alpha}^{\alpha} \right\rangle = \left\langle \omega_{\alpha}^{\alpha} \right\rangle + \left\langle \omega_{\alpha}^{\alpha} \right\rangle$ 

A200 CL SIFRINTIFRINTIFRINTIFRINTIFRINTIFFINT HING PRINT TABILS (MOOD) ORCIONES OF COPERENT FRINT 4110 PAINT TAB(20) ('1)11AB(15) MAGNITOD©<br>4290 PAINT TAB(10)1°1"(TAB(15) PA€E 4240 PRINT TAB(20): '3': TAB(25) "MAGNITUD / FASE". 4250 FRINT:FRINT:FRINT:FRINT:FRINT:FRINT:FRINT:FRINT: 4260 INPOT "SELECTIONE ON NUMERO (1:3)" P.T. (2)  $4\,{}^*_\pi$ TO IF FILS OR FILIT THEN PRINT TO ERROR (10:3F08) I=1 TO 1000; NE2T I: GOTO 4200 4280 IF FUEL THEN FRINT #1. "MGI":RETURN 4290 IF FN=2 THEN FRINT #1, "MGI"/RETURN 4300 IF (A=) THEN FRINT #1. "MGS":RETURN 4400 CLS:FRINT:FRINT:FRINT:FRINT:FRINT:PRINT 4410 FRINT TAB(25): "ITT OPCIONES THIRT FRINT (PRINT) 4420 FRINT TAB+20+1"1':TAB+25) "AFAGAIO" 4430 PRINT TAB(10): 2":TAB(2 S) "LINEA" 4440 PRINT TAB (20) : "3": TAB (25) "MARCAL 4450 FRIBTIFRIBTIFRIBTIFRIBTIFRIBTIFRIBTIFRIBTIFRIBTI 4460 INFUT "SELECCIONE UN NUMERO (1.3)"(RN)" "FOR ILL TO 1000 NEXT ILROTO 4200 4480.IF EAST THEN FRINT #1, "COIL:RETURN" 4400.IF PARI INEN PRINT BILTUULINGIVAN<br>4490 IF PARI THEN PRINT BILTOGRAPHETURN (1999–2000) (1999–2000)<br>2000 IF PARI PRINT PRINT PROPRIETURE (1999–2000) (1999–2000) i Pertaga 4500 IF FA=3 THEN PRINT #1, "CO3": FETURN 4600 INFUT "SINCENDING (STN)":DE 4610 IF DEPASH OF DEPLAT THEN PRINT #1, SRIPERETURN 4620 IF DER NY OR DER WY THEN FRINT #1. MAIN: PETURN 4630 PRINT", A EPROR REPAIROR I=1 TO 1000 NEXT 1:0000 4600 | 4700 CLS:FRINT:PRINT:PRINT:PRINT:PRINT:PRINT 4710 FRINT TAB(25):"''' ORCIONES ''''':PRINT:PPINT ?' 4720 FRINT TAB(25) "PARA LA ESCALA VERTICAL" 4730 FRINT TAB+20): "1":TAB+25) "LINEAL" 4740 FRINT TAB(20):"2":TAB(25)"LOGARITMICA" 4750 PRINT 4760 PRINT TAB(25) "PARA LA ESCALA HORIZONTAL"<br>4770 PRINT TAB(20): "3":TAB(25) "LINEAL" 4780 FRINT-TAB\20++"4"+TAB(25+"L06ARITMICA" 4790 FRINT: FRINT: FRINT: FRINT: PRINT 4800 INFUT "SELECCIONE UN NUMERO (1,4)") EX 4810 IF (X)4 OF (X 1 THEN PRINT")). ERROR CO-P:FORCIRICTO/10001NEXT\_I:GOTO\_4700 4320 IF FI=1 THEN FRINT #1, "VL1":RETURN 4830 IF FARI THEN PRINT #1. VUIT:RETURN 4040 IF FX=3 THEN FRINT #1. "HL1": RETURN 4850 IF KY=4 THEN FRINT #1."HUI':RETURN 5000 CLS:PRINT:FRINT:PRINT:PRINT:PRINT:PRINT SO10 PRINT/TAB(25)(PRRP)SUBMENU CONTROL DE PANTALLA UNURRENT:PRINT 5020 FRINT TAB (2011) IN TAB (25) "GANANCIA EN PANTALLATITE TEST ( 5030 PEINT TAB (20) : "2": TAB (25) "E'FANSION EJE X" 15040 PRINT TABILO (191:TAB) 25) "MENU PRINCIPAL" 5050 FRINT: FRINT: FRINT: FRINT: PRINT: FRINT 5090 INFUT "SELECCIONE UN NUMERO (1.3) / PRESIONE ENTER 4:JA sver anno 19 secondario en nomeno (1130 - Encolometerichten 1953-2001)<br>5100 IF J. 2006 JA (1168) FRINTS - Encolosistance Island 000018201 Tra0T6 1000<br>5110 IF JL: 1 THEN (6010) 5200 5120 IF J.-2 THEN WOTO \$500<br>\$130 IF J.-3 THEN RETURN 5200 INFUT TENCENTINA (5)NOTER

 $\mathcal{U}=\left\{ \begin{array}{ll} \mathcal{U}_{\mathcal{A}} & \mathcal{U}_{\mathcal{A}} & \mathcal{U}_{\mathcal{A}} \geq \mathcal{U}_{\mathcal{A}} \end{array} \right\} \left\{ \begin{array}{ll} \mathcal{U}_{\mathcal{A}} & \mathcal{U}_{\mathcal{A}} \geq \mathcal{U}_{\mathcal{A}} \end{array} \right\} \label{eq:U2}$ 

200 IE Arkini (A Arkini THEN (FFINT)#11 GE( IRETURN)  $\mathbb{E}(\hat{\mathbf{n}})$  (1919) Follows for  $\mathbb{E}(\hat{\mathbf{n}})$ SIIN PRINT TABLISH (19) CANANCIA DE LA PANTALLA 2019 GERINTIPRINT EILI PAINT TAE(19) ("SOLO CON ESCALA VERTICAL LINEAL")PRINT:PRINT 0230 PRINT TAS/2011 'L' LTABLES / SILTS 5240 PRINT TABLEON : L. LTABLEON SAN SISO PRINT TABIOGRAPS (TABIOS) (USA USA S260 PRINT TAB(20): H4Y: TAB(25) M (16M<br>S270 PRINT TAB(20): M5M: TAB(25) M (1924 5280 FRINT TABIC0): "6": "ABIC5)" (64" -5290 FRINT TABILOVE "7"ETABL25) " AI28" SIRI FFINT TABVIOUS SOLIABUISHT (ISB) 5294 FRINTIFRINTIPFINTIFRINTIFRINT.. S298 INFUT MEELECCIONE UN NUMERO (11.127 I) COMPORTER TO 10001NEXT TIGOTO 3100 5300 IF FORT THEIL RAINT #1, 70A1": RETURN: 하다 달개 a S 5310 IF FL=2 THEN PRINT #1. "GA2" RETURN. 5320 IF PLAS THEN FRINT #1. GAIN:RETURN (1) 5330 IF FL=4 THEN PRINT #1, "GA4":RETURN-5340 IF FN=5 THEN PRINT #1. "GAS GRETURY SJSA IF FN=6 THEN FRINT #1. "GAC": RETURN' 5360 IF EN\*7 THEN PRINT #1, "GH7" (RETURN = ) 5510 RRINT TABLEST FILL BULGHION DE LA PANTALLA TELLERRINTIRRINT 관화 관광 등 전 관광 관광<br>기자 기자 기자 5511 FRINT:PRINT:PRINT:PRINT:PRINT:PRINT. 5513 INFUT 'ENCEMBING (SAN)"(LF) 5515 FEINTIFEINT: FRINT 5520 IF LAFTS' OR LIFTS' THEN FRINT #1, 1062" IFETORN ...<br>5530 IF LIFTN' OR LIFTN' THEN PRINT #1, 10617:RETURN ... 5540 FRINTS : ERROR STREET I=1 TO 1000:NEXT INGOTO 5000 .

r.omo se puede ver.el PACOH no es un programa de control sino de transferencia de información y no se puede<br>hacer mas con el equipo Rockland ya que en sus memorias solo<br>hay almacenadas instrucciones de transferencia ; de modo que<br>solo modificando su programa interno se p

Por otra parte ,el programa PACOMY sí realiza el control de el analizador San-ei pero no la transferencia de información; esto es debido a que el aparato con su<br>información; esto es debido a que el aparato cuenta con su<br>graficador integrado y con salida para un graficado analógico.

#### CAPITULO SEIS CONCLUSIONES

EVALUACION DE LOS SISTEMAS.

Al concluir esta tesis de Teoria *y* Aplicación del Análisis Espectral ,los fundamentos de la técnica digital FFT o Transformada Rápida de Fourier han sido expuestos y de cierta forma facilitan la comprensión de los resultados obtenidos por el equipo de medición ROCKLAND y el San-ei. del Laboratorio de Comunicaciones.

Las ventajas que presenta el nuevo equipo son:

-En un solo aparato de medición se conjuga el funcionamiento de 2 aparatos de los existentes en el laboratorio; el Osciloscopio y del Analizador de Espectros que actúan por separado.

-La posibilidad de interconexión con la computadora apoyados en los paquetes de comunicación implementados para cada aparato-; para aprovechar esta herramienta y algunos de sus periféricos como son la impresora o algún plotter y ,as! obtener gráficas y/o almacenarlas en discos para un analisis posterior.

-Introduce y motiva a los alumnos que emplean este nuevo<br>equipo,a que profundicen y se familiaricen con la teoría y aplicación de la FFT y del manejo del equipo.

Como desventaja del nuevo equipo,solo mencionamos las referentes a las limitaciones técnicas del mismo; Ancho de Banda limitado y la resolución en forma de muestras que se obtiene de la pantalla.

Por ello el equipo analógico existente en el laboratorio -Osciloscopio y Analizador de Espectros - para algunas aplicaciones maneja una mejor resolución y un ancho de banda mayor y a veces,en el laboratorio se ha podido coabinarloa,para resaltar las diferencias y ayudar al alumno a que tenga una mayor comprensión de los conceptos desarrollados en el momento.

Loe paquetes de coaunicación implementados PACOH <sup>y</sup> PACOMY,permiten controlar ciertas funciones de los nuevos aparatos como se mostró en el capitulo anterior.Sin embargo se sigue trabajando en ellos para mejorarlos y se espera lograr un control total por computadora.

Los algoritmos empleados para el cálculo de la FFT y de la DFT.al estar escritos cómodamente los resultados buscados. para el cálculo en BASIC,permiten obtener

.<br>2014년 1월 2일 - 대한민국의 대한민국의 대한민국의 대한민국의 대한민국의 대한민국의 대한민국의 대한민국의 대한민국의 대한민국의 대한민국의 대한민국의 대한민국의 대한민국의 대한민국의 대한민국의<br>2014년 1월 2일 - 대한민국의 대한민국의 대한민국의 대한민국의 대한민국의 대한민국의 대한민국의 대한민국의 대한민국의 대한민국의 대한민국의 대한민국의 대한민국의 대한민국의 대한민국의 대한민국의

Cabe mencionar que existen algoritmos més rápidos que los presentados y en diversos lenguajes, pero para los fines que se persiguen ,con lo expuesto en esta tesis es suficiente.

EVALUACION DE LA TESIS.

Algunas partes del contenido de esta empleadas para capacitar a los instructores de Comunicaciones ,acerca del manejo tanto de comunicaciOn,como de los mismos aparatos. tesis han sido del Laboratorio los paquetes de

and such property of the same

Estos instrumentos los empezaron a emplear los alumnos de los laboratorios de Anélisis de Señales <sup>y</sup> Modulación y algunos de Comunicaciones Digitales a partir<br>del semestre 89-II y se ha empleado parte del material de la tesis para introducir a los alumnos al manejo del equipo; a<br>su vez , los manuales del laboratorio , se van actualizando<br>poco a poco y se planean nuevas prácticas para aprovecharlos al máximo.

Los alumnos de otras materias que se imparten en la facultad ,han podido corroborar la que se imparten en la ventaja del nuevo equipo <sup>y</sup>facilidades para respuesta de los proyectos cuando han solicitado apoyo probar.evaluar e imprimir la asignados en sus clases.

Por último cabe men~ionar ~ue ~iversas personalidades tanto de las autoridades de la Facultad.como miembros de la comunidad de Ingenieria y hasta personas ajenas a la misma, han visitado el Laboratorio para tener conocimiento acerca de la actualización que se lleva a cabo.

Todo lo anterior ,permite decir que los objetivos de la presente tesis se han alcanzado plenamente.

Sin embargo no se debe considerar agotado el tema ni andado todo el camino.ya que lo hecho hasta ahora ,solo es el principio.

Se pueden desarrollar mejores paquetes de cornunicaciOn y técnicas de control mas completas,asi como muchas aplicaciones adicionales

### **APENDICES**

A.-DESCRIPCION DE LOS APARATOS DIGITALES DE MEDICION.

تی ب

A.1 INTRODUCCION .

A,l.2 PROCESADOR DE SEÑALES 7T25S NEC.

A.1.3 ANALIZADOR DE ESPECTROS S840A ROCKLAND.

Introducción .

**Los recientes avances tecnológicos han permitido la** creación y evolución de dispositivos que aplican para el análisis espectral técnicas digitales mismas **anteriormente se mencionaban y citaban solo en teoria,por la**  cantidad de procesos que requerian y que ahora.sin embargo son aplicables.

**Dentro de las técnicas digitales incorporadas en**  estos dispositivos podemos citar la Transformada Discreta de<br>**fourier (DFT) y su algoritmo ,conocido por** Transformada Rápida de Fourier CFFT) tratadas en **un capitulo anterior.** 

Este desarrollo incorporado se vé realizado en la aparición de nuevo equipo como el procesador de señales **7T26S** NEC y el analizador de espectros Rockland S&úOA; equipo de **reciente adquisición para el laboratorio de comunicaciones de**  la Facultad y, en las secciones siguientes se tratar*in* de describir sus características .manejo.etc.

DESCR!PCION DE LOS APARATOS DE MEDICION.

A. 1. 2 PROCESADOR DE SEÑALES 7T26S NEC.

**El aparato 7T26S es un procesador de señales diseñado para analizar señales empleando la técnica de la**  Transformada Rápida de Fourier CFFT) .

En la figura A.l se **observa** la caratula del **procesador 7T26S** 

A 1

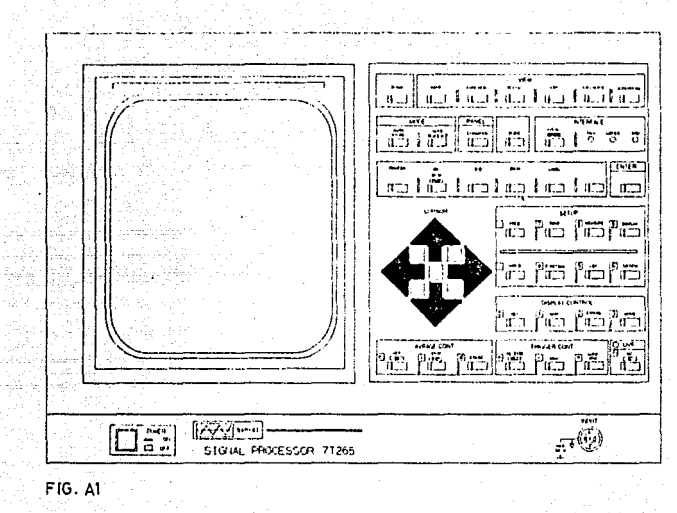

134.0

De l las especificaciones del procesador , citamos algunas de las importantes .como son: -maneja un ancho de banda de 0 a 40 Khz. -número de muestras seleccionables (512/1024). -64 K-palabras de capacidad de memoria. -graficadora. -lista y despliega en 3D. -operación entre funciones .

 $A<sub>2</sub>$ 

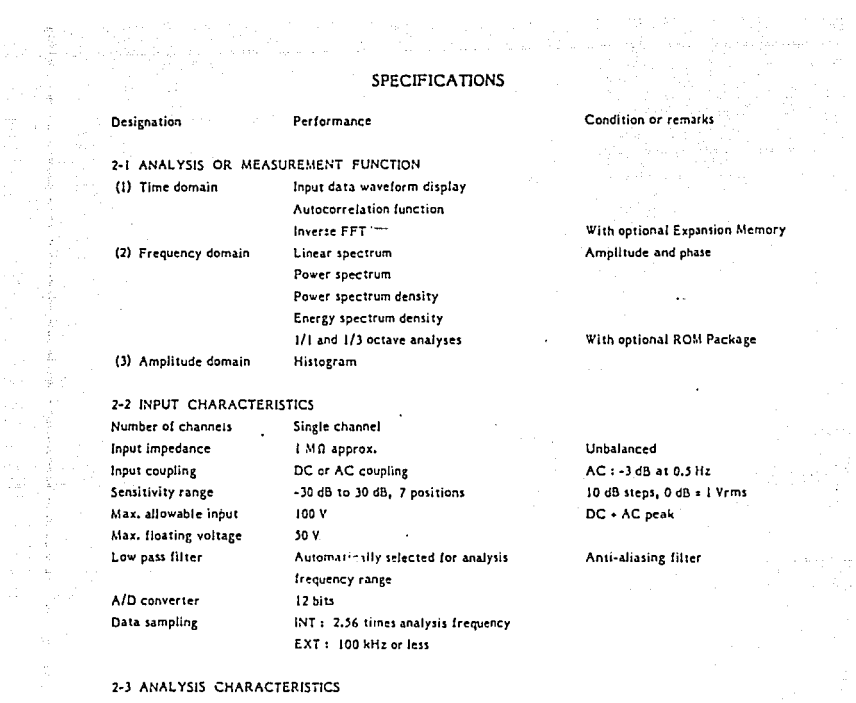

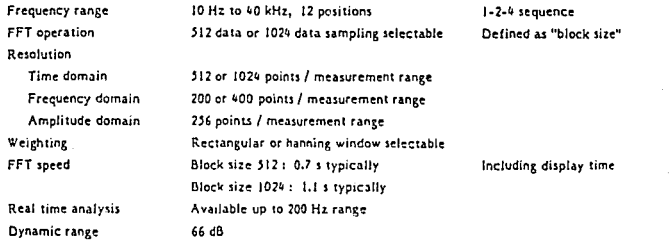

وكالمدادة

 $\sim 100$ 

 $\mathbf{r}$ 

 $\mathcal{A}$ 

## 2-4 INPUT BUFFER MEMORY

n P

 $\hat{\mathcal{I}}_{\alpha}$ 지수 있다  $\sim$ ÷

> ij.  $\sim$ ķ.

 $\frac{1}{\frac{1}{2}}$  .

 $\frac{1}{\lambda_1}$ 

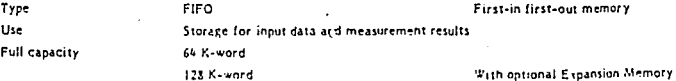

 $AA$  3

and the state of the
Designation Multi-purpose memory Power failure protection

2-5 TRIGGERING Mode Source Internal triggering Level Slone External trigger requirements Level Slope Pulse duration

HOLD, RELEASE, ARM and AUTO ARM INT (internal) or EXT (external)

A half of full capacity can be assigned

for multi-purpose memory.

+3/4, +2/4, +1/4 of full scale or center zero level + (rising part) or - (falling part)

0.5 V to 10 Vp-a - (falling part) Los minimum

Delay setting Memory: FULL Memory: HALF

Up to 65536 (131072) samples Up to 32768 (65535) samples

2-6 AVERAGING Averaging mode

Overlap

Control

SUM: Simple arithmetic

EXP: Exponentially weighted PEAK : Peak hold 0 %: No overlapping 50 %: 50 % overlap ON : Maximum value available 2 to \$192 in binary stens ON/OFF, START/STOP, FRASE HOLD/RELEASE

2-7 DISPLAY CRT. Scanning Representation

Number of times

**Triggering mode** 

**S-inch rectangular type** Raster scanning Setup menus Graphic display List display

Vertical magnification Linear scale Log scale Histogram Horizontal magnification Move  $\mathbf{a}$ 

2 to 256 times in binary stens Up to +30 dB in 10 dB steps 0.73 to 100 % in binary steps 4 times or magnifies one decade for log scale Move step: 1 to 1024 data in binary steps

Figures in parentheses are available with optional Expansion Memory.

Time, frequency or amplitude domain Frequency domain only Frequency domain only

Apolied only to SUM mode

Single, dual, superposed, 3-D

**CAIN kev** 

Display range is reduced to 40 dB.

**EXPAND kev** Shilt the point to read in the buffer memory

Condition or remarks

The remaining half is used for the input buffer memory.

# erformance

None<sup>-</sup>

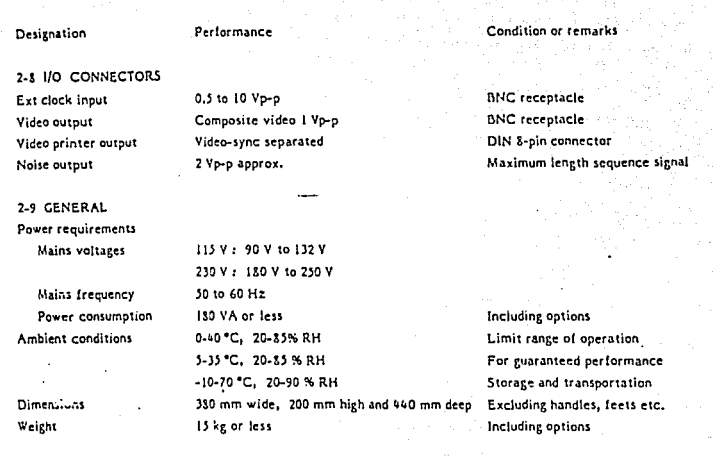

#### 2-10 ACCESSORIES FURNISHED

 $\mathcal{L}$  $\mathbf{I}$  $\mathbf{I}$  $\mathbf{1}$  $\mathbf{I}$  $\mathbf{I}$ 

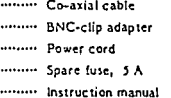

## 2-11 OPTIONAL ACCESSORIES

Mobile cart Roll paper

#### For optionally built-in Video Printer

 $\zeta_{\rm{max}}$  ,  $\zeta_{\rm{max}}$ التساريف أوالداري فليكر ليلتأ ليسا

## 2-12 OPTIONS

**Single** 

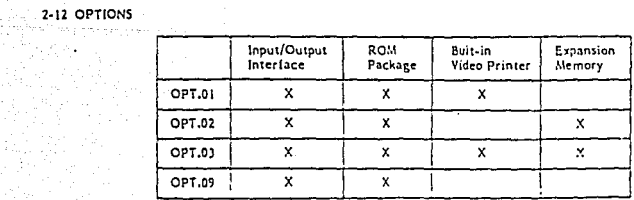

## DESCRIPCION.

- En la carátula podemos distinguir 4 secciones<br>a.- Unidad de Display.<br>b.- Panel Frontal. fig A.2
- 
- 
- c.- Conector BNC de entrada de señal.
- d.- Botón de Encendido .

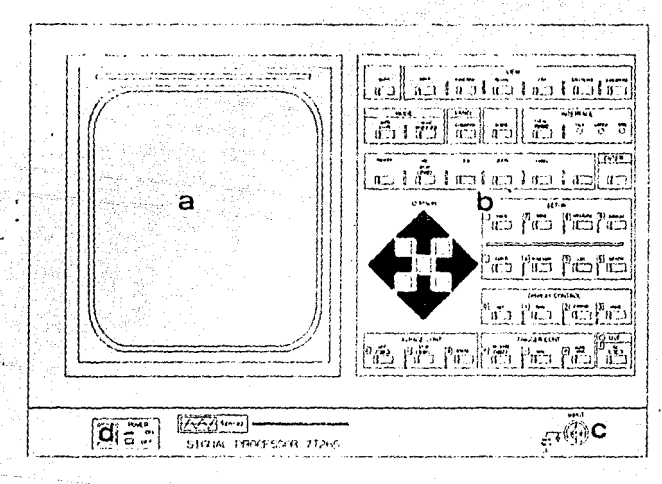

# FIG. A2

**El procesador almacena 10 y cada uno tiene una función menús en el panel frontal** esp~cifica **,como veremos o continuación:** 

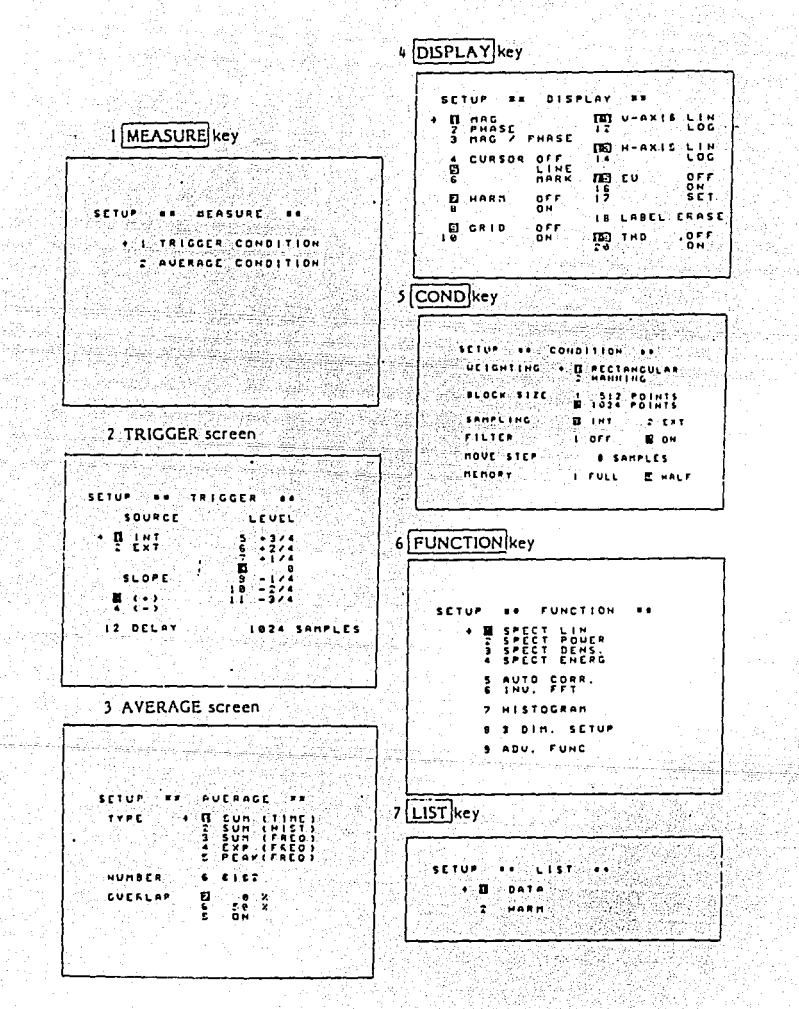

 $A$  7

y Amijoha

### -TECLAS DE CONDICION

1.- Menú de MEASURE.

Esta tecla nos permite fijar las condiciones de trabajo relativas al trigger y al promedio {Average).

La condición de TRIGGER nos permite seleccionar si el tipo de señal de disparo(trigger) es interna o externa: la polaridad de la misma (con Slope + 6 -) y el porcentaje del<br>nivel de amplitud (level) a emplear .<br>Con la condición promedio (average) podemos

Con la condición promedio {average) podemos seleccionar el tipo y el número de operaciones promedio que queremos realizar; asi como el porcentaje de traslape (overlap) con que se quiere trabajar .

2.- DISPLAY .

Con esta tecla podemos seleccionar del menú DISPLAY

-el 'tipo de imagen {magnitud, fase o ambas) . -las escalas de los ejes X -Y (lineales o logaritmicas}. -que en la pantalla aparezca el cursor o la cuadricula{grid). (VKR EL MENU )

3.- CONO.

La tecla CONO nos sitúa en el menú de CONDICION,del cual podemos seleccionar -el tipo de aproximación para realizar el cálculo de la FFT. -el tamaño del bloque de muestreo (512-1024 muestras).<br>-si el muestreo se lleva a cabo interna o externamente. -o la cantidad de memoria con que se desee trabajar .

4.- FUNCTION .

Del menú de FUNCION podemos seleccionar alguna en especial para ser observada en la pantalla ; aai mismo.selecionamos los parámetros para la visualización en 30.

S.- LIST.<br>Permite seleccionar el tipo de LISTADO (en datos o armónicas) de la figura que esté desplegada en pantalla o de alguna figura almacenada en un archivo de la memoria .

6.- OPTION .

Nos permite especificar la salida y los parámetros de comunicación para el equipo periférico conectado al procesador .

### MANEJO DEL APARATO .

El procesador aunque es muy completo.tiene un facil manejo.como podrá observarse. -Para elegir una condición se presiona esa tecla y aparece<br>el menú .

-Con las teclas de movimiento del cursor,lo posicionamos en cierta opcion y con la tecla ENTER se especifica : en caso de requerir otra opción del mismo menú, se repite el proceso, -Para salir de esta condici6n,después de hacer nuestra elección,se vuelve a presionar la tecla de condición .

EsquemAticamente,el proceso anterior es :

condición-> II  $\sim$   $\sim$ ENTER -> ... repetir...-> condición (para salir)

REGIONES DE LA PANTALLA.

Las regiones o areas que se observan en la pantalla son fácilmente reconocidas como se ve- en la fig A.S

الأدور

er a call

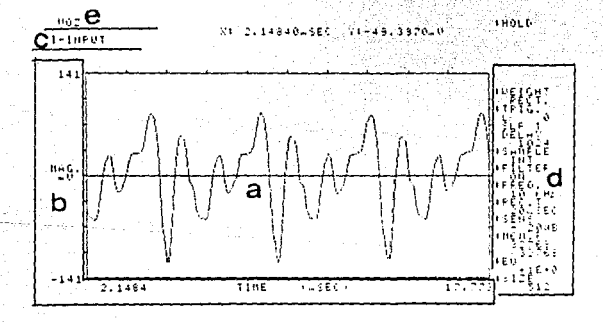

#### fig A.5 pantalla

# donde:

a- área de forma de onda

Despliega la forma de la señal de medición o muestra el listado de valores (es la región de trabajo ) .

b.-Area de escalas .

Muestra los valores de las escalas horizontal y vertical de la señal desplegada en la pantalla

c.-área de nombres.

Despliega el nombre del tipo de datos de la pantalla (Lineal.Espectral,Armónica,etc) ; si se trata de valores Instantaneos(I), promedio (A) , etc.

d.~área de condición de medición

Despliega las condiciones de medición seleccionadas con anterioridad de los menús .

e.-Area de etiquetas .

Despliega etiquetas bajo el comando LABEL .

Después de haber descrito las teclas de "condición" y las áreas que conforman la pantalla, procederesos a indicar que hacen las teclas de "operación".

A.10

TECLAS DE OPERACION .

**INPUT nos permite observar la señal de interés en el dominio**  del tiempo .

FUNCTION **la señal de interés es observada en el dominio de** 

BOTH **la frecuencia** . **permite tener dos señales en la pantalla al tiempo.pero en secciones separadas** . **mismo** 

**SUPERPOSE similar a la anterior pero en este caso ,las señales son superpuestas** .

**LIST despliega el listado de valores que asumen las muestras de la señal que estemos observando** .

**CALCULATE permite realizar operaciones entre** 2 señales tsuma,resta.multiplicaci6n y división ) .

PRINTER imprime todo lo que aparece en la pantalla.

**controlarse manualmente**  y realizar la **misma función con el copy** . nota: la impresora incorporada al procesador puede

**LABEL permite poner etiquetas de**  permite poner etiquetas de letras.números o caracteres<br>especiales en la pantalla .en la-sección-destinada-para<br>ello .

**30 prepara la pantalla -previa selección de parAmetros- para realizar la gréfica en 3-Dimension** .

TECLAS DE CONTROL DEL DISPLAY

 $\alpha$  -  $\alpha$  -  $\alpha$ 

24 September

**FREO controla el rango de frecuencias de la escala horizontal**  de 10 Hz a 40 KHz . **SENS sensibilidad .permite seleccionar la escala vertical** *de*   $-30$  dB a 30 dB en 7 pasos (10 dB/paso y OdB=1 Vrms).

GAIN le da cierta ganancia al display .<br>EXPAND expande en 4 el eje X ;expandiendo la figura.

**HOLO <sup>11</sup> congela" la imagen en la pantalla** .

- ARM y AUTOARM congelan la posición de la señal sobre la **pantalla ,pero se pueden observar las variaciones que**  sufre la señal **lo que permite capturar señales transitorias** .
- **REF refencia.hace que aparezca un cursor adicional que puede servir de referencia**

HEHORIA El procesador tiene 64 K-palabras de capacidad y las **teclas de operación son** :

STORE No. almacena en la dirección No. de la memoria.la pantalla (imagen,datos) seleccionada

an Maria Maria<br>Maria Maria Maria Maria<br>Maria Maria Maria Maria

control was investigated and

RECALL No. reclama y despliega el contenido de la memoria No.

**AUTO STORE almacena automáticamente la imagen de pantalla en una direcciOn especifica** .

**INTERFACE con la previa configuración ,permite la transferencia de información entre el procesador y algün periférico conectado en alguna de las salidas del mismo.** 

enales y apoyados en las gráficas mostradas<br>las suficientes bases para manejarlo sin continuaremos con el analizador de espectros 5840A. Hasta aqui terminamos de conocer el procesador de **.se tienen**  problemas **b** 

rok kristo po poznata po an kalendar († 1933)<br>1933 - Johann Barnett, francouzsky francouzsky († 1936) A.1.3 ANALIZADOR DE ESPECTROS 5840A ROCKLAND .

El analizador de espectros Rockland también trabaja con la técnica de la FFT y en los párrafos siguientes se<br>describirán sus características,su manejo ;la descripción del funcionamiento de las teclas ,etc. describirán sus características, su manejo ; la descripción del

En la fig A.6 se muestra la carátula y el panel de entrada del analizador de espectros

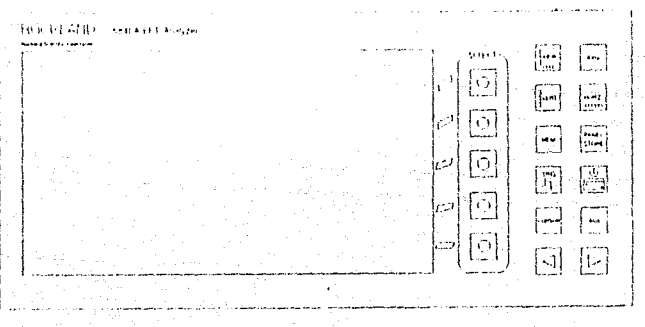

fig A.6 Analizador Rockland (carátula)

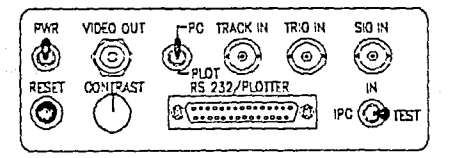

fig A.6.1 Panel de Entrada (Panel 1/0).

PANEL DE ENTRADA (PANEL 1/0).

El panel de entrada localizado en la parte superior de la cara derecha del analizador, tiene los siguientes controles:

 $\mathcal{L}^{(n)}$  and  $\mathcal{L}^{(n)}$  is the set of the set of  $\mathcal{L}^{(n)}$  and  $\mathcal{L}^{(n)}$  and  $\mathcal{L}^{(n)}$  and

SW PWR (power) switch de encendido .

- **VIDEO OUT proporciona una señal de video para ser observable en un monitor** .
- **TRACKING IN entrada BNC para introducir una señal <externa} que sirva para controlar el tracking** .  $Vmin = 2.5 Vpp v$  frec max=  $51.2 KHz$
- TRIG IN sirve como entrada para una señal externa que **IN sirve como entrada controle el trigger para una señal externa que** del analizador (Vtrig > 2.5 Vpp)
- SIGNAL IN es la entrada para la señal que se desea analizar.  $(Vmax \leftarrow +100 Vpp \phi +-70 Vrms)$ .
- SWl (abajo de la terminal de SIGNAL IN ) este switch tiene 3 **posiciones las cuales sirven para** : miesto.
	- IN para trabajo Normal
	- TEST tiene una señal interna de prueba -llamada de "default"- e inhabilita el funcionamiento normal del **aparato.**
	- **IPC en** caso de usar un transductor (micrófono por ejemplo) , en esta posición permite acoplarlo al analizador.
- RS232/PLOTTER es una salida /entrada •:on conector RS232 que dependiendo de la posición del SW2 .permite la transferencia de información entre el analizador la computadora (PC) o al plotter (PLOT).
- SW2 **switch de dos posiciones .selecciona la comunicación**  hacia una PC o hacia el plotter .

CONTRAST controla el contraste en la pantalla.

**RESET al encender el analizador inicialmente asume el estado de "default" y al presionar este botón restituye al mecionado estado inicial.** 

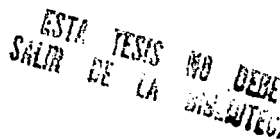

CARATULA.

liquido; del analizador En la carátula de cristal de espectros, podemos identificar varias secciones :

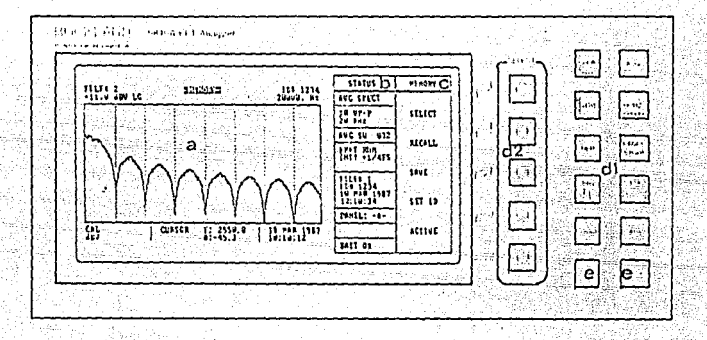

fig A.7 carátula del analizador de espectros.

a.- Display Activo es la región donde se despliega la señal.

b.-Ventana de Estado o de STATUS .es laventana de estado o de funciones.

c.-Ventana de Selección.aparece desplegado el menú de  $1a$ función seleccionada.

 $d.-Teclado.$ 

d.1.-dedicado o de selección de función.

d.2- de apovo o de selección de opción.

e.-Cursor.- para mover el cursor.

 $A.15$ 

# REGIONES DEL DISPLAY.

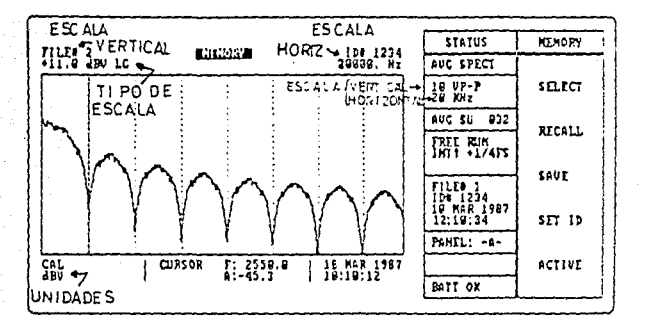

**En una pantalla usual de trabajo podemos identificar:** 

En el display activo se observan solo 400 lineas de **las 1024 que son procesadas por el analizador ,de acuerdo a la escala empleada en dicho instante.** 

### FUNCIONES .

**Igual que el procesador de señales,eate analizador de espectros tiene teclas dedicadas o de función que despliegan el menú en la ventana de función y, con las teclas de apoyo, se realiza la aelecci6n de alguna opción del menú** 

A. 16

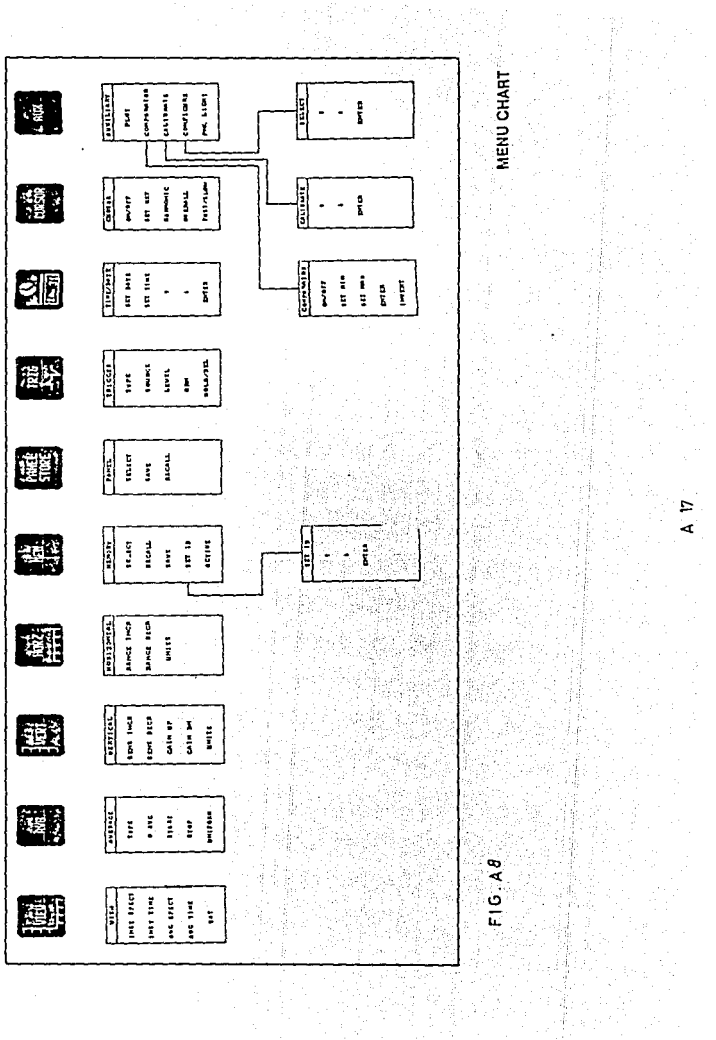

그래도를<br>대한 관련

Como se mencionó.el menú seleccionado es desplegado en la ventana de SELECCION y mediante las teclas de apoyo y el movimiento del cursor.variamos algún parámetro de medición o de memoria o cambiamos de escala ,etc y lo visualizamos en la ventana de estado (STATUS).

DESCRIPCION DE LAS FUNCIONES DE LOS MENús.<br>En esta sección describir esta sección describiremos qué hacen las instrucciones de cada menú.

VIEW Permite observar en el display la mostrando como es su

TO TAX 12

 $-1.566888$ 

thu Alba, ch

INST SPECT espectro instantáneo

INST TIME oscilograma instantáneo

- AVG SPECT espectro resultante de un proceso de n operaciones promedio
- AVG TIME el oscilograma resultante de un proceso de n operaciones promedio
- SAT despliega el espectro de una señal resultante en el dominio del tiempo , después de un proceso de n promedios en el tiempo

AVG (promedio J

- TYPE seleccionamos alguno de los siguientes tipos de operaciones promedio ; PK pico .TIempo.
- N AVO selecciona el N número de procesos promedios que se deben realizar  $(2, 4, \ldots 256)$ .

START inicializa el proceso de cálculo de promedios

STOP detiene el proceso en cualquier instante .

VERT (VERTICAL)

SENS INCR incrementa la sensibilidad de la escala vertical de 50 mVpp a 10 Vpp en secuencia 1,2,5

SENS DECR la decrementa .

GAIN UP incrementa en 2n la ganancia del display donde n es el número de pasos . <sup>"Al</sup> emplear la ganacia<sub>t</sub>en el .<br>display aparece la letra G

GAIN DN decrementa la ganancia de la pantalla

UNITS permite seleccionar la unidad a emplear en el eje vermite seleccionar la uniuau a employer de las opciones propuestas .<br>
Se estable las opciones propuestas .

HORZ (HORIZONTAL)

RANGE INCR incrementa el rango de análisis del eje Horizontal desde 10 Hz a 20 KHz en secuencia 1,2,S RANGE DECR decrementa el rango en el eje horizontal.

UNITS Permite seleccionar las unidades del eje horizontal.

MEM (MEMORIA)

SELECT selección con esta tecla solamente seleccionamos una dirección especifica del archivo de memoria (1 a la 84) apoyados con las teclas de movimiento del cursor .

RECALL reclama el archivo de memoria previamente seleccionado para ser desplegado en la pantalla .

- SAVE salva en la dirección seleccionada de memoria.lo que se halla en ese momento en la pantalla ; la dirección especifica aparece en la ventana de STATUS
- **SET** ID asigna una identificación (de 1 a 4 digitos) al archivo seleccionado Nota: es necesario asignar la identificación antes de salvarlo. Al presionar esta tecla se cual nos permite variar los despliega digi tos un submenu el para conformar la identificación que requerimos .
	- ACTIVE retorna el displav de memoria a display activo aceptando cualquier otro menú de selección .

PANEL STORE

- SELECT selecciona uno de los 6 páneles disponibles de<br>**almacenamiento en memoria.** Cada panel se identifica<br>con las letras A,B,C,D,E y F .
- **SAVE permite salvar el contenido de la memoria del panel seleccionado en la memoria RAM del analizador** .

RECALL reclama o llama los archivos del panel seleccionado.

TRIG (TRIGGER)

TYPE selecciona el tipo de trigger a usar de una de las siguientes opciones :

الجايين المقابلة المحارب

FREE RUN disparo continuo

SING TR captura un bloque de datos.

AUTO TR captura bloques continuos de datos .

- SOURCE permite seleccionar la polaridad y el origen de la **señal de disparo (Trigger}. Externa o Interna**
- LEVEL Selecciona la polaridad y el porcentaje de amplitud de la señal de trigger.
- **ARM enciende los circuitos del trigger para la captura de** bloques de datos .
- HOLD/REL permite congelar (Hold) la imagen para mediciones. Con Rel restituimos a Display Activo

TIHE /DAY sirve para poner fecha y hora .

CURSOR

al algu

ON/OFF **enciende o apaga el cursor** .

- SET REF permite introducir un punto de **referencia y todos los valores son relativas a dicho punto de referncia.**
- **HARMONIC hace que aparezcan en la pantalla lineas armónicas** de la última posición del cursor .

OVERALL **aparece el valor de**  la **potencia**  de la desplegada Y captura por **unos instantes en la**  pantalla. señal

**FAST/SLOW variamos la velocidad de movimiento del cursor.si y**  solo si la pantalla esta en HOLD .

AUX (auxiliar)

- PLOT inicializa la transferencia **plotter conectado previamente al**  el SW2 del panel de entrada PLOT. de información hacia el RS232 siempre y cuando I/0 está posicionado en
- COMPARATOR permite que aparezca un rectángulo al centro de la<br>pantalla . Nos servirá de comparador y aparece un pantalla . Nos servirá de comparador y aparece un **submenú que nos permitirá ajustar y posicionar los limites máximos y minimos de amplitud y frecuencia en el rectángulo de comparación.**
- **CALIBRATE calibración siempre y cuando se tengan unidades en EU o dBR. En este caso ajustamos el valor de los dígitos** de calibración .
- CONFIGURE permite configurar los parámetros de **comunicación**  del analizador para comunicarse con una PC o con el<br> **PLOTTER según la posición del SW2 del panel I/O .**<br> **Esta selección despliega un submenú que nos permitirà ajustar los parámetros de comunicación.**

PNL LIGHT panel de luz al display .

**En este momento solo**  de los menús disponibles del **se han descrito las funciones analizador y ahora cúntinuaremos con el manejo del mismo** .

where the contract of the company of the

했군의 일도의 MANEJO DEL ANALIZADOR ROCKLAND S840A .

ar Britania<br>Britan Barat a Ca

**l.- Encendemos en analizador de espectros y automaticamente aparece el estado de <sup>11</sup> default" que confirma el buen**  funcionamiento del analizador .

2.-Checar y verificar la posición de los switches del panel<br>de entrada I/0,

3.-Introducir la señal de interés por la entrada asignada del panel I/O.

~.-Se **procede a realizar la selección del menú apropiado para variar y ajustar los parémetros que nos permitan una**  visualización satisfactoria de la señal de interés . Para ello ,nos auxiliarnos de las teclas de apoyo observando los cambios en el display activo *y* las ventanas de Estado y de Selección .

Como es posible observar.el manejo del analizador<br>es muy sencillo.

An Albanyi

**Hasta aquí hemos descrito las ,manejo y funcionamiento de los aparatos**  medición del laboratorio. **características**  digitales de

#### BIBLIOGRAFIA.

-BRANDI PURATA. APUNTES DE PROCESAMIENTO DE DATOS GEOFISICOS. 1985 ESTUDIOS DE POSTGRADO FAC. IllG. U.N.A.M.

-CADZOW. SIGNALS,SYSTEM ANO TRANSFORMS. ED.JOHN WILLEY ANO SON.

-GABEL, ROBERT SEÑALES Y SISTEMAS LINEALES. 1975 ED. LIMUSA MEXICO.

-MORRIS-ECKHOUSE. SISTEMAS DE MINICOMPUTADORAS. 1982 PRENTICE HALL COLOMBIA.

-RAMIREZ .ROBERT. FAST FOURIER TRANSFORMS.

-STREMLER. SISTEMAS DE COMUNICACION 1985 FONDO EDUCATIVO INTERAMERICANO MEXICO.

ARTICULOS. -L. LANGER. FAST METHODS OF fRECUENCY ANALYSIS.

-COOLEY -TUKEY. A FAST FOURIER TRANSFORM ALGORITHM.

MANUALES DE OPERACION. -SIGNAL PROCESOR 7TS26 NEC San-ei

-ANALIZER SPRECTUM ROCKLAND.

PAQUETES DE COMPUTADORA. -BASICA (BASIC ADVANCED). -PL PERFECT LINK. -COMUNICA.